# **Präzisions-Druckcontroller**

# MENSOR mensor **CPC8000**

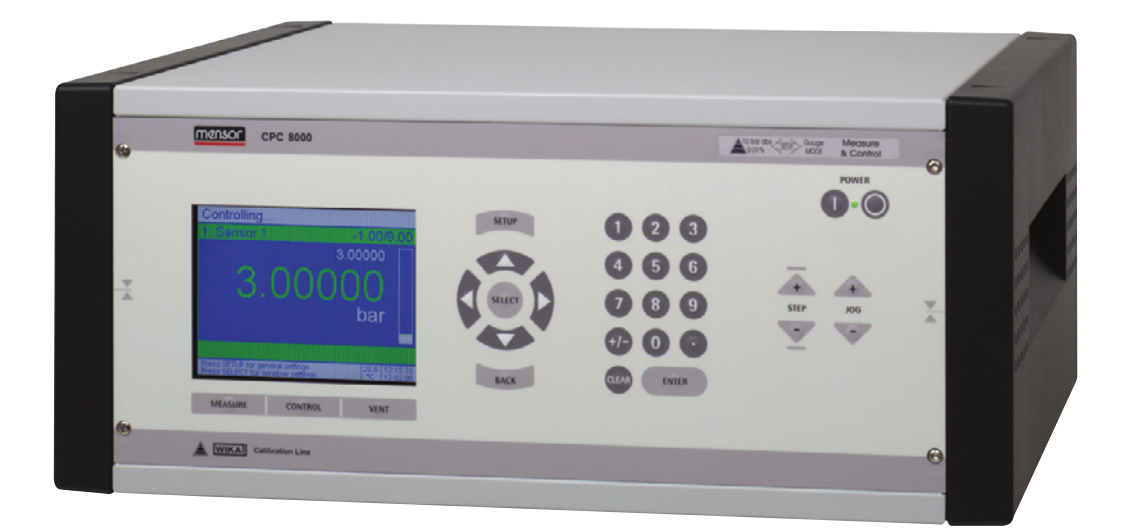

**Präzisions-Druckcontroller CPC8000 Version 1.5**

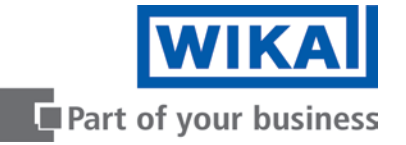

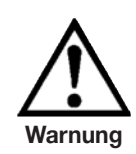

**Dieses Symbol weist darauf hin, dass vor allem mit Gefahren für Personen sowie Umwelt und/oder mit erheblichen Sachschaden zu rechnen ist (Lebensgefahr, Verletzungsgefahr), wenn die entsprechenden Vorsichtsmaßnahmen nicht getroffen werden.**

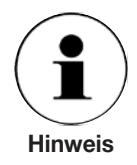

**Dieses Symbol kennzeichnet keine Sicherheitshinweise, sondern Informationen zum besseren Verständnis des Sachverhaltes. Beachten Sie bei allen Arbeiten an dem Gerät die nationalen Sicherheitsund Unfallverhütungsvorschriften und die nachfolgenden Sicherheitshinweise in dieser Betriebsanleitung.**

# **Inhalt**

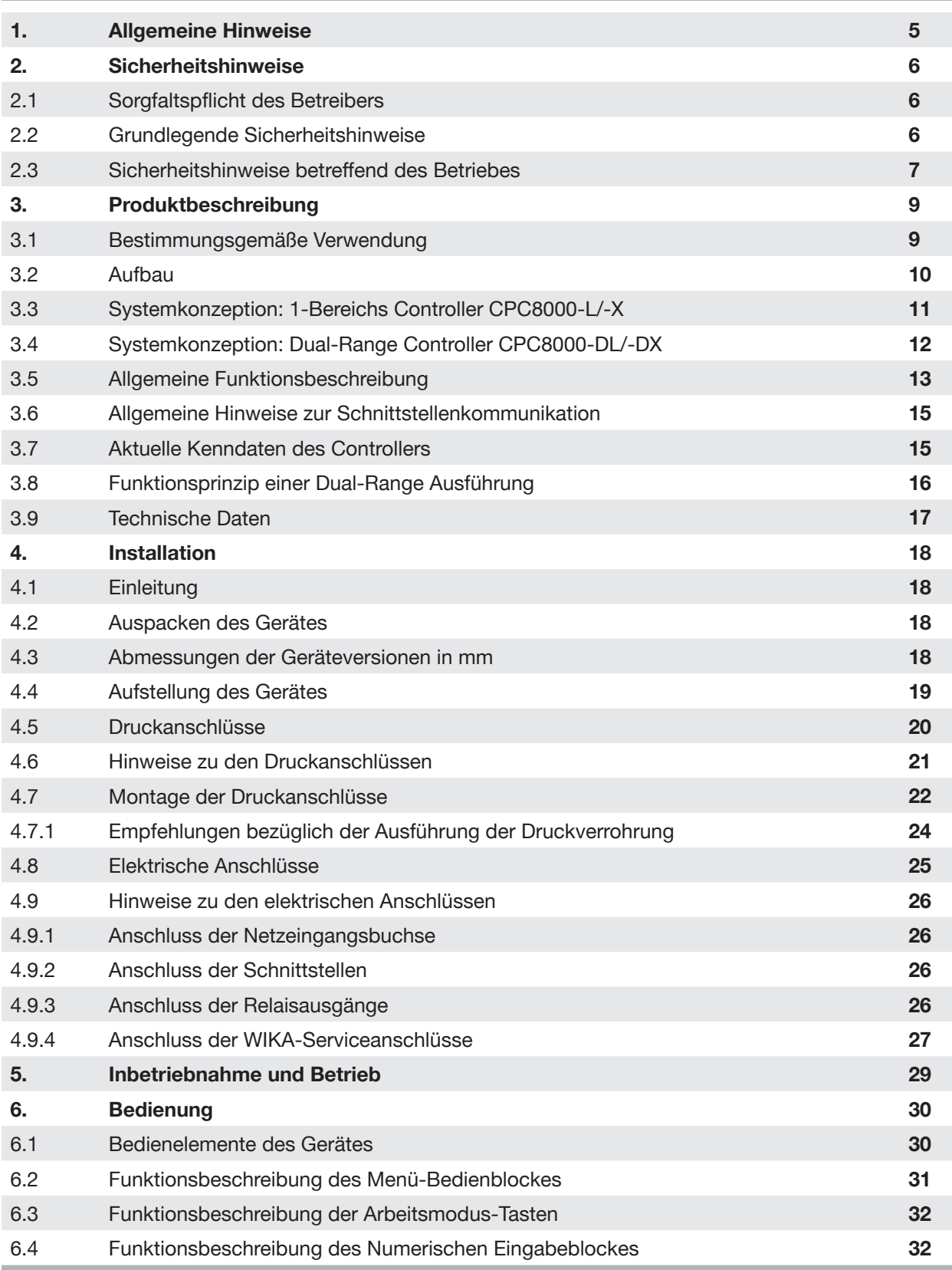

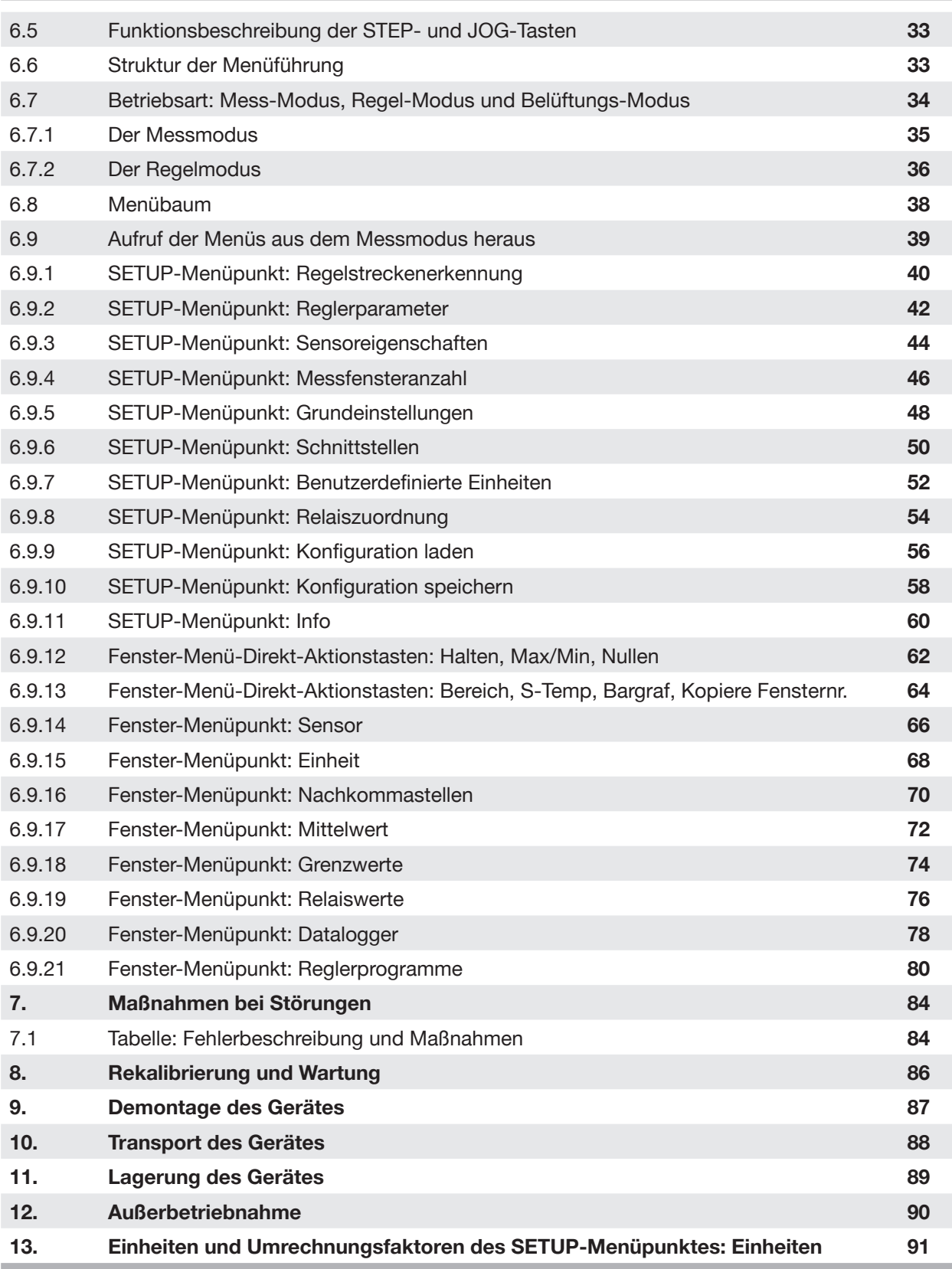

# **1. Allgemeine Hinweise**

In den folgenden Kapiteln erhalten Sie alle notwendigen Informationen zum Betrieb des Präzisions-Druckcontroller CPC8000.

Sollten Sie weitere Informationen wünschen, oder treten besondere Probleme auf, die in der Betriebsanleitung nicht ausführlich behandelt werden, erhalten Sie Auskunft unter folgender Adresse:

> WIKA Alexander Wiegand SE & Co. KG Alexander Wiegand Strasse D-63911 Klingenberg Tel. +49-(0)9372/132-9986 Fax. +49-(0)9372/132-217 E-mail: testequip@wika.de

Die Gewährleistungszeit für den Präzisions-Druckcontroller CPC8000 beträgt 24 Monate ab dem Tag der Auslieferung, gemäß den allgemeinen Lieferbedingungen des ZVEI. Sämtliche Garantieansprüche verfallen, bei unsachgemäßer Handhabung bzw. bei Nichtbeachtung der Betriebsanleitung oder bei dem Versuch das Gerät zu öffnen.

Außerdem weisen wir darauf hin, dass der Inhalt dieser Betriebsanleitung nicht Teil einer früheren oder bestehenden Vereinbarung, Zusage oder Rechtsverhältnisses ist oder diese abändern soll. Sämtliche Verpflichtungen der WIKA Alexander Wiegand SE & Co. KG ergeben sich aus dem jeweiligen Kaufvertrag und den Allgemeinen Geschäftsbedingungen der WIKA Alexander Wiegand SE & Co. KG.

WIKA ist ein eingetragenes Warenzeichen der WIKA Alexander Wiegand SE & Co. KG. Firmenoder Produktnamen, die in diesem Handbuch erwähnt werden, sind eingetragene Warenzeichen dieser Hersteller.

Die beschriebenen Geräte entsprechen in ihren Konstruktionen, Maßen und Werkstoffen dem derzeitigen Stand der Technik. Änderungen und den Austausch von Werkstoffen behalten wir uns vor, ohne den Zwang umgehend darauf hinzuweisen.

Eine Vervielfältigung dieses Handbuches oder Teilen davon ist untersagt.

Firmware - Betriebsanleitung-Versionsschlüssel

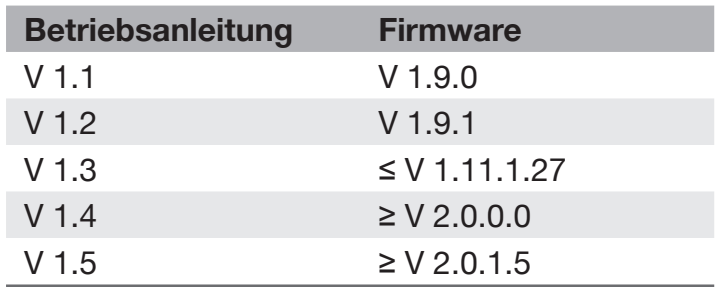

© 2003 Copyright WIKA Alexander Wiegand SE & Co. KG. Alle Rechte vorbehalten.

## **2. Sicherheitshinweise**

#### **2.1 Sorgfaltspflicht des Betreibers**

Für ein sicheres Arbeiten mit dem Gerät muss der Betreiber insbesondere sicherstellen, dass

- das Gerät nur bestimmungsgemäß genutzt wird (vergl. den Abschnitt "3.1 Bestimmungsge mäße Verwendung" im Kapitel "3. Produktbeschreibung"), sowie keine gefährlichen Medien verwendet und sämtliche technischen Spezifikationen eingehalten werden.
- Sicherheitsmechanismen existieren, die eine Gefährdung von Mensch oder Gerät durch unzulässige Druckbeaufschlagung sowie durch das Entweichen vom verwendeten Druckmedium ausschließen.
- das Gerät und alle beteiligten Komponenten nur in einwandfreiem, funktionstüchtigem Zustand betrieben werden, eine vorschriftsmäßige Installation und Inbetriebnahme vorgenommen wurde und dass regelmäßige Wartungen durchgeführt werden.
- die Betriebsanleitung stets in einem leserlichen Zustand und vollständig am Einsatzort des Gerätes zur Verfügung steht, eine entsprechende Erste-Hilfe-Ausrüstung vorhanden ist und bei Bedarf jederzeit Hilfe zur Stelle ist.
- jeweils nur dafür autorisiertes und qualifiziertes Personal das Gerät bedient, wartet sowie Instand setzt und mit geeignetem Schutz gegen mögliche Gefahren ausgerüstet ist.
- der Bediener bzw. die Bedienerin des Gerätes regelmäßig in allen zutreffenden Fragen von Arbeitssicherheit, Erste-Hilfe und Umweltschutz unterwiesen wird, sowie die Betriebsanleitung und insbesondere die darin enthaltenen Sicherheitshinweise kennt.

#### **2.2 Grundlegende Sicherheitshinweise**

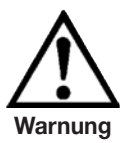

**Der einwandfreie und sichere Betrieb dieses Gerätes setzt sachgemäßen Transport, fachgerechte Lagerung, Aufstellung, Montage und bestimmungsgemäßen Gebrauch sowie sorgfältige Bedienung und Instandhaltung in regelmäßigen Abständen voraus.**

**Ein anderer Betrieb als der in der folgenden Anleitung beschriebene ist bestimmungswidrig und muss deshalb ausgeschlossen werden.**

**Das CPC8000 ist stets mit der, für ein elektronisches Präzisionsgerät, erforderlichen Sorgfalt zu behandeln (Vor Nässe, Stößen, starken Magnetfelder, statische Elektrizität und extremen Temperaturen schützen, keine Gegenstände in das Gerät bzw. Öffnungen einführen).**

**Das Gerät wird über das Netzkabel mit einer für Menschen gefährlichen Spannung versorgt. Selbst nach der Trennung vom Netz können aufgrund von Kapazitäten kurzzeitig gefährliche Spannungen vorliegen. Obwohl die an der Rückseite ausgeführten Kontakte der integrierten Relais nur für kleine elektrische Leistungen zugelassen sind, können an ihnen im Fehlerfall gefährliche Spannungen oder Ströme auftreten.**

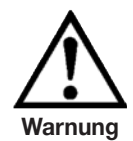

**Am Gerät können im Fehlerfall aggressive Medien mit extremer Temperatur und unter hohem Druck oder Vakuum anliegen.**

**An jedem Druckanschluss kann Medium unter hohem Druck bzw. Vakuum auftreten. Durch Gasdruck beschleunigte Gegenstände stellen eine Gefahr dar. Medien, die dem Gerät entweichen, können für Mensch und Umwelt eine Gefahr darstellen.**

**An der Rückseite befindet sich ein Lüfter (bewegliches Teil). Es muss an dieser Stelle für ausreichend Luftzirkulation gesorgt werden, damit die nach außen geleitete Wärme abtransportiert werden kann.** 

**Bei Beschädigung des Displays können Glassplitter eine Gefahr darstellen.**

**Bei Arbeiten mit oder am Gerät hat das Personal entsprechenden Schutz, wie eine Schutzbrille, zu tragen. Ab 40 bar ist außerdem Gehörschutz erforderlich, falls nicht durch andere entsprechende Maßnahmen eine Gefährdung des Anwenders vermieden wird.**

**Können Störungen mit der Hilfe der Betriebsanleitung nicht beseitigt werden, ist das Gerät unverzüglich außer Betrieb zu setzen und gegen versehentliche Inbetriebnahme zu schützen. Außerdem sind Vorgesetzte und autorisiertes Servicepersonal sofort zu informieren.**

**Reparaturen dürfen nur vom Hersteller durchgeführt werden. Eingriffe und Änderungen am Gerät sind unzulässig.**

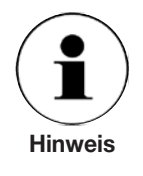

Weitere wichtige Sicherheitshinweise befinden sich in den einzelnen Abschnitten dieser Anleitung.

#### **2.3 Sicherheitshinweise betreffend des Betriebes**

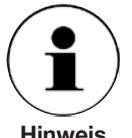

Das Gerät darf nur von dafür ausgebildeten und befugten Personen bedient werden, die die Betriebsanleitung kennen und danach arbeiten können! Es ist stets eine Schutzbrille zu tragen.

**Hinweis**

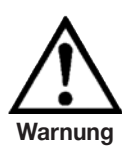

**Vor der Beaufschlagung des Gerätes mit Druck muss der Betreiber sämtliche Anschlüsse und Gerät auf sichtbare Schäden überprüfen und sich vergewissern, dass Gerät und alle beteiligten Komponenten in einwandfreiem, funktionstüchtigem Zustand sind.**

**Das Gerät darf nur bestimmungsgemäß genutzt werden. Die technischen Spezifikationen in dieser Betriebsanleitung sind einzuhalten. Eine unsachgemäße Handhabung oder ein Betreiben des Gerätes außerhalb der technischen Spezifikationen macht die sofortige Stilllegung und Überprüfung durch einen autorisierten WIKA-Servicemitarbeiter erforderlich.**

**Das verwendete Druckmedium muss den Anforderungen der Betriebsanleitung entsprechen.**

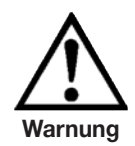

**Der Versorgungsdruck am SUPPLY HIGH-Port ist dem Gerät jeweils so bereitzustellen, dass seine Höhe keine Gefährdung für den jeweils am TEST-Port angeschlossenen Prüfling darstellt.**

**Temperaturen über 40 °C im Inneren des Gerätes können zu Schäden oder Fehlfunktionen führen.**

**Wird die Überlastgrenze der integrierten Sensoren überschritten, kann dies zu einer direkten Personengefährdung durch berstenden Komponenten oder zu Personengefährdung aufgrund resultierender Fehlerströme führen. Das Gerät ist sofort außer Betrieb zu nehmen und die entsprechenden Stellen zu informieren.**

**Über den rückseitig angebrachten Druckausgang VENT-Port, ggf. TEST-Port und SUPPLY LOW-Port kann Medium unter hohem Druck schlagartig austreten.** 

**Am SUPPLY LOW-Port tritt Medium schlagartig aus, wenn vom aktuellen Druck ausgehend zu einem kleineren Druck heruntergeregelt wird. Am VENT-Port wird dies via SETUP-Menüpunkt: Reglerparameter manuell durch die "Messmodus/Entlüften"-Funktion sowie beim Ausschalten des Gerätes oder bei einem Stromausfall automatisch erzwungen. System bedingt wird dieser Zustand bei einer Sollwertvorgabe 0 und aktivierter "AutoVENT an" Funktion (im gleichen Menü) erzwungen.**

**Vom Betreiber müssen geeignete Schutzmechanismen vorgesehen werden, damit keine Gefahr durch ausströmendes Medium, starke Geräuschbildung, etc. für Mensch, Gerät oder Umwelt entstehen kann. Hierbei sind die entsprechenden Umwelt-Vorschriften zu beachten.** 

**Da an der Rückseite über die Druckanschlüsse Druck entweicht, muss sichergestellt werden dass sich keine Personen an der Rückseite aufhalten, bzw. dass dieser via Rohrleitung gefahrenfrei abgeführt wird.**

**Die Grenzwerte für Strom und Spannung der integrierten Relais dürfen nicht überschritten werden und die Relais dürfen keinen direkten oder indirekten Einfluss auf kritische Prozesse ausüben. Außerdem dürfen durch ihren Ausfall keine gefährlichen Situationen entstehen.**

# **3. Produktbeschreibung**

#### **3.1 Bestimmungsgemäße Verwendung**

Der CPC8000 ist ein pneumatischer Präzisions-Druckregler, ausgestattet mit einem bzw. zwei Präzisions-Drucksensoren und Regelstrecke. Alle Druckanschlüsse sind an der Rückseite des Gerätes herausgeführt.

Das Gerät kann dazu verwendet werden, um am TEST-PORT hochgenau einen Druck anzuregeln (CONTROL-Mode) oder um einen am TEST-PORT angelegten Druck hochgenau zu messen (MEASURE-MODE).

Ist ein barometrischer Referenzsensor integriert kann über SETUP-Menüpunkt: Sensoreigenschaften die angezeigte Druckart gewechselt werden: Absolutdruck <=> Überdruck.

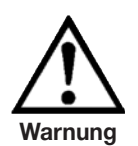

**Der Controller darf nur mit sauberer trockener Luft oder Stickstoff betrieben werden. Werkstattluft sollte vermieden werden und gefährliche Medien nach Artikel 2 Absatz 2 der Richtlinie 67/548/EWG sind als Druckmedium unbedingt zu vermeiden.**

**Der Versorgungsdruck am SUPPLY HIGH-Port darf nur leicht über dem Endwert des Controllers liegen (siehe Kapitel: "3.9 Technische Daten").**

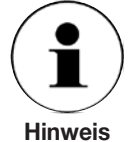

Vorzugsweise sollte das Druckmedium verwendet werden, das bei der Kalibrierung als Druckübertragungsmittel verwendet wurde (siehe mitgeliefertes Kalibrierzertifikat).

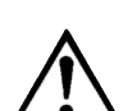

**Warnung**

**Die angegebenen Grenzwerte der einzelnen Drucksensoren, sowie alle anderen, in dieser Betriebsanleitung genannten, technischen Spezifikationen müssen ausnahmslos eingehalten werden.**

**Extrem schnelle Druckänderungsraten stellen eine Gefahr für die Sensorik dar. Speziell, wenn sie zu einem internen Druck führen (selbst kurzzeitig), der über dem Endwert des Controllers liegt, da sie eine hohe mechanische Beanspruchung für die Sensorik bedeuten. Ein Schutz durch die integrierte Überlastvorrichtungen kann in diesem Fall nicht gewährleistet werden, da eine gewisse Reaktionszeit bis zur Aktivierung benötigt wird.**

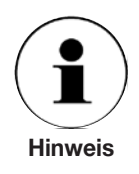

Alle integrierten Drucksensoren besitzen, für die gesamte Messkette ein Kalibrierzertifikat (siehe Anlage). Bei unsachgemäßer Handhabung oder beim Überschreiten der, in dieser Betriebsanleitung genannten, technischen Spezifikationen, ist eine Rekalibrierung und ggf. Justierung erforderlich. In diesem Fall ist das Gerät unverzüglich zum Hersteller zurück zusenden.

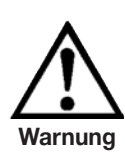

#### **Das Gerät ist nicht für den Einsatz in explosionsgefährdeten Bereichen geeignet.**

**Das CPC8000 stellt kein Sicherheitsbauteil nach der Druckgeräterichtlinie dar und darf auch nicht als solches eingesetzt werden.**

**Wird das CPC8000 nicht dieser Betriebsanleitung gemäß verwendet, so ist kein sicherer Betrieb des Gerätes gewährleistet.**

**Für alle Personen- und Sachschäden, die aus nicht bestimmungsgemäßer Verwendung entstehen, ist nicht der Hersteller sondern der Betreiber des Gerätes verantwortlich!** 

# **Präzisions-Druckcontroller CPC8000**

#### **3.2 Aufbau**

Der Präzisions-Druckcontroller CPC8000 besteht aus den Haupt-Baugruppen: einem bzw. zwei Präzisions-Drucksensoren, einem bzw. zwei Überströmventilen als Überlastschutz, Mess- und Regelelektronik, zwei via Schrittmotoren gesteuerte Dosierventile, drei bzw. vier Magnetventilen, Auswerteeinheit, Display, Folientastatur, RS-232 und IEEE-488.2 Schnittstelle, Geräteinnenraum-Temperaturfühler, Lüfter, acht Relais (fünf für interne Verwendungen und drei frei verfügbar) und dem Gehäuse, welches als stapelbares Tischgehäuse oder als 19"- Einschubgehäuse verfügbar ist. Optional ist ein barometrischer Referenzsensor erhältlich.

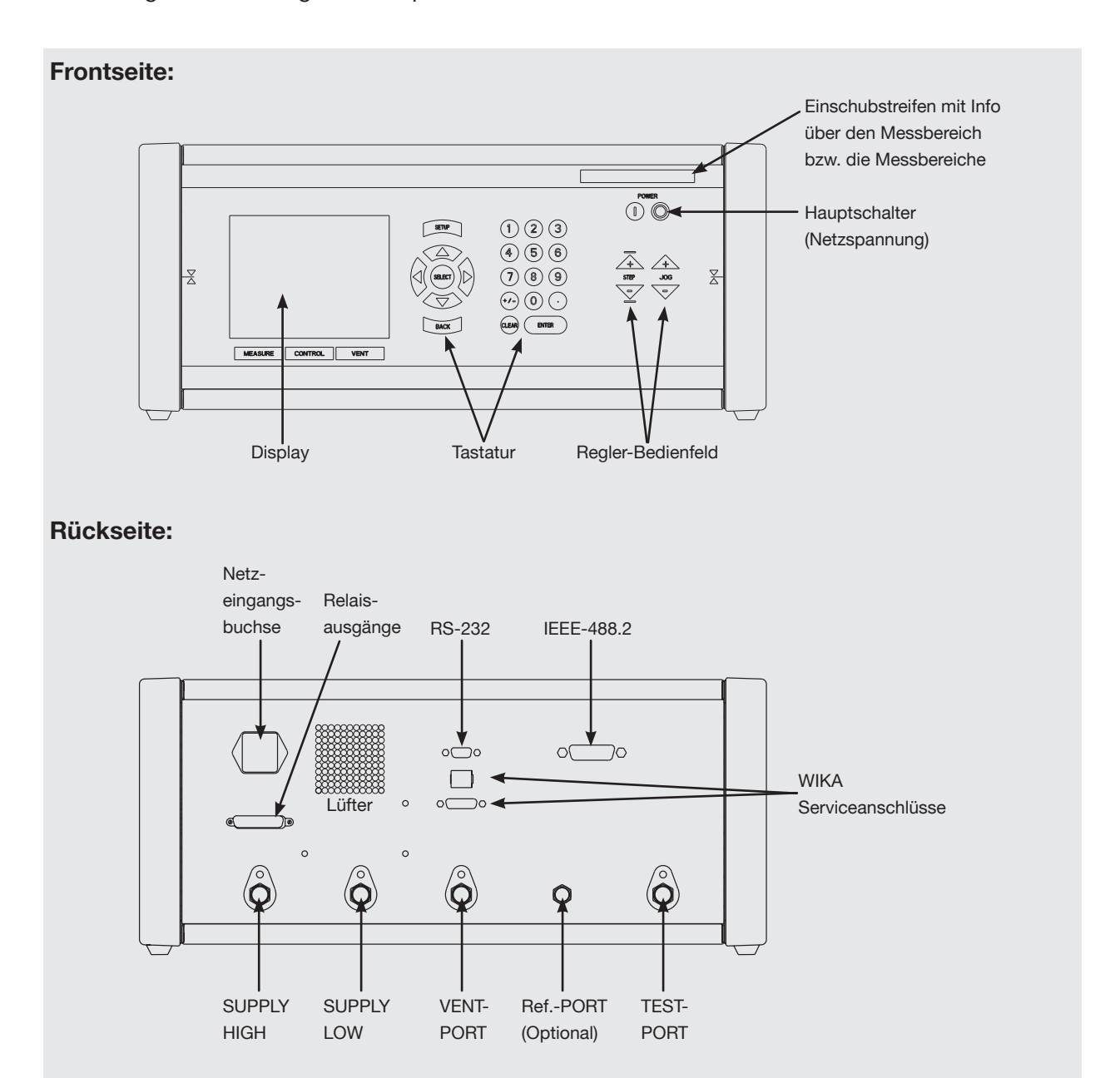

Diese Abbildungen zeigen ein Tischgerät

# **Präzisions-Druckcontroller CPC8000**

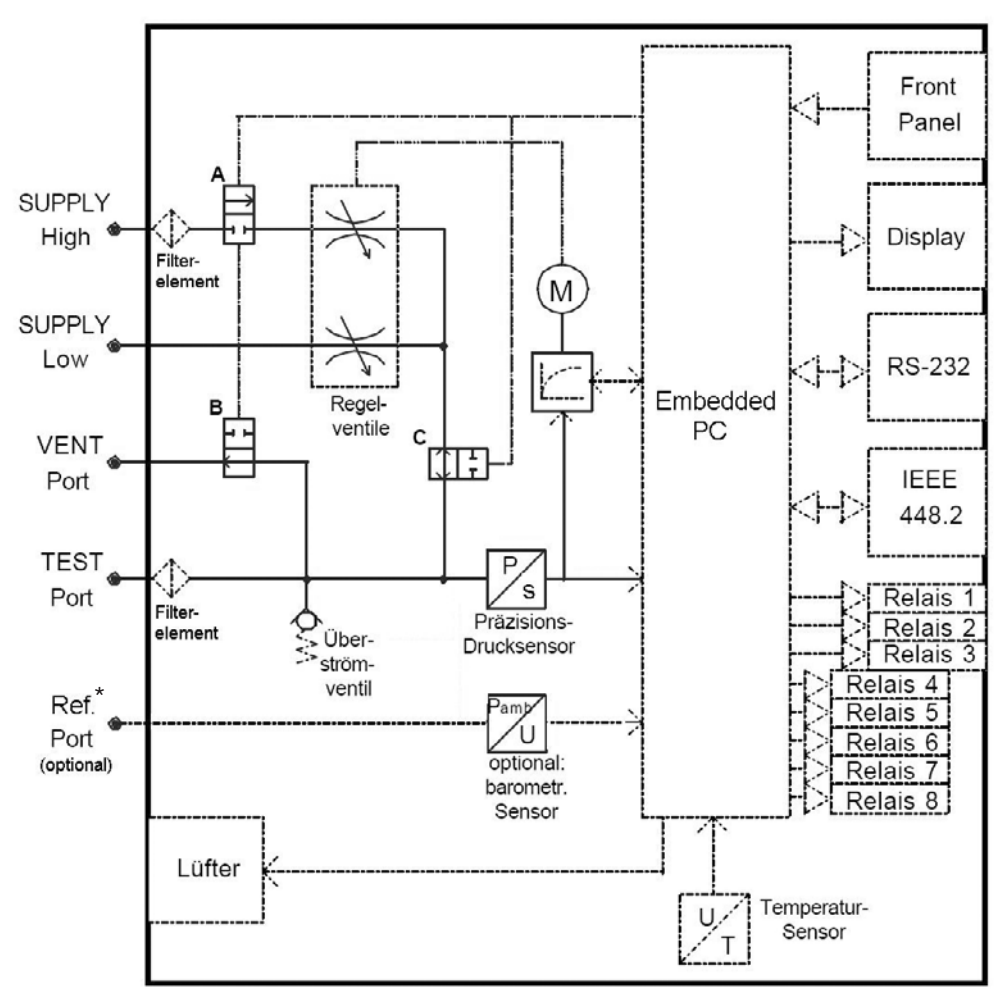

#### **3.3 Systemkonzeption: 1-Bereichs Controller CPC8000-L/-X**

Wirkschema und Pneumatikplan

\* Optional sind auch alle Referenzports der Präzisions-Drucksensoren ≤ 4 bar mit diesem Port verbunden

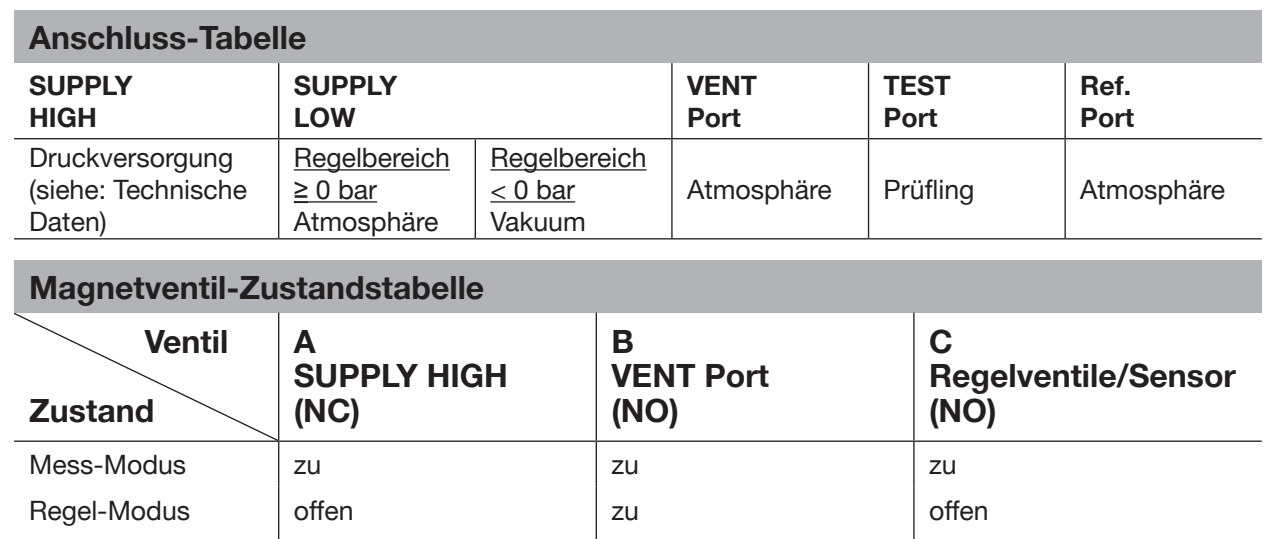

VENT-Modus zu zu offen bei offen bei der der der bestehten auch auf der der bestehten auch der bestehten auch a Stromlos zu zu offen bei offen bei der der bei zu zu zu bei der bei der bei der bei der bei der bei der bei der b

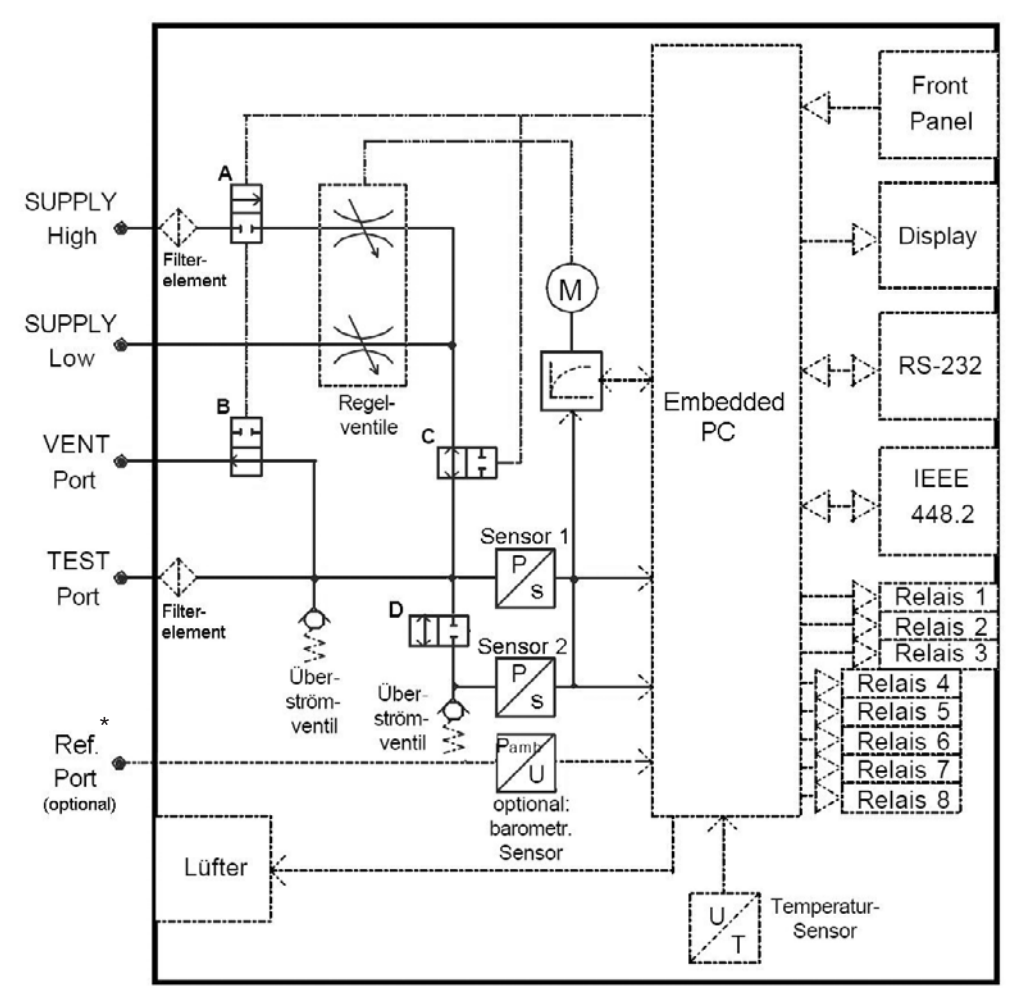

#### **3.4 Systemkonzeption: Dual-Range Controller CPC8000-DL/-DX**

Wirkschema und Pneumatikplan

\* Optional sind auch alle Referenzports der Präzisions-Drucksensoren ≤ 4 bar mit diesem Port verbunden

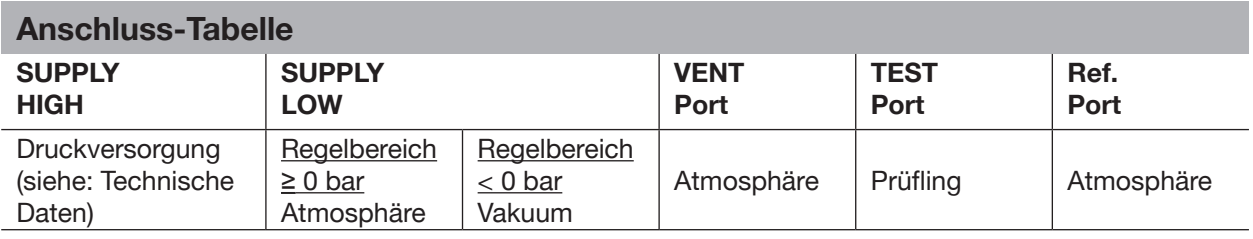

#### **Magnetventil-Zustandstabelle**

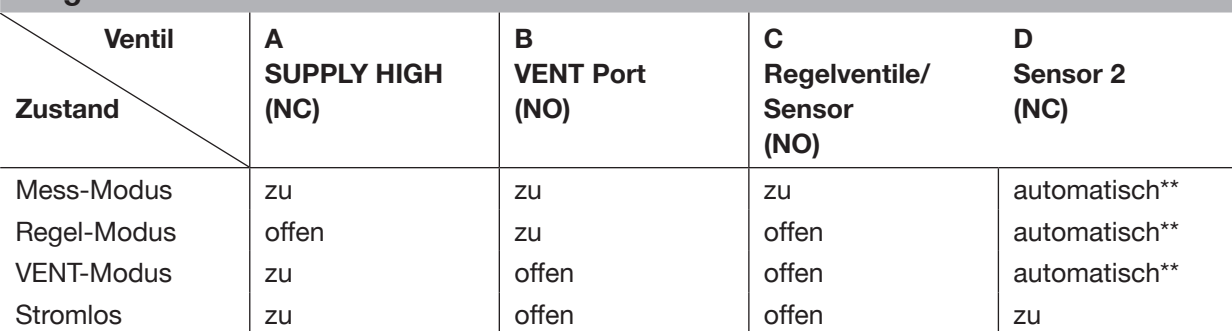

\*\* Schaltzustand ist abhängig vom Druck sowie von dem Arbeitsmodus (siehe Kapitel: "3.8 Funktionsprinzip einer Dual-Range Ausführung" des CPC8000)

#### **3.5 Allgemeine Funktionsbeschreibung**

Das CPC8000 verfügt über drei Betriebsarten:

- CONTROL-Modus: ein vorgegebener Druck wird hoch genau am TEST-Port bereitgestellt Aktivierung via: CONTROL Taste (direkt unter dem Display)
- MEASURE-Modus: ein Druck der am TEST-Port anliegt, wird hoch genau gemessen Aktivierung via: MEASURE Taste (direkt unter dem Display)
- VENT-Modus: Zwangsbelüftung des Systems (bei Drücken > 10 bar wird der Druck zuerst heruntergeregelt)

In beiden Betriebsarten CONTROL und MEASURE kann das System zu jeder Zeit manuell mittels der VENT-Funktion über den VENT-Port ent-/ bzw. belüftet werden (zwischen TEST-Port und VENT-Port wird eine Verbindung geschaffen und das Regelventil von der Druckversorgung abgetrennt). Dieser Gerätezustand wird ebenfalls beim Ausschalten sowie bei einem Stromausfall bzw. Überlast eingenommen.

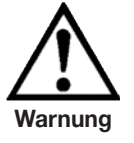

#### **Durch die VENT-Funktion entweicht schlagartig der im System befindliche Druck über den VENT-Port.**

Der Regler ist entweder mit einem bzw. zwei Über- oder Absolutdruck Präzisionssensoren ausgestattet. Ist ein barometrischer Referenzsensor (Option) integriert kann die Druckart zwischen Absolutdruck und Überdruck gewechselt werden.

Mit Hilfe der selbsterklärenden Menüführung kann die Messwertanzeige vielseitig konfiguriert, diverse Funktionen aufgerufen, Daten gespeichert oder über die Schnittstellen (RS-232 und IEEE-488.2) mit anderen Geräten kommuniziert werden.

Drei der acht integrierten Relais ermöglichen ein manuelles oder druckabhängiges Ein-/Ausschalten elektrischer Lasten. Die Schaltkontakte sind als Wechselkontakte ausgeführt. Die Schaltpunkte sind frei wählbar und über die Tastatur einzugeben.

Der integrierte Temperaturmessfühler bietet dem Anwender die Möglichkeit die Geräteinnenraum-Temperatur zu kontrollieren bzw. den Lüfter zu steuern.

Alle wichtigen Parameter und Zustände sind übersichtlich auf dem Display dargestellt. Besonders komfortabel für den Anwender ist, dass 1, 2 oder 4 unabhängige Anzeigefenster auf dem Bildschirm geöffnet werden können, um z. B. den Messwert in unterschiedlicher Darstellungsweise anzuzeigen.

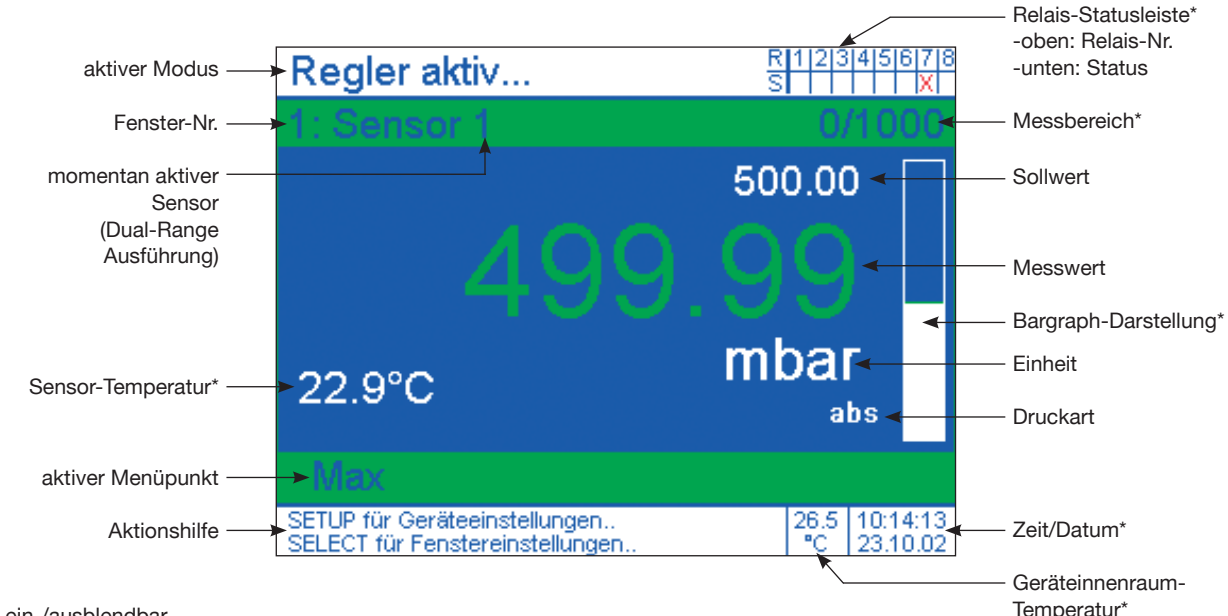

#### **Einzelmesswert-Anzeige**

\* ein-/ausblendbar

# **Präzisions-Druckcontroller CPC8000**

Wird ein Druck angeregelt, signalisiert die Änderung der Messwertfarbe von weiß in grün, dass der Druck innerhalb der Toleranzgrenze vorliegt (der Defaultwert ist abhängig von der CPC8000-Version und kann im SETUP-Menüpunkt: Reglerparameter programmiert werden). Verlässt der angezeigte Messwert im Messmodus den zulässigen Messbereich des Sensors, wird er in roten anstatt in weißen Zahlen dargestellt.

Ganz oben und ganz unten auf dem Bildschirm gibt es jeweils einen weiß hinterlegten Bereich in Form eines Balkens der unabhängig von der Anzahl der Fenster ist und immer angezeigt wird. Links, im oberen, weißen Balken wird der momentan aktive Modus angezeigt und links, im unteren, weißen Balken wird eine, auf die weitere Bedienung bezogene, Information angezeigt. Rechts, können jeweils Relaisstatusleiste (oben) und Geräteinnenraum-Temperatur, Datum sowie Echtzeit (unten) ein- bzw. ausgeblendet werden.

#### **2-Fenster-Darstellung**

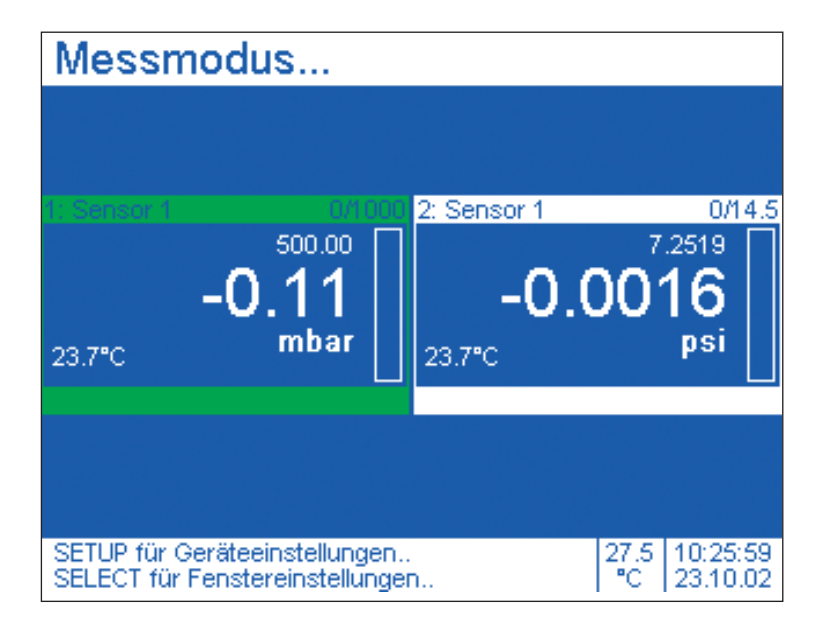

#### **4-Fenster-Darstellung**

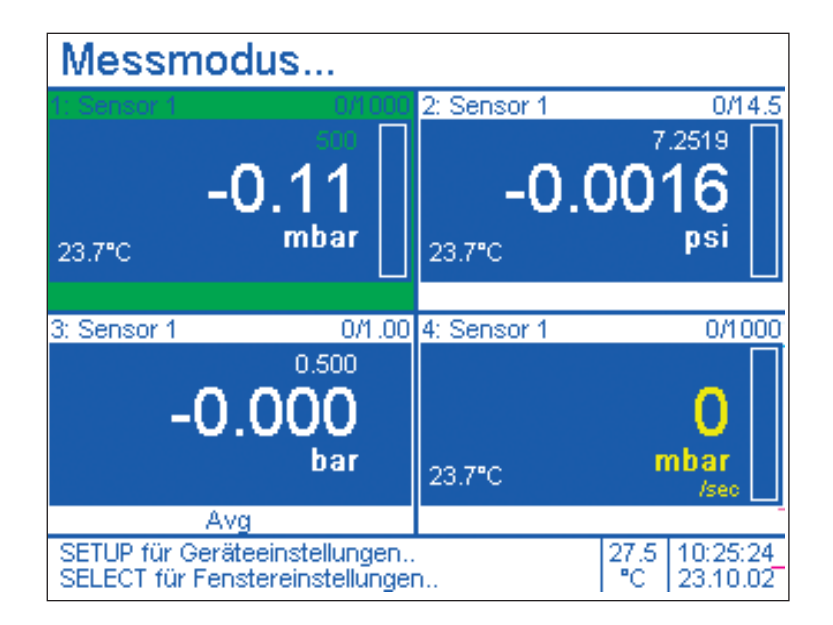

#### **3.6 Allgemeine Hinweise zur Schnittstellenkommunikation**

Die Beschreibung der Schnittstellenkommunikation befindet sich in der Anlage 2 unter Kapitel "14. Anlage / 2. Schnittstellenkommunikation".

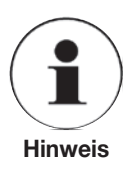

Wird z. B. die Einheit für die Datenkommunikation via Schnittstelle verändert, hat dies keinen Einfluss auf die im Display verwendete Einheit. Jedoch kann z. B. die Druckart relativ/absolut via Schnittstelle im Display geändert werden.

**3.7 Aktuelle Kenndaten des Controllers**

Der Einschubstreifen, oben rechts auf der Front des Gerätes, gibt Auskunft über wichtige Kenndaten des Controllers.

I. Ausführung mit einem Referenz-Drucksensor CPC8000-L/-X

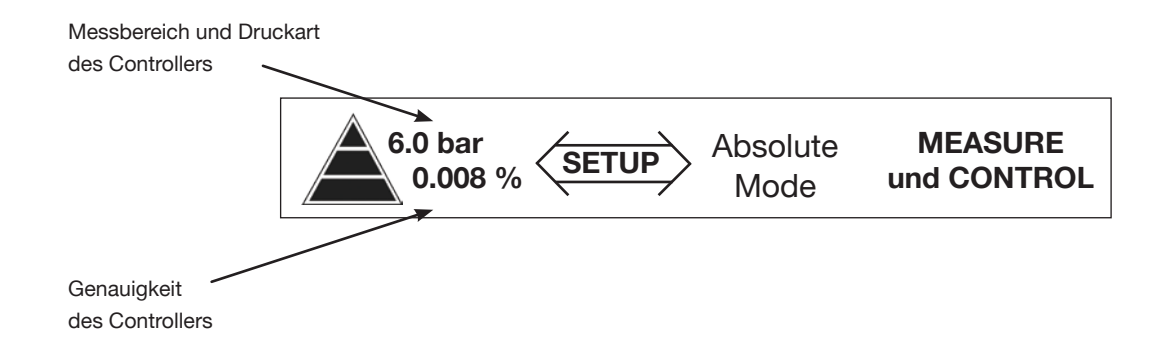

#### II. Dual-Range Ausführung mit 2 Referenz-Drucksensoren CPC8000-DL/-DX

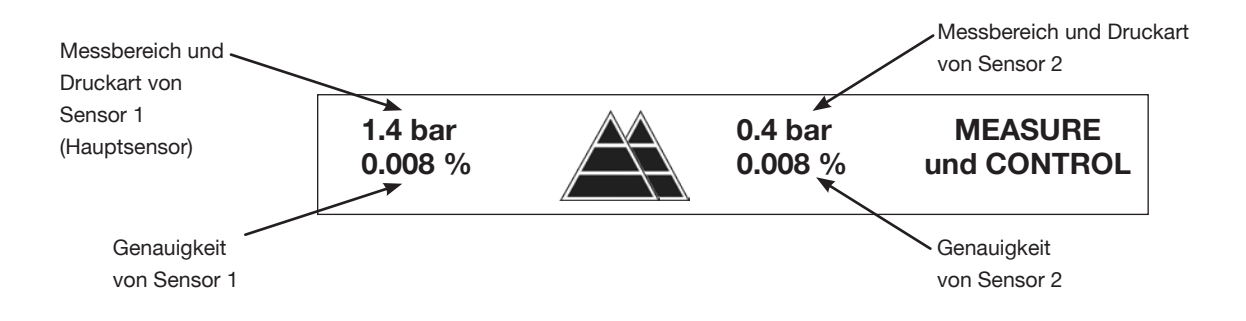

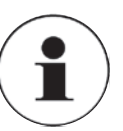

**Hinweis**

Ist optional ein barometrischer Referenzsensor integriert, so kann die Druckart (Absolutdruck <=> Überdruck) gewechselt werden.

11379147.01 08/2009 D 11379147.01 08/2009

 $\hfill \Box$ 

#### **3.8 Funktionsprinzip einer Dual-Range Ausführung**

Die Dual-Range Druckcontroller-Ausführung verfügt neben dem Hauptsensor (Sensor 1) über einen 2. Präzisionssensor (Sensor 2), um die Genauigkeit im unteren Teil des Messbereiches zu erhöhen.

Abhängig vom geforderten Arbeitsdruck wählt der Dual-Range Controller automatisch und intelligent den besser geeigneten Messbereich.

Dies erfolgt unabhängig davon, ob der Sollwert über Tastatur eingegeben oder via Schnittstelle gesendet wurde.

Die Zusammenstellung der Präzisions-Drucksensoren erfolgt flexibel nach Kundenanforderungen. Um einen möglichst weiten Kalibrierbereich abzudecken, können Sensoren mit einem Messbereichsverhältnis von bis zu 1:10 kombiniert werden.

Messbereich des Druckcontrollers in %

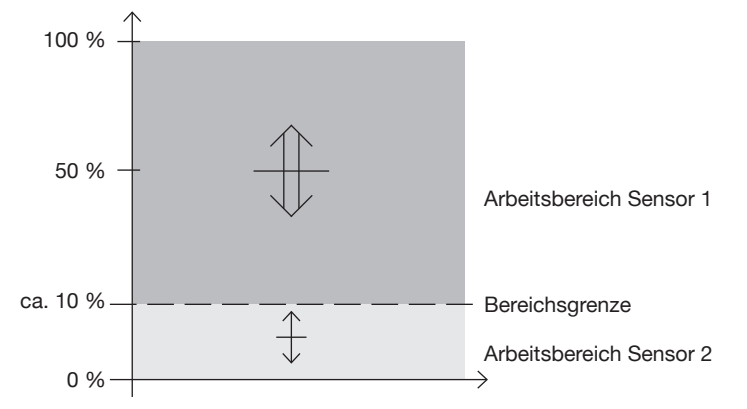

#### **Sensorwechsel-Fallbeispiel bei einem Regelvorgang**

a) Ausgangspunkt (Start) im Arbeitsbereich von Sensor 1 (Hauptsensor) neuer Druckwert (Ziel) im Arbeitsbereich von Sensor 2

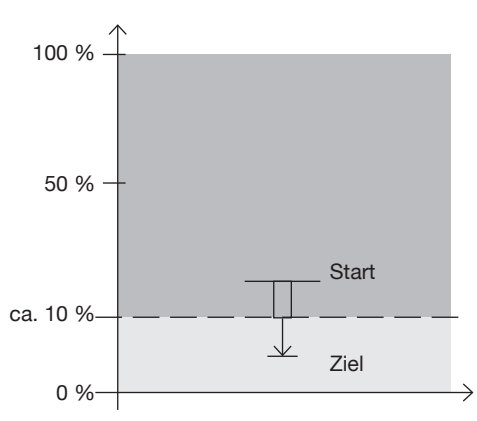

b) Ausgangspunkt (Start) im Arbeitsbereich von Sensor 2 neuer Druckwert (Ziel) im Arbeitsbereich

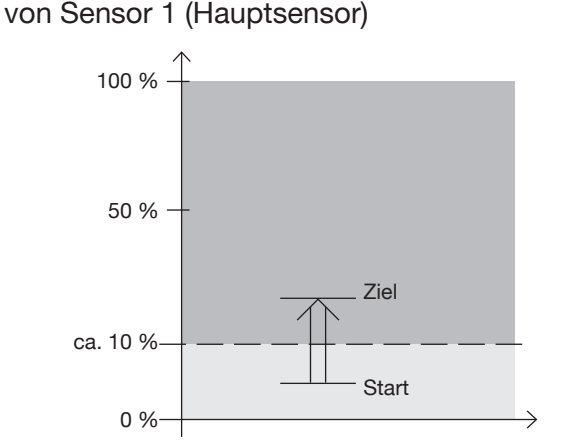

Wechsel von Sensor 1 auf Sensor 2 an der **Bereichsgrenze** 

Sofort beim Start des Anregelvorgangs wird Sensor 1 (Hauptsensor) als Referenz verwendet, da das Ziel in seinem Arbeitsbereich liegt. (Sensor 2 tritt hierbei nicht in Aktion.)

In der oberen Info-Leiste des aktuellen Fensters ist jeweils angegeben, ob gerade Sensor 1 oder Sensor 2 aktiv ist.

 $\Box$ 11379147.01 08/2009 D 11379147.01 08/2009

**Hinweis**

#### **3.9 Technische Daten**

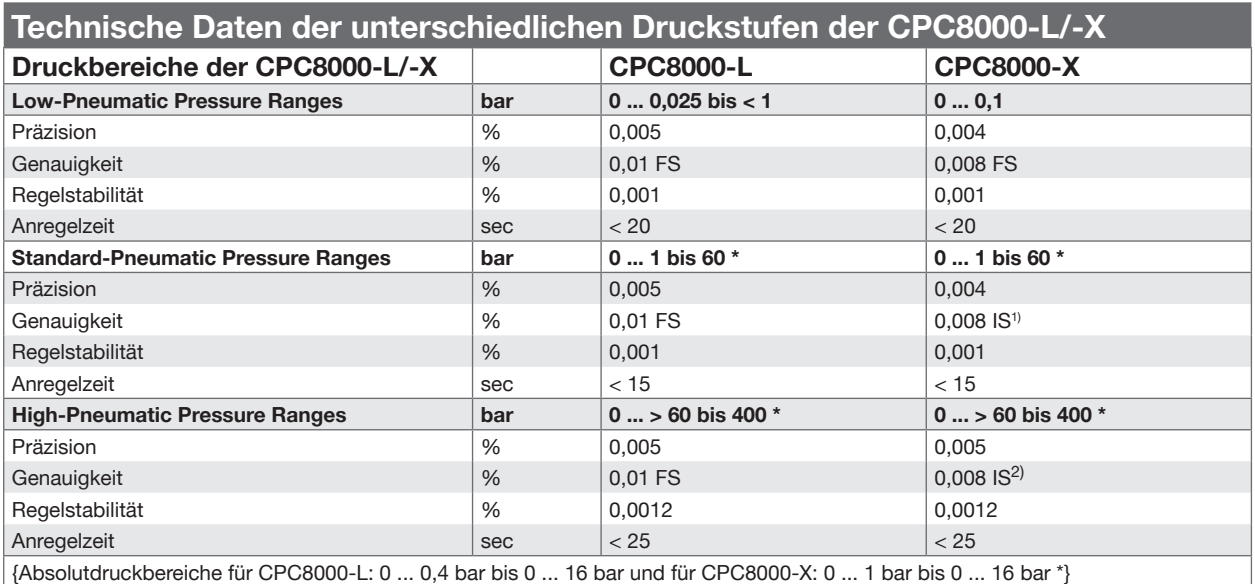

\* Bezüglich der konkret verfügbaren Druckbereiche: siehe aktuelle Preisliste<br>1) IntelliScale => % v. MW in den oberen 2/3 des Druckbereiches.<br>2) IntelliScale => % v. MW in der oberen Hälfte des Druckbereiches.

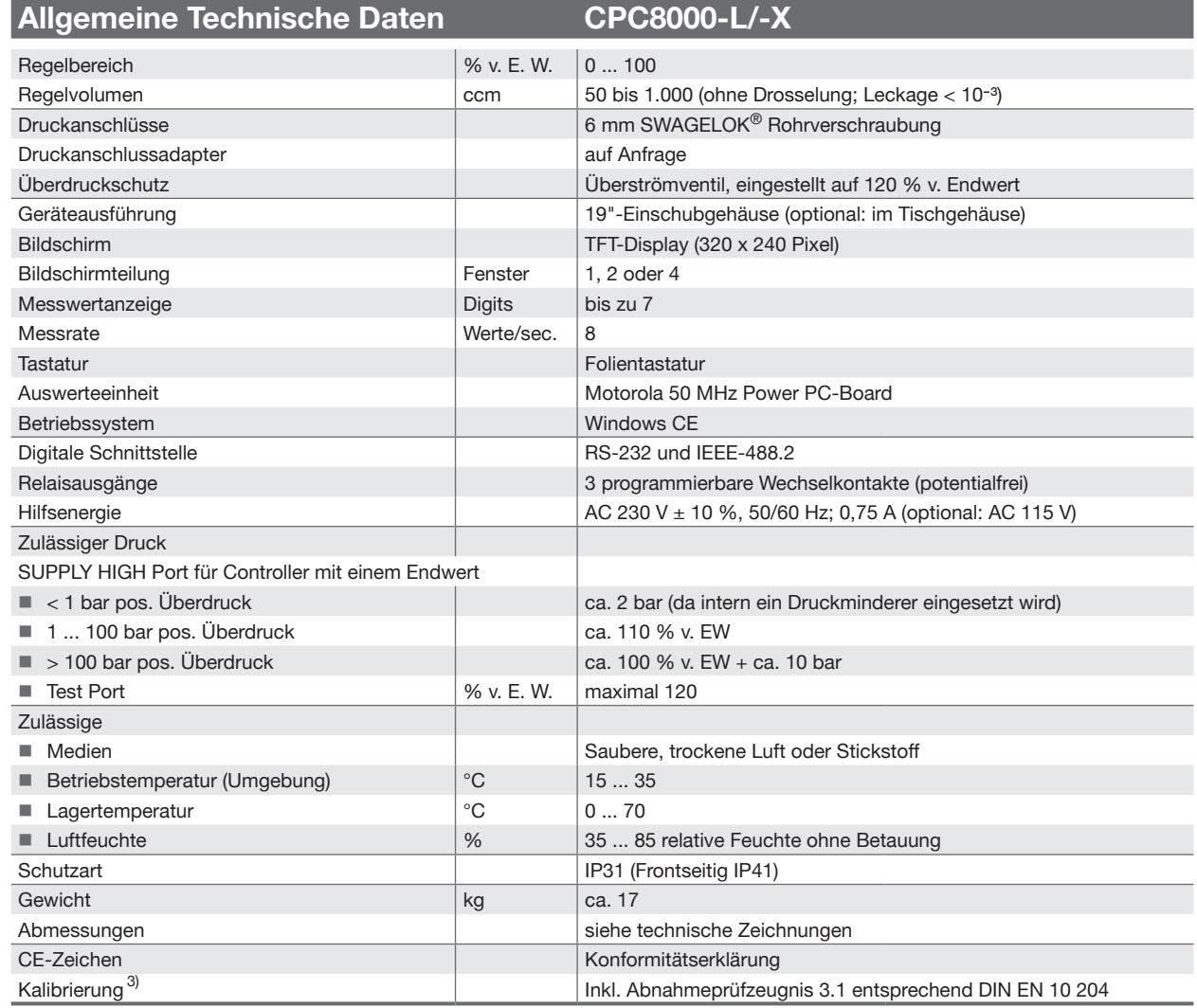

3) Kalibriert bei waagerechter Einbaulage / Aufstellung.

# **4. Installation**

#### **4.1 Einleitung**

In diesem Kapitel werden Hinweise zur Erstinstallation des CPC8000s gegeben. Die Installation des CPC8000 wird wie folgt durchgeführt: Gerät auspacken, an einem geeigneten Ort aufstellen, anschließen, einschalten und ggf. mit dem Bedienfeld das System konfigurieren.

#### **4.2 Auspacken des Gerätes**

Packen Sie vorsichtig alle Komponenten des Gerätes aus und überprüfen Sie die Einzelteile auf Beschädigungen. Melden Sie Schäden sofort an das Versandunternehmen. Abgesehen von mitbestellten Zusatzteilen besteht eine Lieferung aus:

- Grundgerät
- Netz-Anschlusskabel
- Betriebsanleitung mit Kalibrierzertifikaten der Sensorik
- optional: empfohlene Schnittstellenkabel

#### **4.3 Abmessungen der Geräteversionen in mm**

#### **Tischgerät:**

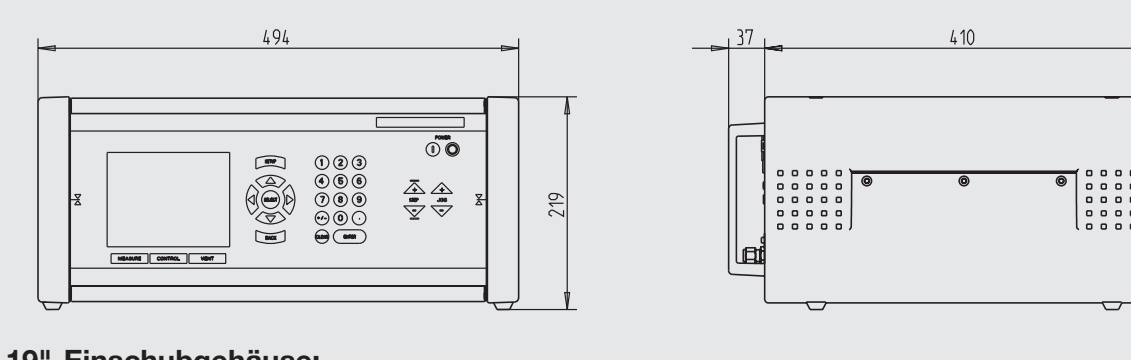

#### **19"-Einschubgehäuse:**

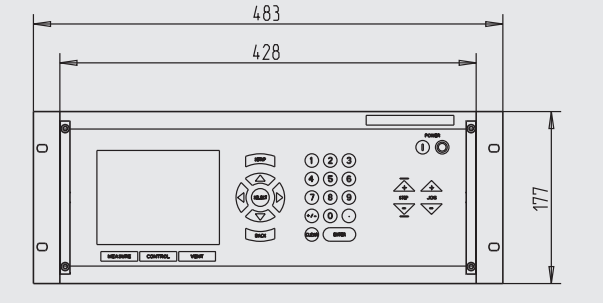

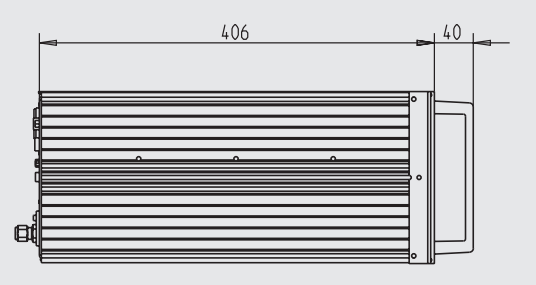

#### **4.4 Aufstellung des Gerätes**

#### **Der Aufstellungsort muss folgende Bedingungen genügen:**

- Umgebungstemperatur: 15 bis 35  $^{\circ}$ C
- Feuchtigkeit: 35 bis 85 % relative Feuchte ohne Kondensation
- Flache, horizontale Lage; sichere, feste Arbeitsplatte (Tischgerät) bzw. fachgerechter Einbau in einen stabilen 19"-Einbaurahmen / 4HE (19"-Einbaugehäuse)
- An der Rückseite des Gerätes muss genügend Luftzirkulation herrschen, damit die durch den Lüfter nach aussen abgeführte Wärme sich nicht staut.
- Da im Betrieb an der Rückseite Druck entweicht, muss sichergestellt werden das die Rückseite im Betrieb für Personen unzugänglich ist bzw. bei verrohrten VENT- / LOW SUPPLY-Port deren Auslaßöffnung für Personen unzugänglich ist.

#### **Vermeiden Sie folgende Einflüsse:**

- Direktes Sonnenlicht oder Nähe zu heißen Gegenständen
- **Instabile Aufstellungslage oder stark schräge Aufstellungslage (> 3 °)**
- Mechanische Vibrationen
- Nähe zu Störquellen mit starken elektromagnetischen Feldern, wie Hochspannungsgeräte, Mobiltelefone oder Netzleitungen
- Ruß, Dampf, Staub und korrosive Gase
- **Explosionsgefährdete Umgebung**

#### **Anforderungen an die Druckversorgung:**

- Stabile Versorgungsdruck: leicht über den Endwert des Controllers (siehe Kapitel: "3.9 Technische Daten")
- Zulässige Medien: trockene, saubere Luft oder Stickstoff
- Vakuum: mindestens 50 Liter/min (falls erforderlich)

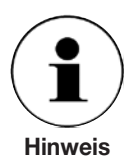

Es können bis zu 3 Tischgeräte übereinander gestapelt werden.

Neigungswinkel größer als 3° wirken sich negativ auf das Messergebnis aus und müssen vermieden werden.

#### **4.5 Druckanschlüsse**

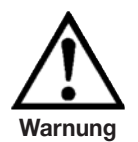

**Die Installation der Druckanschlüsse hat gemäß nachfolgender Anleitung unter Beachtung der einschlägigen Bestimmungen, zu erfolgen. Sie ist von Personen durchzuführen, die mit den Sicherheitsvorschriften für Arbeiten an pneumatischen Anlagen vertraut sind und danach arbeiten können.**

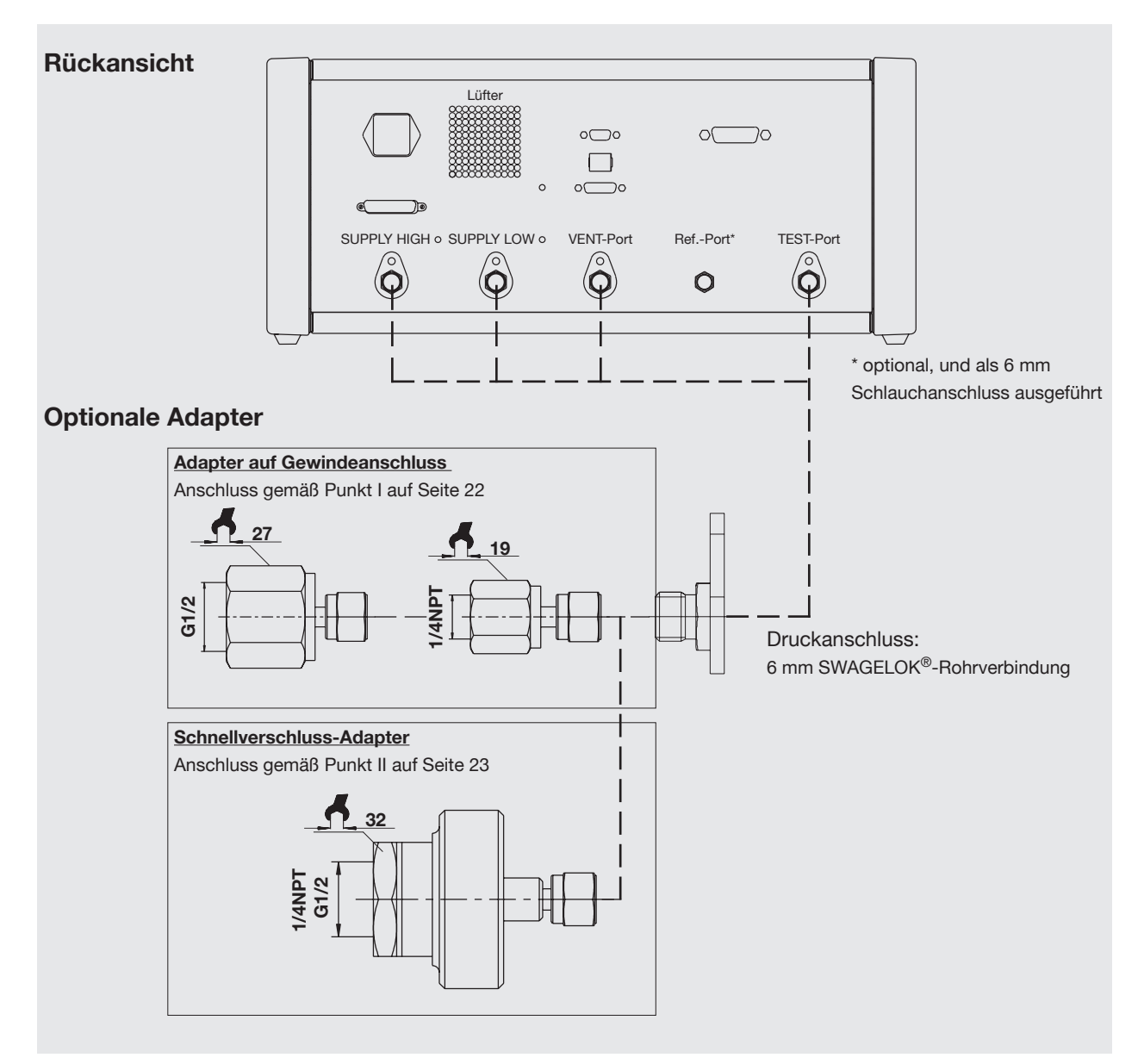

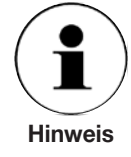

Maximal sind 5 Druckanschlüsse an der Geräterückseite ausgeführt. Nicht belegte Druckanschlüsse sind mit Blindstopfen versehen. Der optionale Ref.-Port darf nicht mit Druck beaufschlagt werden, sondern muss offen an Atmosphärendruck liegen.

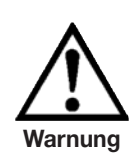

**Blindstopfen, anstelle von Druckanschlüssen, sind nur vom autorisierten WIKA-Servicepersonal zu lösen oder zu entfernen.** 

#### **4.6 Hinweise zu den Druckanschlüssen**

Alle Druckanschlüsse, ausser der Ref-Port, sind als SWAGELOK®-Rohrverbindung mit 6 mm Rohraussendurchmesser an der Geräterückseite ausgeführt.

Der Querschnitt der Verrohrung ist entsprechend der Länge und dem Druck zu wählen. (siehe Kapitel: "4.7.1 Empfehlungen bezüglich der Ausführung der Druckverrohrung")

#### **TEST-Port**

Unter der Beschriftung "TEST-Port" befindet sich der Druckanschluss, an dem im CONTROL-Mode der vom Regler präzise geregelte Druck ansteht bzw. im MEASURE-Mode ein angelegter Druck vom Gerät sehr präzise gemessen wird.

#### **SUPPLY HIGH-Port**

Unter der Beschriftung "SUPPLY HIGH" befindet sich der Druckanschluss für den Versorgungsdruck, der leicht über dem Endwert des Controllers liegen sollte (siehe Einschubstreifen, der sich auf der Vorderseite oben, rechts am Gerät befindet und im Kapitel: "3.9 Techische Daten").

#### **SUPPLY LOW-Port**

Unter der Beschriftung "SUPPLY LOW" befindet sich der Druckanschluss für die Vakuumversorgung (nur bei Versorgungsdruck < 40 bar) bzw. bei einer Überdruckausführung kann hier optimal Atmosphärendruck anliegen.

#### **VENT-Port**

Unter der Beschriftung "VENT" befindet sich der Druckanschluss über dem das System in bestimmten Zuständen schlagartig zur Atmosphäre hin entlüftet wird.

#### **REF.-Port**

Falls kein Blindstopfen vorhanden ist, verbirgt sich hinter dem Port (Anschluss) mit der Bezeichnung Ref.: die Verbindung zur optionalen barometrischen Referenz sowie zum Referenzport von Drucksensoren mit Überdruckmessbereiche ≤ 4 bar. Dieser Anschluss muss offen an Atmosphäre liegen und darf nicht mit externem Druck beaufschlagt werden.

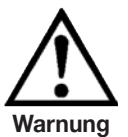

**Falls kein Blindstopfen vorhanden ist, verbirgt sich hinter dem Port (Anschluss) mit der Bezeichnung Ref.: die Verbindung zur optionalen barometrischen Referenz sowie zum Referenzport von Drucksensoren mit Überdruckmessbereichen** ≤ **4 bar.**

**Dieser Anschluss muss offen an Atmosphäre liegen und darf nicht mit externem Druck beaufschlagt werden.**

**Der Betreiber hat dafür Sorge zu tragen, dass aus dem VENT- und SUPPLY LOW-Port ausströmendes Medium ohne Gefahr für Mensch oder Umwelt auf geeigneter Weise abgeführt wird. Außerdem sind geeignete Schalldämpfer zu verwenden.** 

**Je höher der Versorgungsdruck an SUPPLY HIGH-Port (Eingang der Regeleinheit) ist, desto höher ist auch der mögliche Druck, der über den SUPPLY LOW-Port (Ausgang der Regeleinheit) entweichen kann. Ist eine Vakuumpumpe am SUPPLY LOW-Port angeschlossen, müssen** 

**entsprechende Schutzmaßnahmen vom Betreiber getroffen werde, damit die Vakuumpumpe keine Schaden nimmt.** 

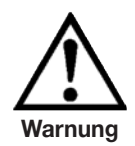

**Außerdem darf der Versorgungsdruck in voller Höhe keine Gefährdung für die Vakuumpumpe darstellen (Hierfür sind die technischen Daten der Vakuumpumpe in Erfahrung zu bringen).**

**Ist am SUPPLY LOW-Port des Controllers ein Vakuum angelegt, so kann es, beim Wechsel von Messmodus in den Controll-Modus, am TEST-Port kurzzeitig zu negativen Druckspitzen von mehreren -100 mbar kommen.**

**Nach einem Ansprechen des integrierten Überströmventils, welches in das Innere des Gerätes abbläst, empfehlen wir das Gerät umgehend zum Hersteller zur Überprüfung einzusenden.** 

**Vor Anschluss des Gerätes ist dafür zu sorgen, dass geeignete Schutzmaßnahmen existieren, die eine Überlastung des Prüflings bzw. des Gerätes ausschließen. Der Versorgungsdruck an SUPPLY HIGH-Port darf nicht die Überlastfähigkeit des Prüflings überschreiten.**

**Die verwendeten Druckleitungen, Kupplungen und sonstigen bei der Verrohrung verwendeten Bauteile müssen für die auftretenden Drücke geeignet sein.**

**Der Betreiber hat dafür Sorge zu tragen, das die verwendeten Druckmedien in sauberer und trockener Form vorliegen. Falls erforderlich sind die Sensoren durch Einsatz von Schmutzabscheidern, Partikel- oder Feuchtigkeitsfiltern zu schützen.** 

#### **4.7 Montage der Drückanschlüsse**

Zuerst müssen die Kunstoffschutzkappen vorsichtig von den SWAGELOK®-Anschlüssen entfernt werden. (Bitte verwahren Sie die Kunstoffschutzkappen für den späteren Gebrauch). Mitbestellte Druckanschluss-Adapter sind entsprechend der Ausführung, gemäß nachfolgenden Punkt I. oder II. zu montieren; anderenfalls siehe Punkt III.

#### **I. Verrohrung mit einem Adapter von SWAGELOK® auf Gewinde**

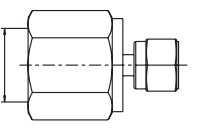

1. Adapter mit dem Gewindeanschluss fest verschrauben (falls erforderlich geeignetes Dichtungsmaterial verwenden).

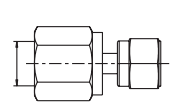

- 2. SWAGELOK®-Anschluss des Adapters in den entsprechenden Anschluss des zu verrohrenden Messumformers schieben und die Mutter "fingerfest" anziehen.
- 3. Mit passenden Schlüssel die SWAGELOK®-Verbindung 1/4 Umdrehung anziehen.

#### **Falls Punkt 1 nicht als erstes realisiert werden kann:**

- 1. Punkt 2 und 3 durchführen
- 2. SWAGELOK®-Verschraubung mit geeigneten Schlüssel gegen verdrehen sichern und den Gewindeanschluss fest verschrauben (falls erforderlich geeignetes Dichtungsmaterial verwenden).

#### **II. Anschluss eines Schnellverschluss-Adapters mit Gewindeeinsatz**

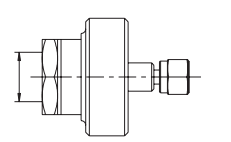

- 1. SWAGELOK®-Anschluss des Adapters in den entsprechenden Anschluss des zu verrohrenden Messumformers schieben und die Mutter "fingerfest" anziehen.
- 2. Mit passenden Schlüssel die SWAGELOK®-Verbindung 1/4 Umdrehung anziehen.
- 3. Gewindeanschluss ansetzen und durch Drehen der Rändelmutter die Verbindung "handfest" anziehen.

#### **III. Verrohrung ohne Adapter**

Die Verrohrung ohne Adapter ist von einem auf SWAGELOK®-Verbindungen geschulten Monteur, gemäß SWAGELOK®-Verrohrungsanleitung durchzuführen.

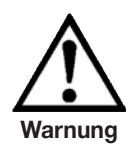

**Bei Arbeiten an einem Anschluss mit bereits montierter SWAGELOK® - Verbindung, ist ein Überdrehen bzw. Lösen dieser SWAGELOK®-Verbindung mit geeignetem Werkzeug zu verhindern.**

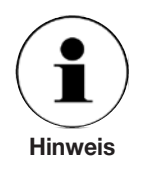

Undichte Verrohrung kann zu einer Verfälschung der Messergebnisse führen. Die Dichtheit der Verrohrung kann überprüft werden, indem bei kompletten Prüfaufbau ein zulässiger Druck angeregelt wird und dann die CONTROL Taste gedrückt wird (MEASURE MODE). Ein schnelles Abfallen des Druckes im MEASURE MODE weißt auf eine Undichtheit hin.

#### **4.7.1 Empfehlungen bezüglich der Ausführung der Druckverrohrung**

Grundsätzlich hat der Betreiber dafür Sorge zu tragen, dass möglicherweise ausströmendes Medium ohne Gefahr für Mensch, Umwelt oder Gerät auf geeigneter Weise und fachgerecht abgeführt bzw. entsorgt wird.

Nachfolgend sind Vorschläge aufgeführt, wie die Verrohrung ausgeführt werden kann.

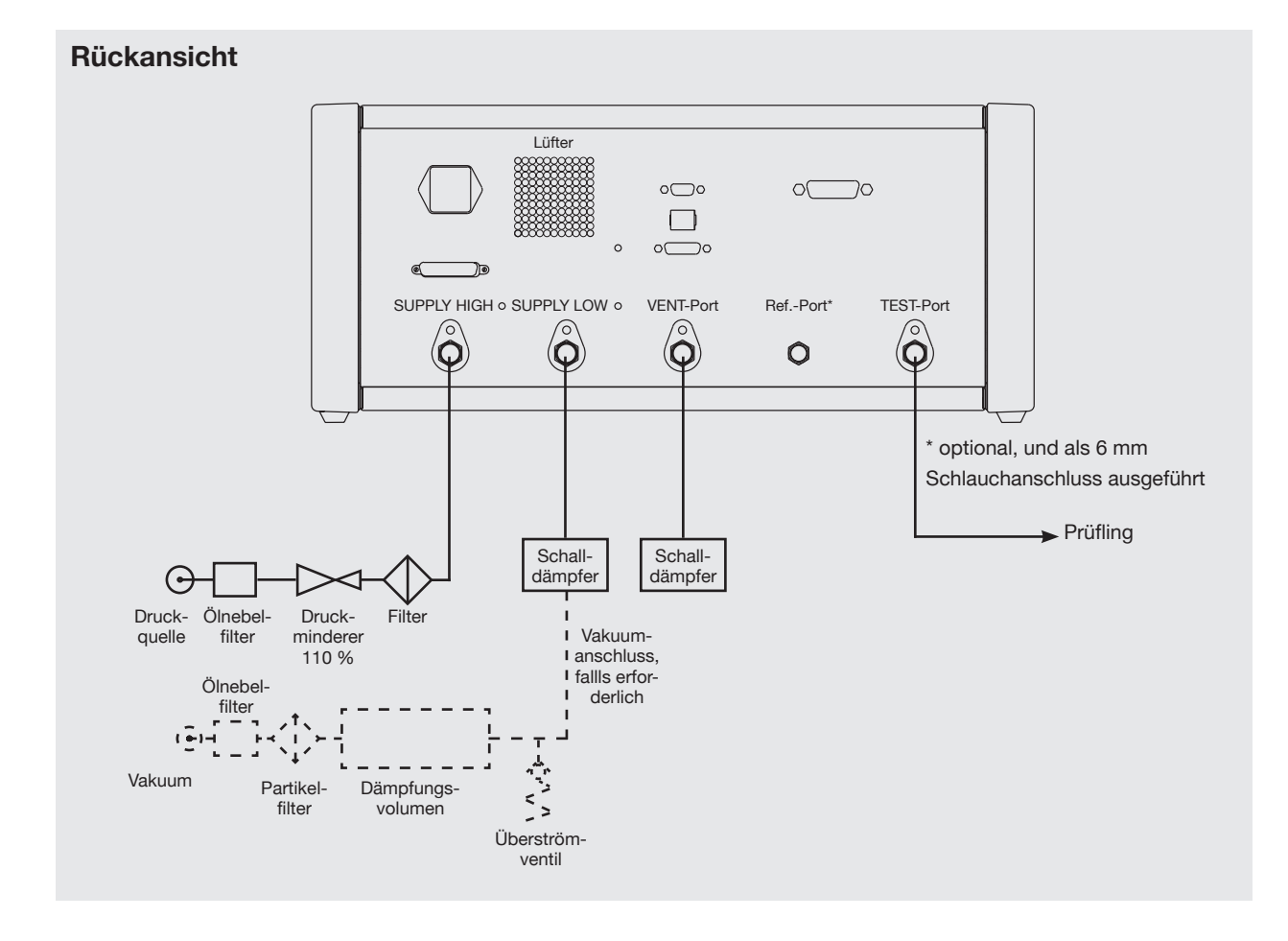

#### **Empfohlene Querschnitte der Verrohrung:**

SUPPLY HIGH & TEST-Port: bis 1,5 m Länge : Ø min. 4 mm

1,5 bis 3 m Länge: Ø min. 6 mm

SUPPLY Low:

falls Vakuum benötigt wird: Vakuumwellschlauch verwenden

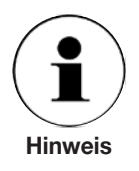

Besonders bei Prüflingen mit großem Volumen (z. B.: Feinmessmanometer), wirkt sich eine lange, dünne TEST-Port-Verrohrung negativ auf das Regelverhalten aus.

#### **4.8 Elektrische Anschlüsse**

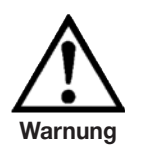

**Die elektrische Installation hat gemäß nachfolgender Anleitung unter Beachtung der einschlägigen Betimmungen zu erfolgen. Sie ist von Personen durchzuführen, die mit den Sicherheitsvorschriften für Arbeiten an elektrischen Anlagen vertraut sind und danach arbeiten können.**

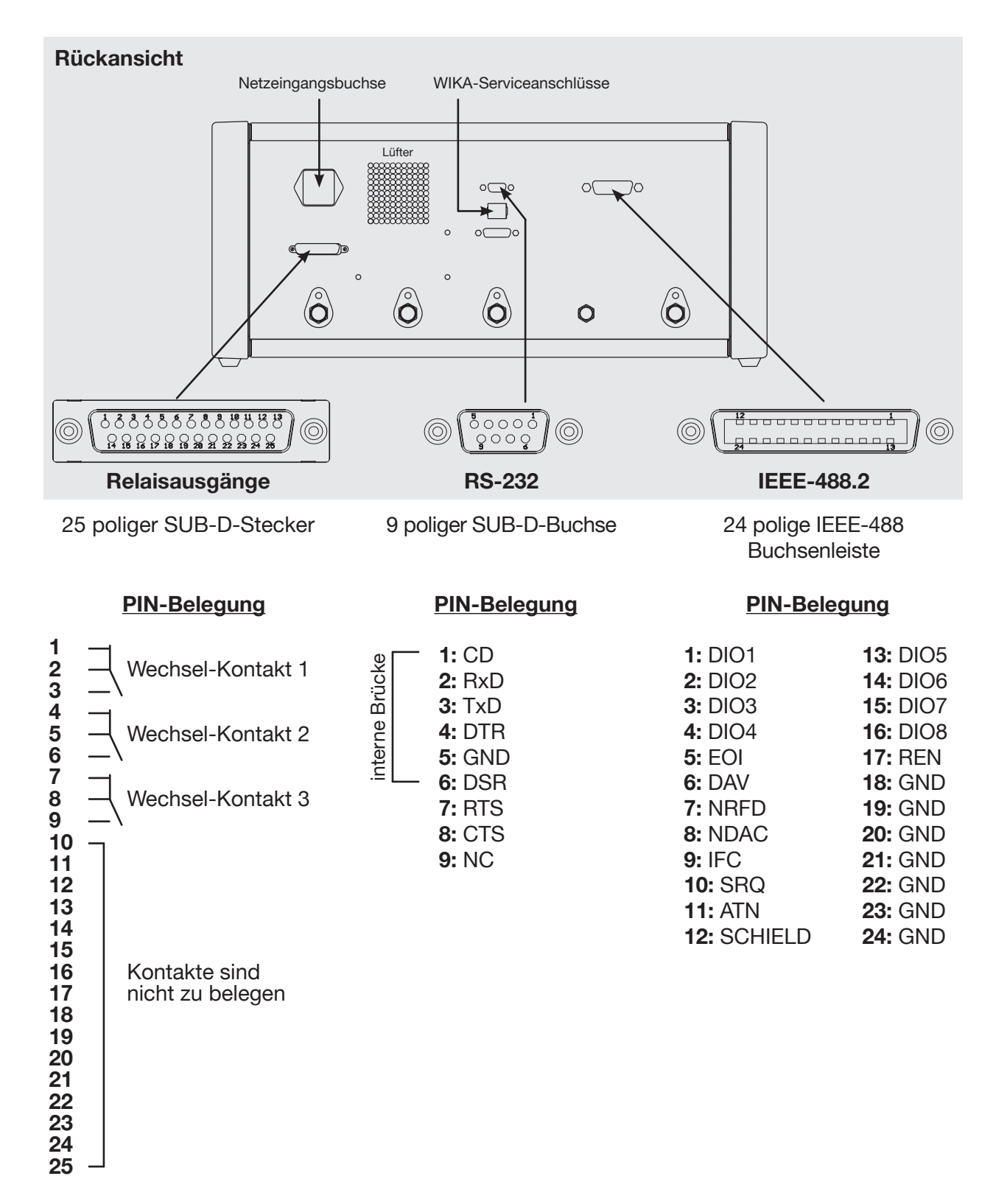

#### **4.9Hinweise zu den elektrischen Anschlüssen**

#### **4.9.1 Anschluss der Netzeingangsbuchse**

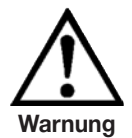

**Stellen Sie vor dem Anschluss der Netzeingangsbuchse sicher, dass die Netzspannung mit der Spezifikation des Netzgerätes übereinstimmt. Schalten Sie das Gerät aus, bevor Sie das Netz anschließen. Es sollte kein anderes Netzkabel als das mitgelieferte verwendet werden. Das mitgelieferte 3-polige Netzkabel ist mit einem Schutzleiter ausgestattet. Betreiben Sie das Gerät deshalb nur an einer Schutzkontaktsteckdose und achten Sie stets auf korrekten Schutzleiteranschluss.**

Die Netzeingangsbuchse ist mit dem mitgelieferten länderspezifischen Anschlusskabel an eine Spannungsversorgung, die innerhalb der vorgeschriebenen Spezifikation liegt, vorschriftsmäßig anzuschließen (siehe Kapitel: "3.9 Technische Daten" und Typenschilder).

#### **4.9.2 Anschluss der Schnittstellen**

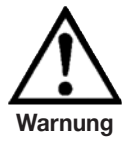

**Die Schnittstellen-Kabel dürfen maximal eine Länge von 3 m besitzen und müssen getrennt von Kabeln mit Spannungen > 60 V verlegt werden. Geräte, die an die Schnittstellen angeschlossen werden, müssen der Norm IEC 60 950 entsprechen.**

#### **RS-232 Schnittstelle**

Die RS-232 Schnittstelle ist als 9 polige SUB-D-Buchse ausgeführt (PIN-Belegung siehe "4.8 Elektrische Anschlüsse") und ist bei Bedarf mit den nachfolgend genannten, oder einem gleichwertigen 9-poligem 1:1 Kabel vorschriftsmäßig anzuschließen:

■ 3 m Data Extension Cable; DB9 Male/DB9 Female; No. 316170 der Firma KLICK<sup>®</sup>

#### **IEEE-488 Schnittstelle**

Der Anschluss der IEEE-488 Schnittstelle ist als 24-polige IEEE-488 Buchsenleiste ausgeführt (PIN-Belegung siehe "4.8 Elektrische Anschlüsse") und ist bei Bedarf mit den nachfolgend genannten, oder einem gleichwertigen, Kabel vorschriftsmäßig anzuschließen: ■ 2 m IEEE-488-2-MPB CABLE der Firma GTK<sup>®</sup> Gold-Tek Electric Co Ltd

#### **4.9.3 Anschluss der Relaisausgänge**

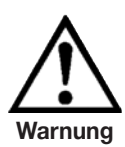

**Bei dem Anschluss der Relaisausgänge sind die nationalen Installationsvorschriften (z. B.: Deutschland: VDE-Norm) und das Gerätesicherheitsgesetzes zu beachten und zu befolgen.** 

**Die Grenzwerte der Relais für Strom und Spannung dürfen nicht überschritten werden. Die Relais dürfen keinen direkten oder indirekten Einfluss auf kritische Prozesse ausüben.**

Nur die ersten 9 Kontakte des 25-poligen SUB-D-Steckers sind mit einer ohmschen **Schaltleistung: max. 1 A / 30 V DC** zu belegen (3 potentialfreie Wechselkontakte; PIN-Belegung siehe "4.8 Elektrische Anschlüsse"). Die restlichen Kontakte sind nicht zu belegen.

#### **4.9.4 Anschluss der Serviceanschlüsse**

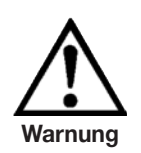

**Die Serviceanschlüsse dürfen nur vom autorisierten WIKA-Servicepersonal, mit Hilfe spezieller Anschlusskabel, genutzt werden. Sämtliche Garantieansprüche verfallen, bei dem Versuch die Serviceanschlüsse zu nutzen.**

#### **NOTIZEN**

# **NOTIZEN**

## **5. Inbetriebnahme und Betrieb**

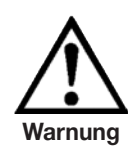

**Vor dem Einschalten des Gerätes ist sicherzustellen, dass die Aufstellung des Gerätes gemäß den Vorgaben des vorherigen Kapitels ausgeführt wurde und alle installierten Anschlüsse vorschriftsmäßig montiert bzw. ausgeführt sind.** 

**Es ist sicherzustellen, das sämtliche Spezifikationen, wie z. B. Versorgungsspannung, Versorgungsdruck, Betriebstemperatur, Luftfeuchte, spezifiziertes Druckmedien und Druckbereich eingehalten werden.**

**Eine Kondensation im Inneren des Gerätes kann bei einem raschen Temperaturwechsel auftreten. Erlauben Sie in diesen Fällen dem Gerät eine angemessene Zeit zum Akklimatisieren.**

**Vor der Beaufschlagung mit Druck ist sicherzustellen, dass durch geeignete Schutzmaßnahmen eine Überlastung des Gerätes bzw. des Prüflings vermieden wird. Bei Arbeiten am oder mit dem Gerät ist eine Schutzbrille zu tragen. Bei einem Versorgungsdruck über 40 bar ist Gehörschutz zu tragen.**

**In den Räumlichkeiten in den der CPC8000 betrieben wird muss für eine ausreichende Belüftung gesorgt werden, da falls mit inerten Gasen gearbeitet wird, diese austreten können.**

Sind die oben genannten Punkte erfüllt können Sie, nachdem Sie sich mit der Bedienung vertraut gemacht haben (siehe Kapitel: "6. Bedienung"), das Gerät einschalten, mittels SETUP-Menüpunkt: Regelstreckenerkennung optimal an die Umgebungsbedingung anpassen und wunschgemäß konfigurieren.

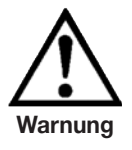

**Druck kann lose Teile gefährlich beschleunigen.**

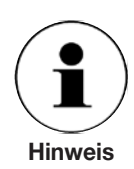

Das Gerät ist werkseitig so konfiguriert , dass auf dem Bildschirm die Einzelmesswertdarstellung (1 Fenster/MESS-Modus) erscheint.

Nach dem thermischen Ausgleich mit dem Aufstellungsort, ist der Controller sofort Betriebsbereit. Um jedoch die optimale Präzision des Systems zu erzielen, sollte das Gerät ca. 15 min. vor dem Einsatz eingeschaltet werden.

Nur wenn die autom. Anpassung im SETUP-Menüpunkt: Regelstreckenerkennung (Kapitel: "6.9.1 SETUP-Menüpunkt: Regelstreckenerkennung") durchgeführt wurde, ist der optimale Betrieb gewährleistet. Durch die Regelstreckenerkennung wird ausserdem die Möglichkeit geboten, mit einem reduzierten Versorgungsdruck zu arbeiten.

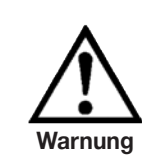

**Extrem schnelle Druckänderungsraten stellen eine Gefahr für die Sensorik dar.** 

 $\Box$ 

## **6. Bedienung**

#### **6.1 Bedienelemente des Gerätes**

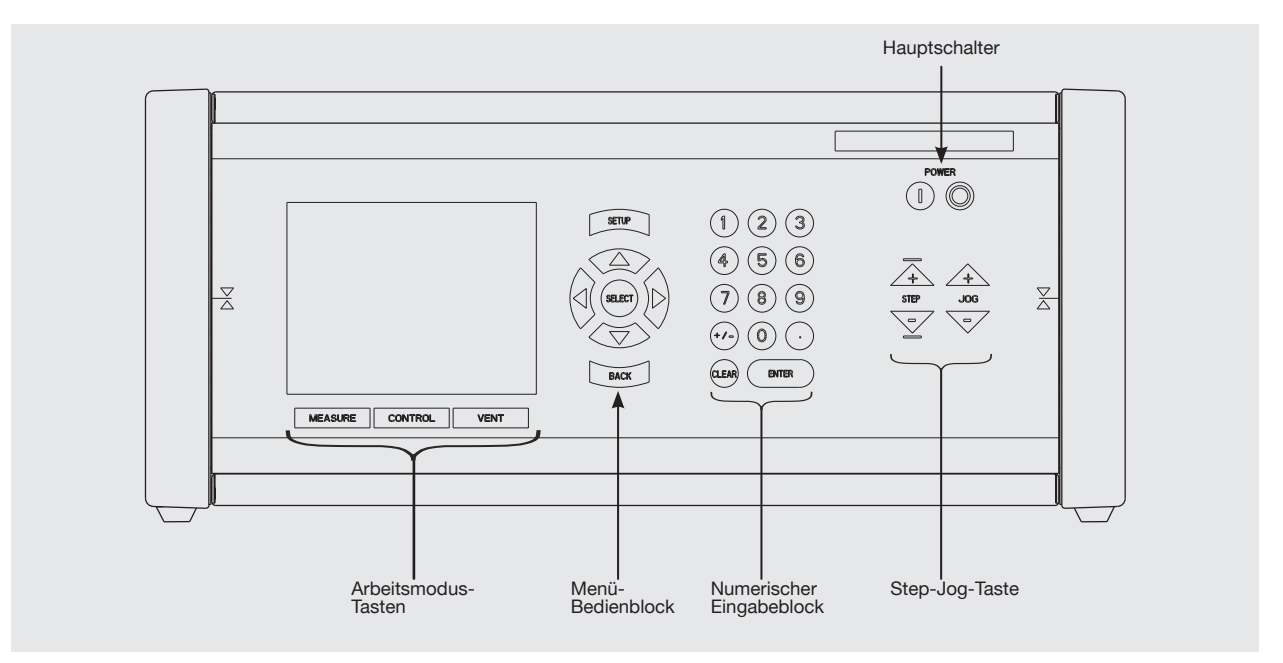

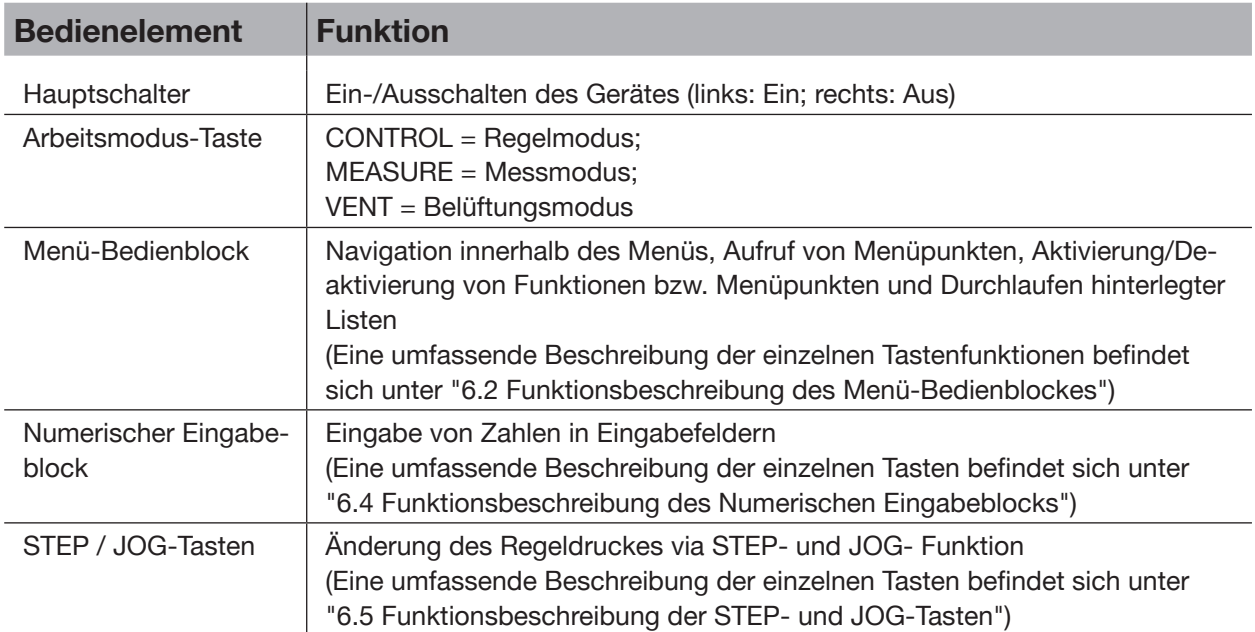

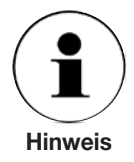

Nach dem Einschalten des Gerätes und anschließendem Selbsttest befindet sich das Gerät in dem zuletzt gespeicherten Messwert-Anzeige-Mode (1, 2 oder 4 Anzeigefenster).

Das Gerät sollte nicht während des Bootens (ca. 8 sec.) oder eines Speichervorgangs ausgeschaltet werden.

Nach dem Ausschalten sollte etwa 5 sec. gewartet werden bis das Gerät wieder eingeschaltet wird.

#### **6.2 Funktionsbeschreibung des Menü-Bedienblockes**

**SETUP** 

Die SETUP-Taste dient ausschließlich zum Aufruf des SETUP-Menüs (allgemeine Geräteeinstellungen) und spricht nur im Mess-Modus oder Regel-Modus an.

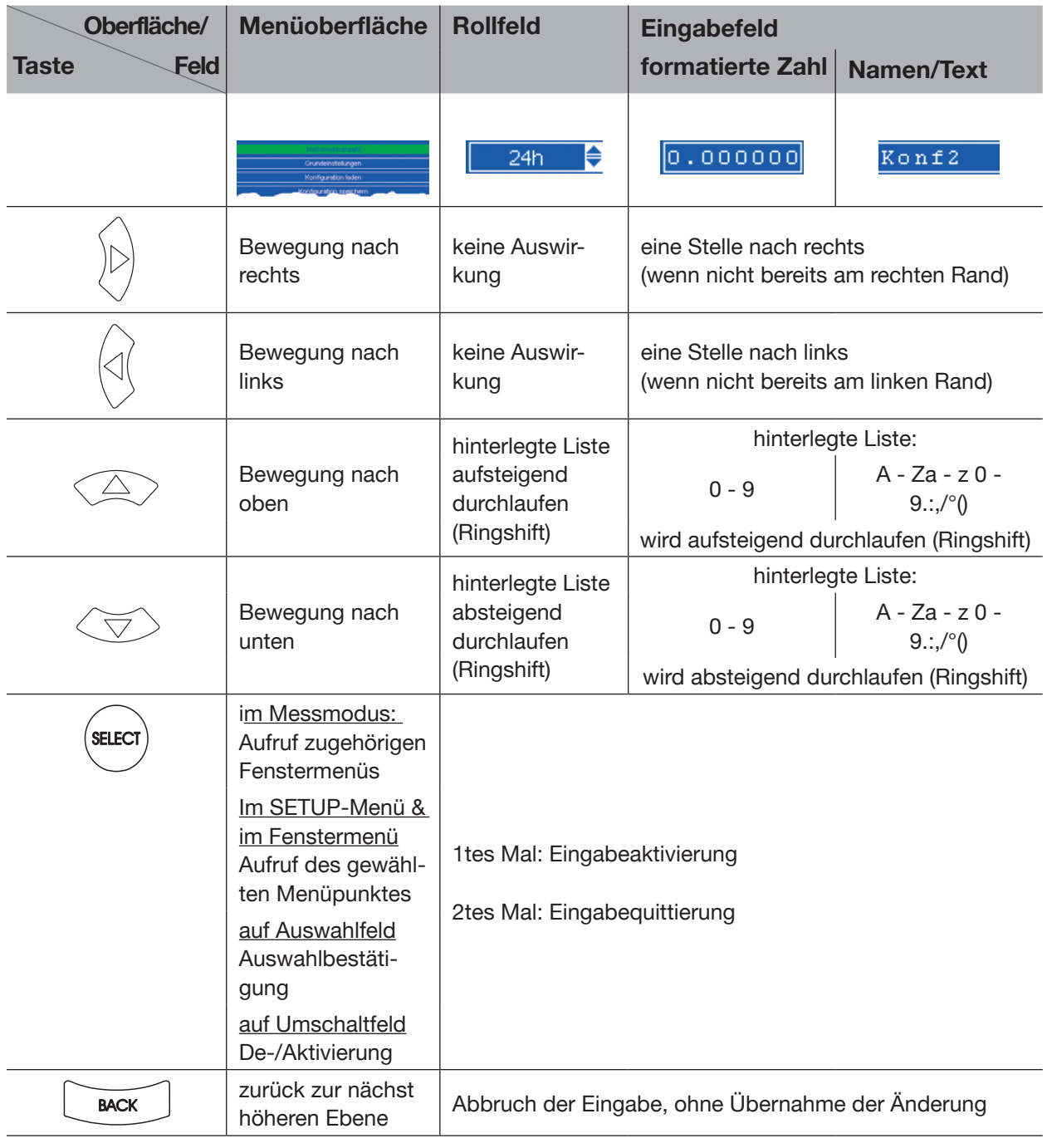

11379147.01 08/2009 D

11379147.01 08/2009 D

Die aktuelle Position in einer Menüoberfläche ist grün und in einem Eingabefeld weiß gekennzeichnet.

#### **6.3 Funktionsbeschreibung der Arbeitsmodus-Tasten**

Der Arbeitsmodus kann mittels der folgenden Tasten (unterhalb des Displays) verändert werden.

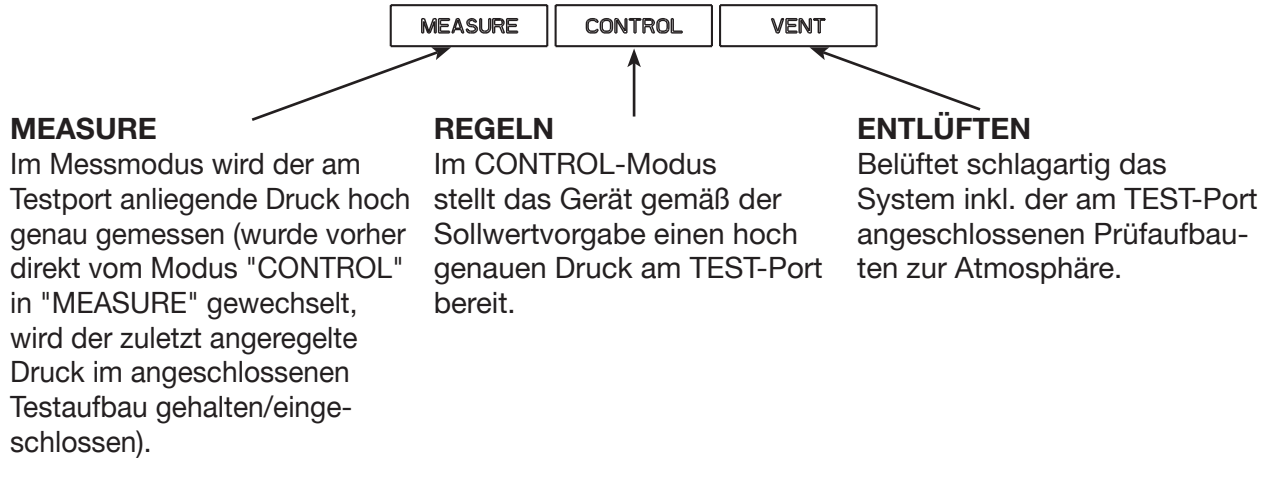

#### **6.4 Funktionsbeschreibung des Numerischen Eingabeblocks**

Der Numerische Eingabeblock dient zur Eingabe des gewünschten Druckwertes/Sollwertes und der Eingabe von Zahlen bzw. Werten innerhalb von Eingabefeldern (Eine Eingabeaktivierung durch Betätigung der SELECT-Taste muss vorangegangen sein).

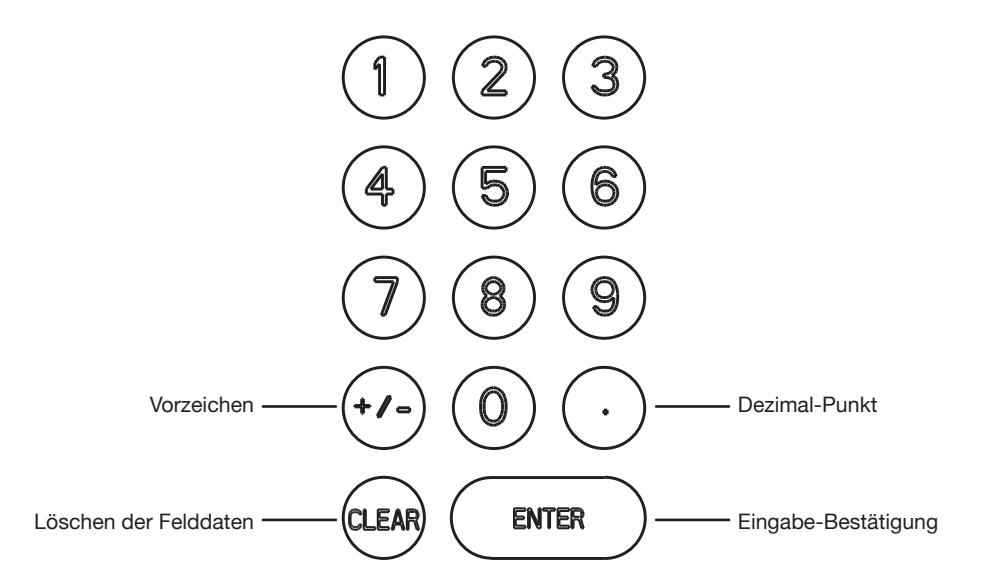

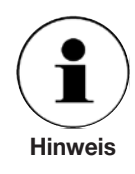

Zahleneingabefelder sind in der Regel so formatiert, dass die Stellen und ggf. der Dezimalpunkt fest vorgegeben sind. Nach jeder Eingabe einer Zahl innerhalb eines Eingabefeldes, springt der Cursor automatisch eine Stelle nach rechts (außer bei der Stelle ganz rechts).

Wird ein Eingabefeld mit der BACK-Taste verlassen wird die Eingabe nicht übernommen.

#### **6.5 Funktionsbeschreibung der STEP- und JOG-Tasten**

Über STEP- und JOG-Taste kann der Sollwert schrittweise verändert werden.

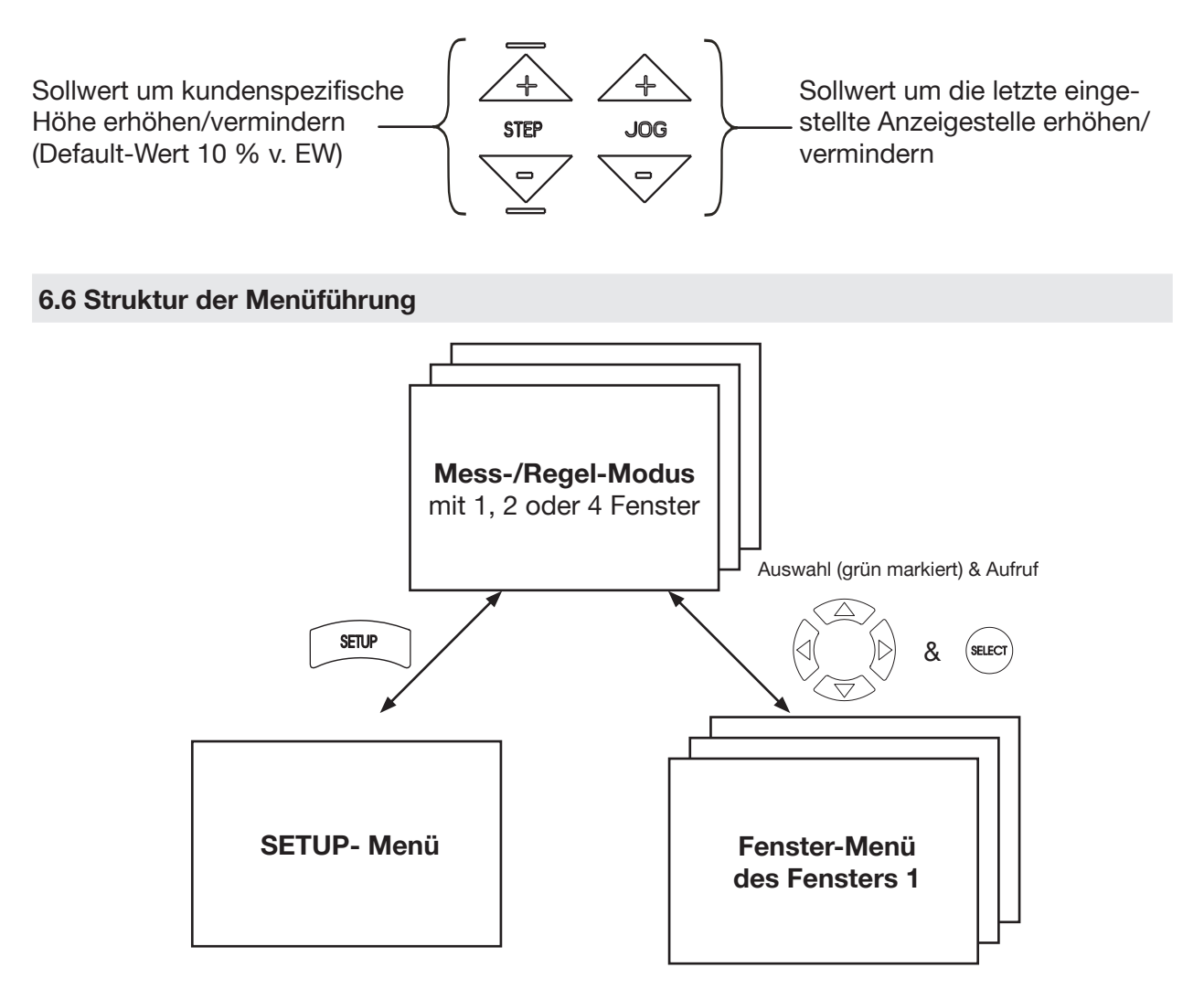

Ausgehend vom Mess- oder Regelmodus gelangt man, via SETUP- bzw. SELECT-Taste in das:

#### **SETUP-Menü**

Für allgemeine Geräteeinstellungen/fensterübergreifende Konfigurationen.

bzw.

#### **Fenster-Menü (pro Fenster)**

Für Funktionsaktivierungen und die Konfiguration der Messwertdarstellung/fenstergebundene Konfigurationen.

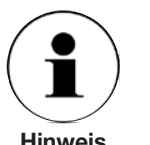

Der aktuelle Modus wird immer links oben auf dem Bildschirm angezeigt. Für jede Unterverzeichnisebene wird dem Namen des Modus ein Punkt vorangestellt.

**Hinweis**

 $\hfill \Box$ 

#### **6.7 Betriebsart: Mess-Modus, Regel-Modus und Belüftungs-Modus**

Der CPC8000 verfügt über drei Betriebsarten: Mess-, Regel und Belüftungs-Modus. Sie bilden die oberste Ebene in der Bedienführung.

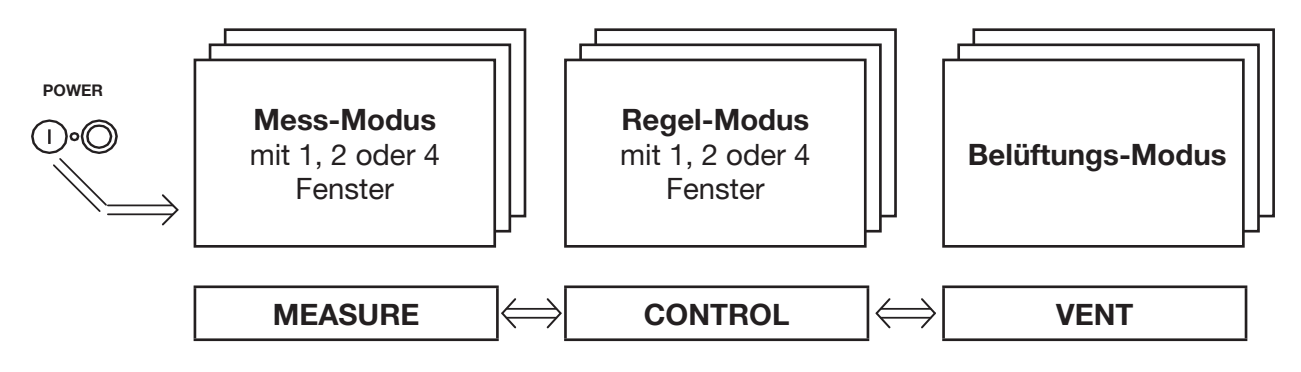

Nach dem Einschalten des Gerätes und kurzem Selbsttest befindet sich das Gerät automatisch im **MEASURE-Modus**. Mittels der Arbeitsmodus-Tasten unterhalb des Displays kann zwischen den Modi umgeschaltet werden.

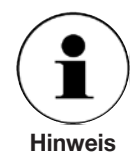

Wird vom Regel-Modus in den Mess-Modus umgeschaltet, wird das System nicht belüftet, sondern der zuletzt angeregelte Druck durch die Schaltventile im System eingeschlossen.

Aus beiden Modi heraus gelangt man via SETUP-Taste in das SETUP-Menü bzw. via SELECT-Taste in ein Fenster-Menü, um allgemeine oder spezifische Einstellungen, wie nachfolgend gelistet, vorzunehmen (siehe Abschnitt "6.8 Menübaum").

Obwohl die integrierten Drucksensoren eine sehr gute Langzeitstabilität aufweisen, kann bei Bedarf der Nullpunkt via "SETUP-Menüpunkt: Sensoreigenschaften" korrigiert werden. Empfehlenswert ist ca. alle 3 Monate den Nullpunkt einmal nachzuführen.

In beiden Modi kann mittels dem "SETUP-Menüpunkt: Messfensteranzahl" 1, 2 oder 4 Fenster gleichzeitig auf dem Bildschirm visualisiert werden. Hierdurch kann z. B.: der Messwert gleichzeitig in unterschiedlichen Druckeinheiten dargestellt oder zusätzlich eine Funktion (min, max, etc.) parallel aufgerufen werden.

Ist ein barometrischer Referenzsensor (Option) integriert kann im "SETUP-Menüpunkt: Sensoreigenschaften" zwischen der Druckart Absolutdruck und Überdruck umgeschaltet werden. Falls erforderlich kann der Nullpunkt der berechneten Druckart via "SETUP-Menüpunkt: Sensoreigenschaften" korrigiert werden. Diese Korrektur wirkt sich nur auf die berechnete Druckart und nicht auf die Sensorsignale selbst aus.

Die Druckart des Präzisions-Drucksensor ist via SETUP-Menüpunkt: INFO ersichtlich.

Mittels der VENT-Taste unterhalb des Displays kann das System über den VENT-Port zwangsbelüftet werden. Hierbei wird das System bis 10 bar herruntergeregelt und ab 10 bar zwischen TEST-Port und VENT-Port eine Verbindung hergestellt, so dass der Überdruck schlagartig über den VENT-Port entweicht. Wird aus dem Regel-Modus oder Mess-Modus durch die VENT-Taste entlüftet, misst der Controller, nach ausgeführter Aktion, weiterhin den Druck. Er befindet sich jedoch immer noch im VENT-Modus.

Die folgende Tabelle zeigt die Bedingungen unter denen die Vent bzw. Autovent Funktion ausgeführt werden kann.

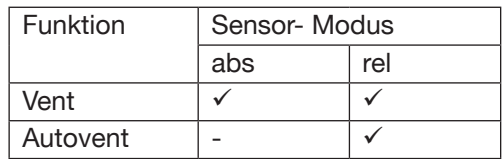

#### **6.7.1 Der Messmodus**

**Aktivierung:** via Drücken der MEASURE-Taste

Im **Mess-Modus** agiert der CPC8000 als Präzisions-Druckmessgerät und misst hoch genau den am TEST-Port anliegenden Druck.

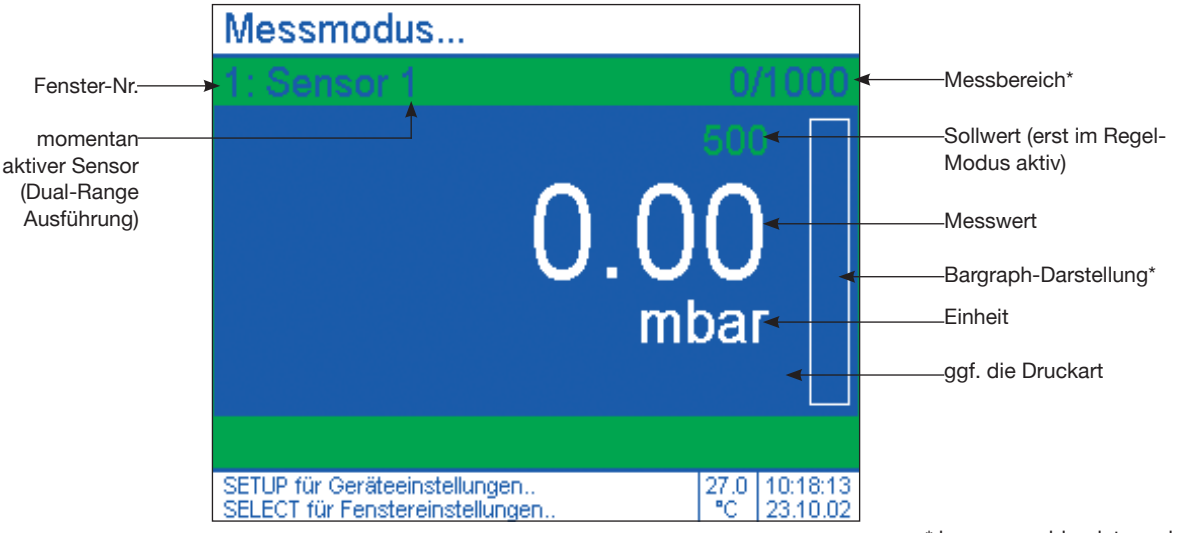

\* kann ausgeblendet werden

Verlässt der Messwert den zulässigen Messbereich, wird er in roten anstatt weißen Zahlen dargestellt. Bei einer Überlast von ca. 120 % vom Endwert öffnet ein integriertes Überströmventil und bläst in das Innere des Gerätes ab.

Bereits im Mess-Modus können über den Ziffernblock Sollwerte für den Regel-Modus eingegeben werden.

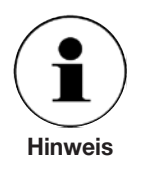

Bei aktivierter Sollwert-Eingabe (nach Eingabe der ersten Ziffer) ist die Darstellungsfarbe des Sollwertes grün statt weiß.

Bevor ein Menüwechsel stattfinden kann, muss die Sollwert-Eingabe mit der ENTER-Taste (Übernahme) bzw. BACK-Taste (Abbruch) beendet werden.

Wird nach der Sollwert-Eingabe mittels CONTROL-Taste in den Regel-Modus umgeschaltet, wird der vorgegebene Druckwert sofort angeregelt.

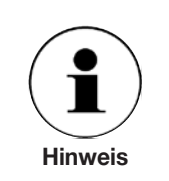

Aus dem Regel-Modus heraus, wird der Mess-Modus durch die MEASURE-Taste aktiviert.

#### **6.7.2 Regelmodus**

**Aktivierung:** via Drücken der CONTROL-Taste

Im **Regel-Modus** agiert der CPC8000 als Präzisions-Druckcontroller und stellt am TEST-Port einen vorgegeben Druck präzise zur Verfügung.

Damit der Controller entsprechend seiner angedachten Aufgabe richtig konfiguriert ist, sind die folgenden Maßnahmen und im SETUP-Menü (siehe Abschnitt "6.8 Menübaum") die entsprechenden Einstellungen vorzunehmen.

Um Drücke nahe oder unter Atmosphärendruck anregeln zu können, muss an SUPPLY LOW-Port eine Vakuumpumpe angeschlossen sein und im "SETUP-Menüpunkt: Reglerparameter" der Parameter: "AutoVENT aus" aufgerufen sein. Da über den SUPPLY LOW-Port entlüftet wird ist sicherzustellen, dass die Vakuumpumpe nicht mit einem unzulässig hohen Überdruck beaufschlagt wird.

Sollen nur Drücke größer Atmosphärendruck angeregelt werden kann am SUPPLY LOW-Port Umgebungsdruck anliegen und im "SETUP-Menüpunkt: Reglerparameter" der Parameter "AutoVENT an" aufgerufen sein. Die "AutoVENT an" Funktion erzeugt bei einer Sollwert-Vorgabe von 0 bar eine Verbindung zwischen TEST-Port und VENT-Port und erzwingt damit einen schlagartigen Druckabbau des eingeschlossenen Druckes (< 10 bar) über den VENT-Port.

Für die anwendungsbedingte Optimierung des Reglers ist die im "SETUP-Menüpunkt: Regelstreckenerkennung" hinterlegte Funktion aufzurufen.

Außerdem kann im "SETUP-Menüpunkt: Reglerparameter" die Regelgeschwindigkeit gewählt werden. Soll möglichst schnell (ohne Überschwingen) angeregelt werden, so ist die "Max. Druckrate" auf 100 % FS/s einzustellen. Für langsame Regelvorgänge, wie z.B.: Druckschalterprüfungen, ist eine "Max. Druckrate" kleiner 100 % FS/s zu wählen.

"Ausregelzeitkontakte" und "Dämpfungsfaktor" sollten nur bei erschwerten Umgebungsbedingungen, zwecks Optimierung des Regelverhaltens, verstellt bzw. geändert werden (und niemals höher als  $\pm$  2 Digits).

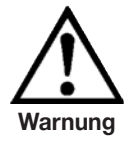

**Ist am TEST-Port ein externer Druck angeschlossen, darf nicht in den Regel-Modus geschaltet bzw. versucht werden ein Druck anzuregeln.**
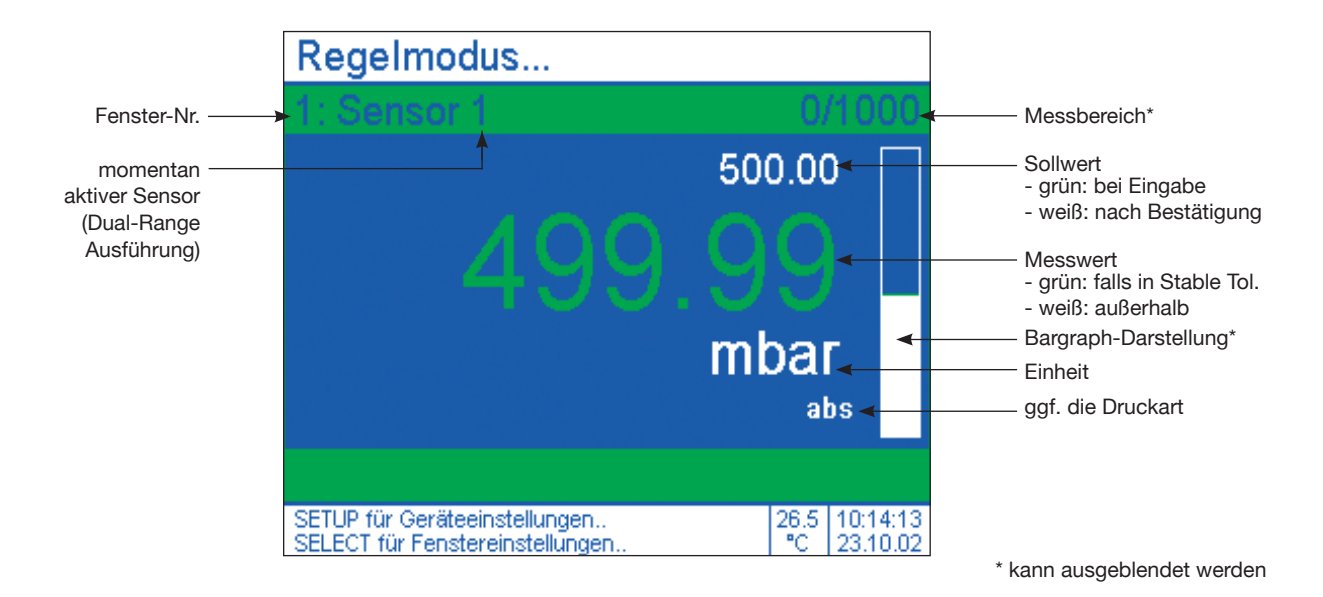

### **Einstellen des Sollwertes:**

- 1. Den Sollwert mittels Ziffernblock eingeben (Die Sollwert-Vorgabe kann mit der CLEAR-Taste gelöscht bzw. der letzte Sollwert mittels BACK-Taste aufgerufen werden)
- 2. Den Sollwert mit der ENTER-Taste bestätigen Hierdurch beginnt der Controller den vorgegebenen Druckwert (Sollwert) anzuregeln. Erreicht der Controller einen Druck innerhalb der definierten Stable Toleranz (Default-Wert: abhängig von der Version: -L oder -X; siehe SETUP-Menüpunkt: Reglerparameter), wird dies durch eine Farbänderung der Messwertanzeige von weiß in grün symbolisiert.

Soll der Druck/Sollwert schrittweise geändert werden, ist dies über die STEP- und JOG-Taste möglich.

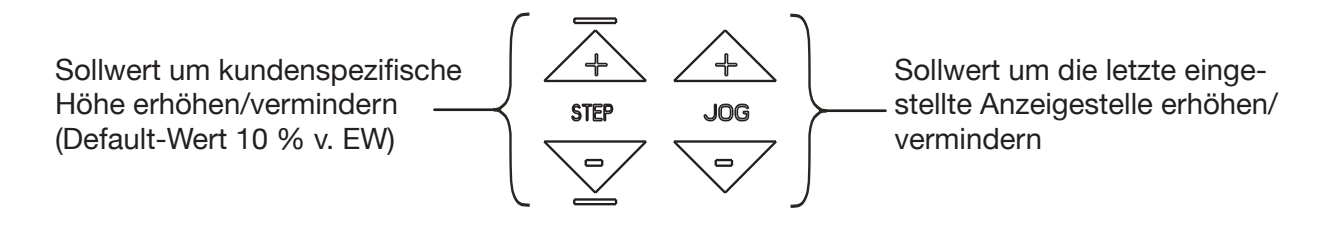

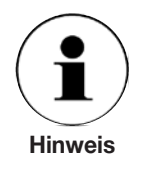

In einer Mehrfensterdarstellung wird die Sollwert-Eingabe stets dem grün markierten Fenster zugeordnet und automatisch nach Bestätigung des Sollwertes in den weiteren Fenstern entsprechend deren Einstellungen übernommen. Hierdurch ist es z. B. möglich, die Sollwert-Eingabe sehr schnell in verschiedenen Einheiten durchzuführen, ohne eigene Berechnungen vornehmen zu müssen.

# **6.8 Menübaum**

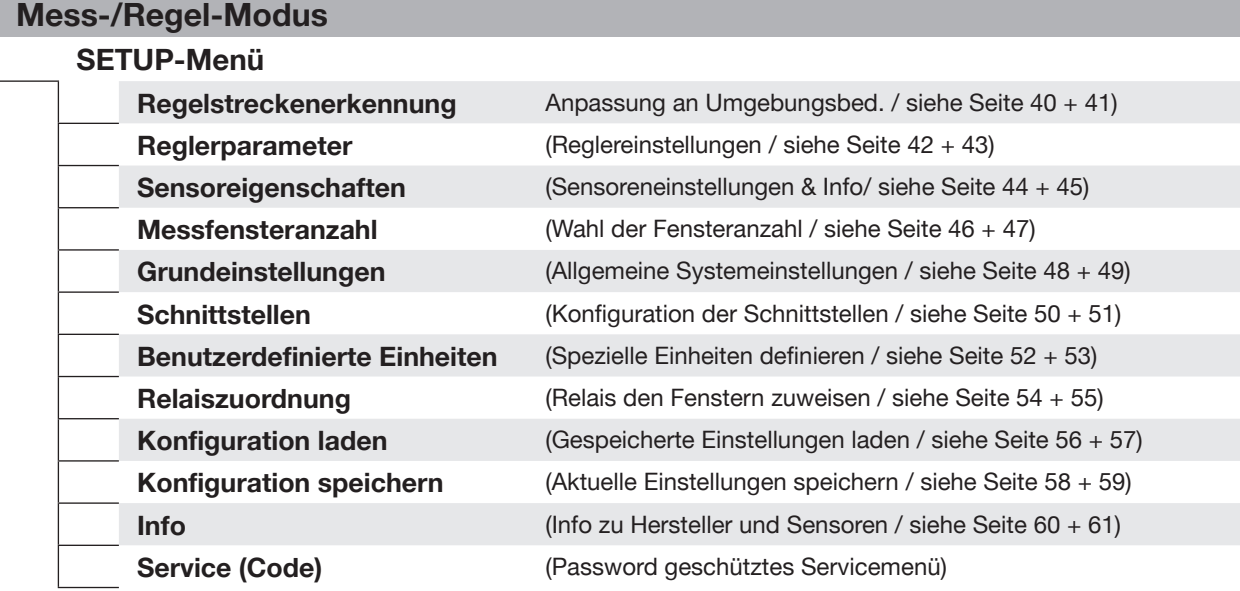

# **Individuelles FENSTER-Menü**

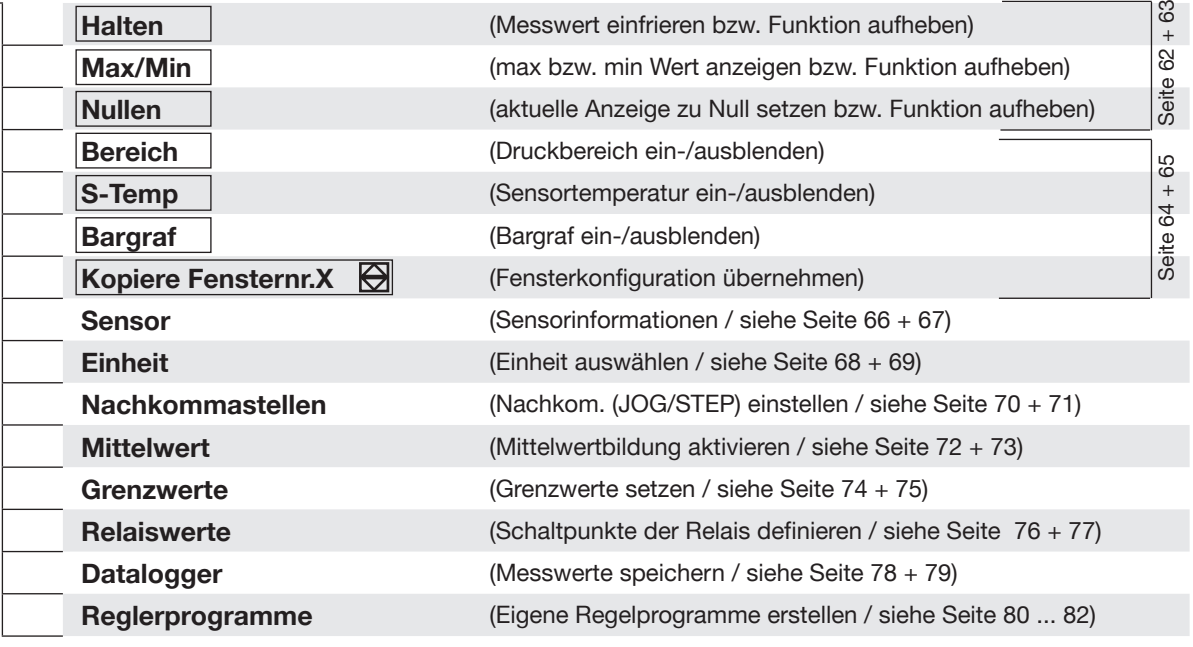

# 11379147.01 08/2009 D 11379147.01 08/2009 D

# **6.9 Aufruf der Menüs aus dem Mess-/Regelmodus heraus**

# **Mess-/Regel-Modus**

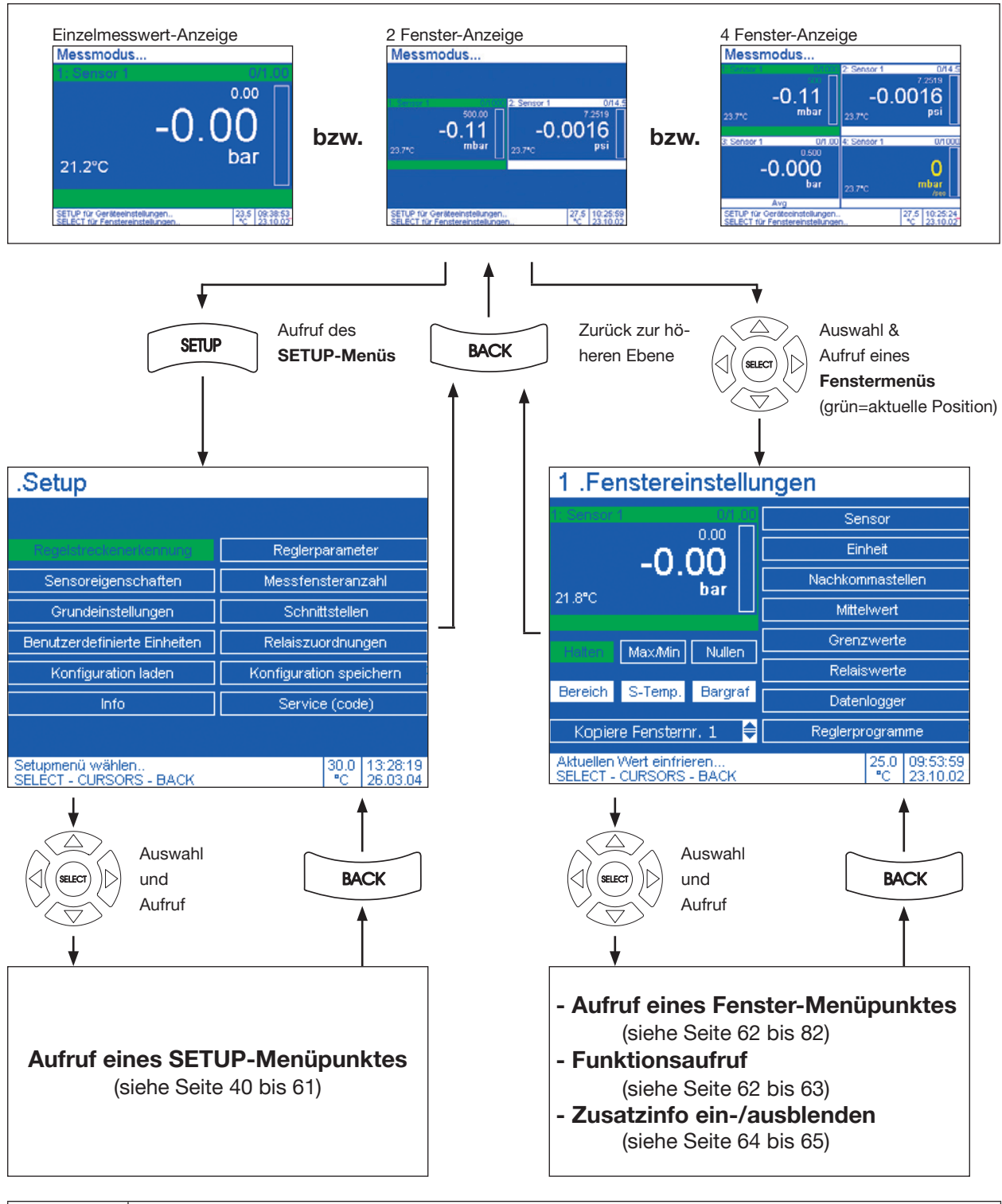

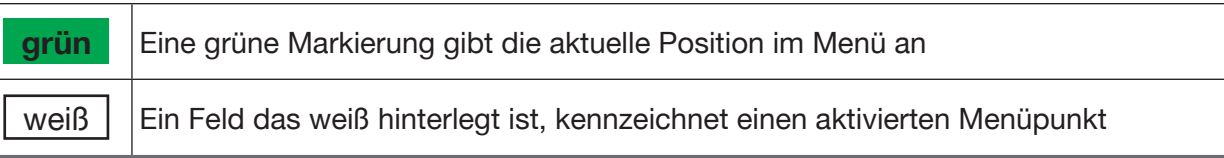

### **6.9.1 SETUP-Menüpunkt: Regelstreckenerkennung**

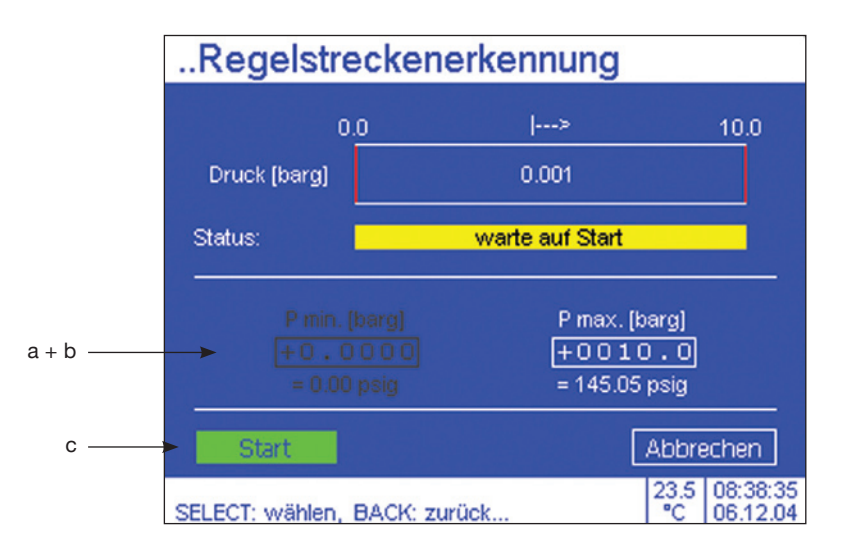

# **Bedienung**

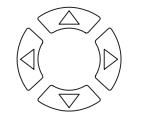

1. Aus- bzw. Anwahl

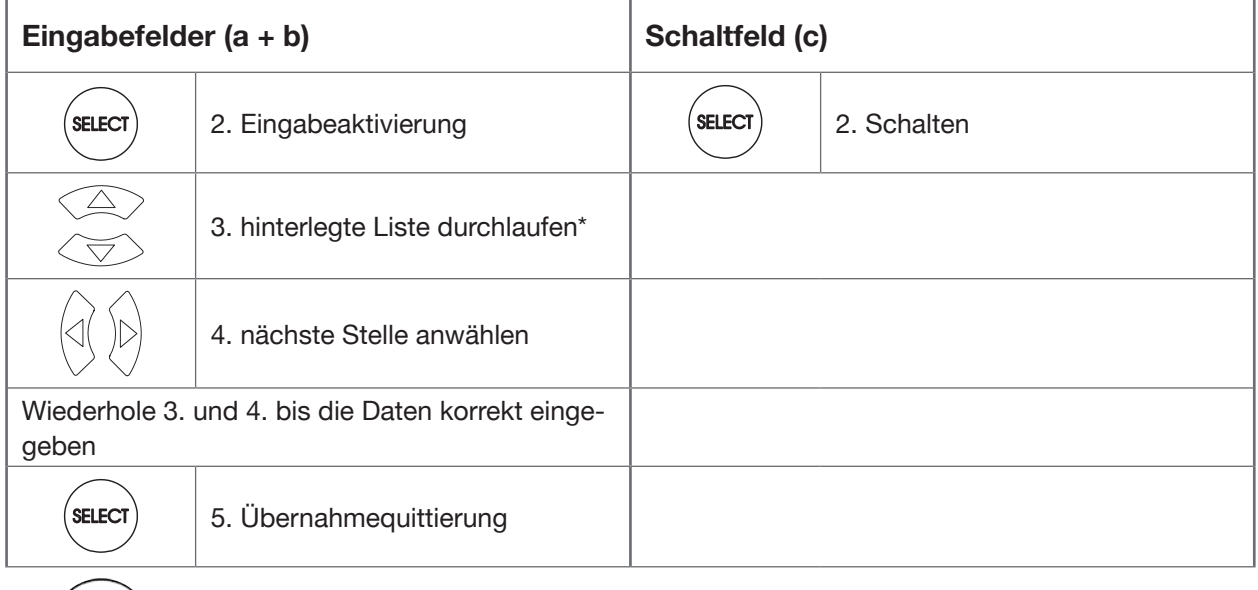

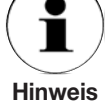

Die Betätigung der **BACK**-Taste vor einer Übernahmequittierung mit der **SELECT**-Taste führt zurück ins **SETUP-Menü** ohne Übernahme der Eingabe bzw. Auswahl.

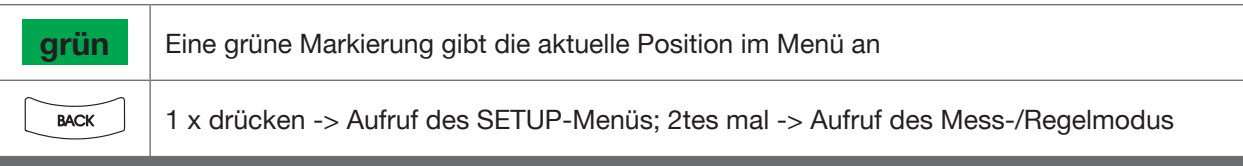

### **6.9.1 SETUP-Menüpunkt: Regelstreckenerkennung**

### **Aufruf des Menüpunktes:**

siehe Seite 39

### **Funktion:**

Eine automatische Anpassung des Controllers an die Umgebungsbedingungen. Zur Optimierung des Regelverhaltens bei der Inbetriebnahme oder einer beträchtlichen Änderung der Umgebungsbedingungen.

- **a:** "P. min" [barg] ist die Begrenzung für den am TEST-Port minimalen bereitgestellten/geregelten Druckes. (Der Zahlenwert bezieht sich auf einen positiven bzw. negativen Überdruck in bar.)
- **b:** "P. max" [barg] ist die Begrenzung für den am TEST-Port maximalen bereitgestellten/geregelten Druckes. Der kleinstmögliche Eingabewert für "P. max" ist 1 % v. Endwert des Controllers. (Der Zahlenwert bezieht sich auf einen positiven Überdruck in bar.)

### **c:** Funktionsaufruf und Abbruch

Während des Ablaufes der Regelstreckenerkennungs-Funktion wird der angeschlossene Prüfling am TEST-Port langsam bis zu einem Druck in Höhe von "P. max" [barg] + ca. 10 % beaufschlagt (**Achtung:** es ist sicherzustellen das "P. max" [barg] +10 % keine Gefahr für den angeschlossen Prüfling darstellt. Außerdem darf der Druck bzw. das Vakuum am SUPPLY LOW-Port keine Gefahr für den Prüfling darstellen).

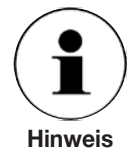

Der Versorgungsdruck am SUPPLY HIGH-Port sollte etwas über den Wert von "P. max" liegen (siehe auch: Technische Daten). Ist der Versorgungsdruck am SUPPLY HIGH-Port in Wirklichkeit kleiner als der eingetragene "P. max"-Wert, so wird der wahre Wert vom System automatisch übernommen.

Allgemein kann der Controller auch nur in einem Teilbereich genutzt werden wenn z. B. nur ein reduzierter Vordruck (< 110 % FS ) zur Verfügung steht. Hierbei ist "P. max" dann ca. 10 % kleiner als der angelegte Versorgungsdruck zu wählen.

Bei ± Messbereichen wie, z. B. -1 … +9 bar geht die Regelstreckenerkennung nicht komplett bis -1 bar, sondern der Ablauf wird, abhängig vom Messbereich, vorher beendet.

### **6.9.2 SETUP-Menüpunkt: Reglerparameter**

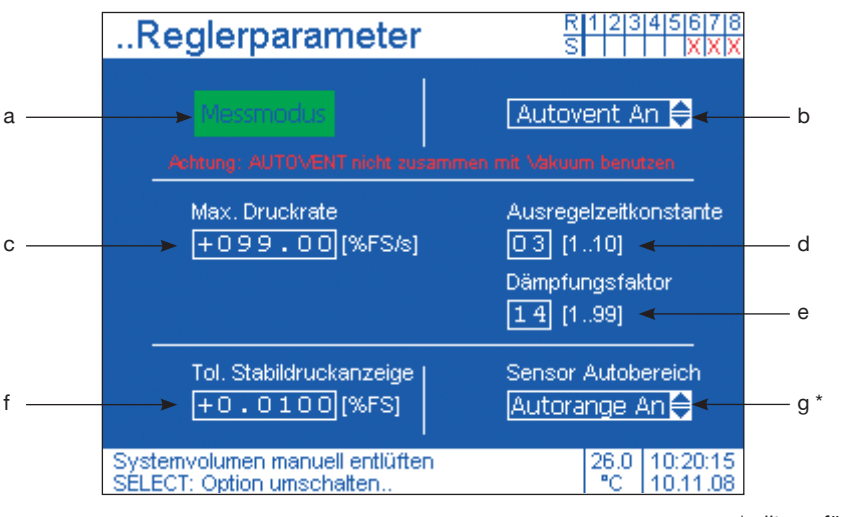

\* gilt nur für Dual Range Version.

# **Bedienung**

1. Aus- bzw. Anwahl

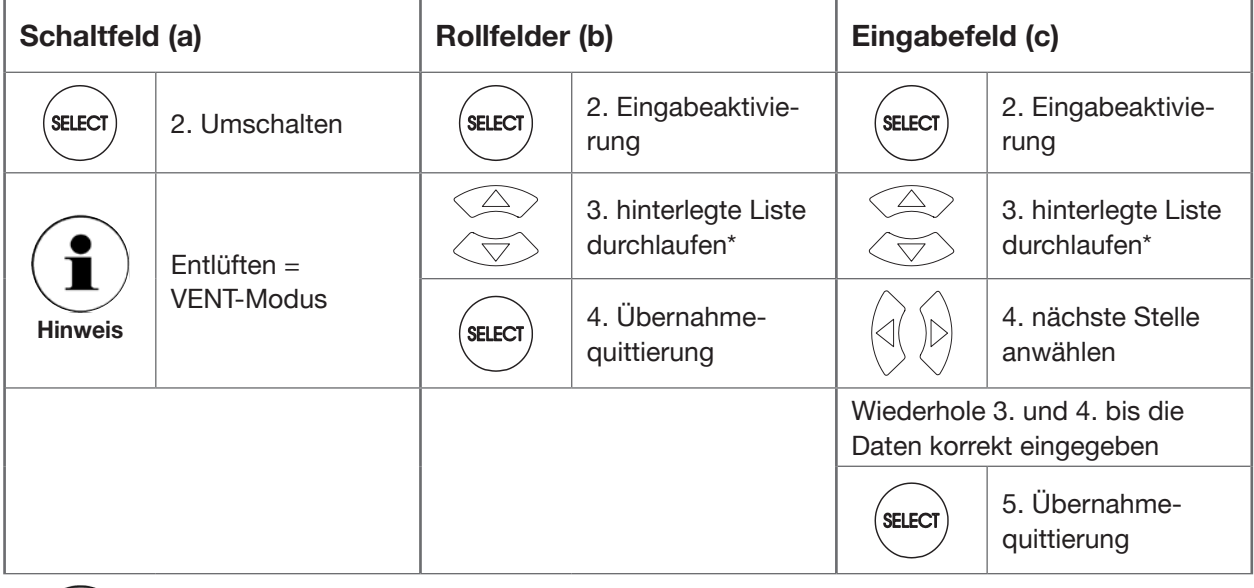

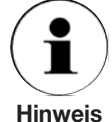

Die Betätigung der **BACK**-Taste vor einer Übernahmequittierung mit der **SELECT**-Taste führt zurück ins **SETUP-Menü** ohne Übernahme der Eingabe bzw. Auswahl.

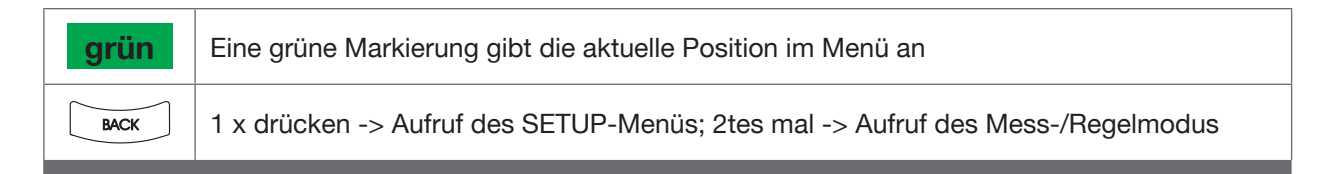

### **6.9.2 SETUP-Menüpunkt: Reglerparameter**

### **Aufruf des Menüpunktes:**

siehe Seite 39

### **Funktion:**

Reglereinstellungen und Aktivierung des VENT-Modus (Systemzwangsbelüftung)

- **a:** Zwangsbelüftung des Systems. Sie besitzt die gleiche Funktion wie die frontseitige VENT-Taste. Bei Betätigung wird zwischen TEST-Port und VENT-Port eine Verbindung hergestellt. Hierdurch entweicht der im System vorhandene Druck schlagartig über den VENT-Port (Bei Drücken >10 bar wird jedoch, aus Sicherheitsgründen, zuerst autom. bis 10 bar heruntergeregelt).
- **b:** Bei der Einstellung "AutoVENT an" entlüftet das System automatisch über den VENT-Port, falls Null als Sollwert eingegeben und quittiert wird. Jedoch wird aus Sicherheitsgründen bei hohem Druck immer erst bis 10 bar heruntergeregelt. **Achtung:** Ist am SUPPLY LOW-Port Vakuum angeschlossen, muss zum Schutz der Vakuumpumpe, "AutoVENT aus" ausgewählt sein.
- **c:** "Max. Druckrate" = gewünschte Druckrate des Regelsystems eingeben. 100 % FS/s = schnellste Regelgeschwindigkeit ohne Überschwingen des Sollwertes. Der Wert ist prozentual auf die Sensorspanne bezogen.
- **d, e:** "Ausregelzeitkontakte" und "Dämpfungsfaktor" sollten nur bei erschwerten Umgebungsbedingungen, zwecks Optimierung des Regelverhaltens, verstellt bzw. geändert werden aber keinesfalls höher als  $\pm$  1 bzw.  $\pm$  2 Digits.
- **f:** Toleranzgrenze in % FS für den Farbwechsel des Messwertes von weiß in grün beim Anregelung des Sollwertes. Zulässige Werte: 0.0001 bis 1.0000. Bei der Eingabe: 0.0000 wird die Funktion abgeschaltet.
- **g\*:** Im Modus "Autorange An" wählt der Controller automatisch den für die Regelung optimalen Sensor. Die Ausführung dieser Funktion sieht wie in Abschnitt: "3.8 Funktionsprinzip einer Dual-Range Ausführung" beschrieben aus. Der "Autorange Aus" Modus verwendet für die Regelung immer den Sensor mit dem größeren Messbereich. In diesem Modus kann im unteren Bereich nicht die gleiche Regelgenauigkeit wie mit dem kleinen Sensor erzielt werden. Der "Autorange Aus" Modus wird im Hauptfenster zur Kontrolle durch ein (!) angezeigt.

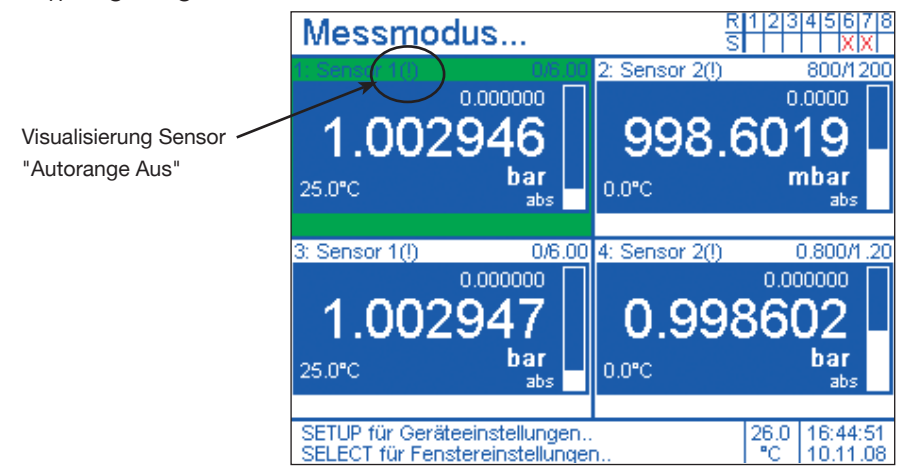

<sup>\*</sup> gilt nur für Dual Range Version.

### **6.9.3 SETUP-Menüpunkt: Sensoreigenschaften**

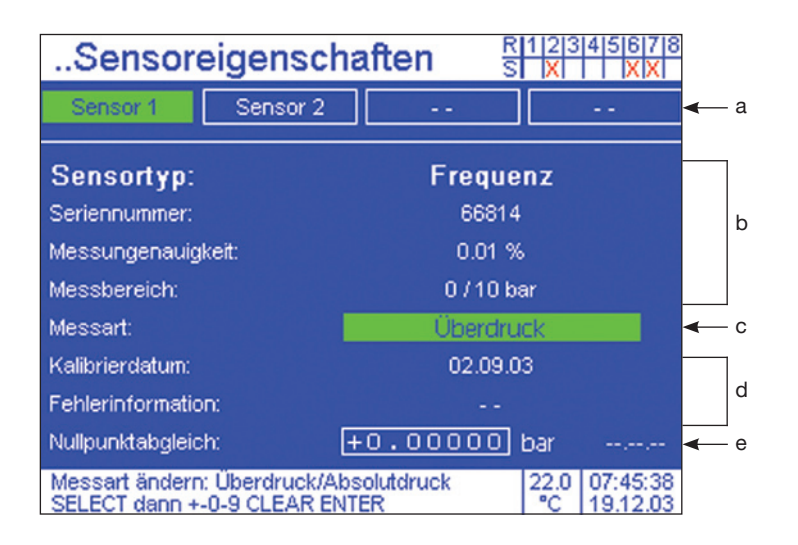

# **Bedienung**

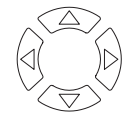

1. Aus- bzw. Anwahl

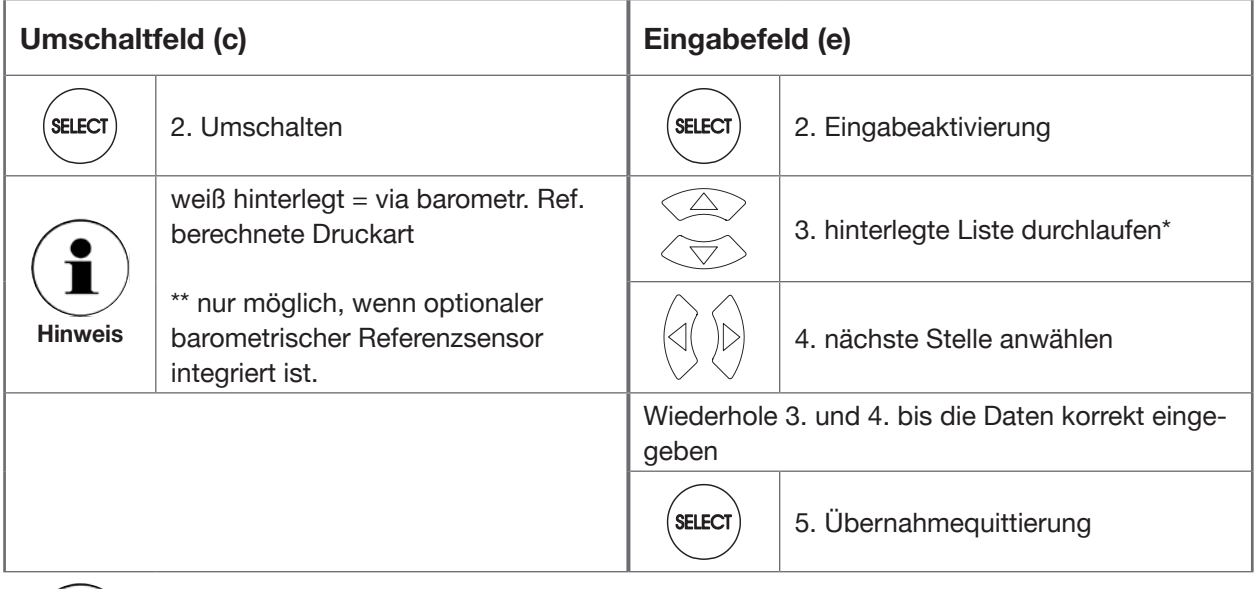

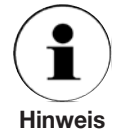

Die Betätigung der **BACK**-Taste vor einer Übernahmequittierung mit der **SELECT**-Taste führt zurück ins **SETUP-Menü** ohne Übernahme der Eingabe bzw. Auswahl.

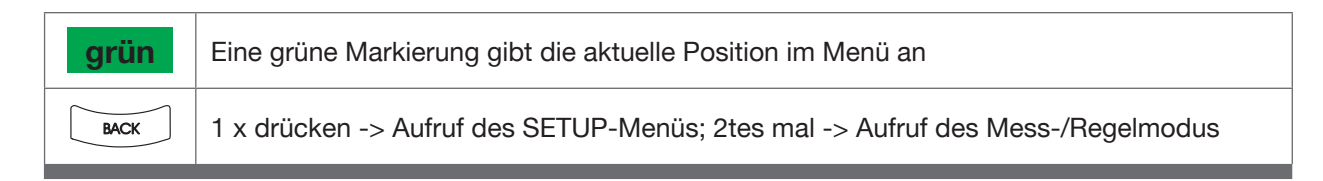

### **6.9.3 SETUP-Menüpunkt: Sensoreigenschaften**

### **Aufruf des Menüpunktes:**

siehe Seite 39

### **Funktion:**

Daten und Einstellungen bezüglich des Präzisions-Drucksensors.

- **a:** Sensor auswählen (nur falls es sich um ein Dual-Range Controller handelt).
- **b:** Sensor-Basisdaten
- **c:** Aktuelle Druckart; ist ein barometrischer Referenzsensor integriert, kann zwischen Absolutdruck und Überdruck umgeschaltet werden. (z. B.: kann aus einem 0 ... 6 bar abs. Messbereich ein -1 ... +5 bar Messbereich generiert werden).

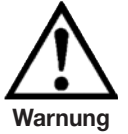

**Ist am SUPPLY LOW-Port des Controllers ein Vakuum angelegt, so kann es, beim Wechsel von Messmodus in den CONTROL-Modus, am TEST-Port kurzzeitig zu negativen Druckspitzen von mehreren -100 mbar kommen.**

- **d:** Datum der Kalibrierung des Präzisions-Drucksensors
- **e:** Permanenter Nullpunkt-Abgleich (maximal mögliche Änderung: 5 % v. E.W.)
	- Für einen Nullpunktabgleich gilt, bei
	- Überdruck:

Sicherstellen dass am TEST-Port Umgebungsdruck (Atmosphärendruck) anliegt\* und die SELECT-Taste zur Eingabeaktivierung drücken, sicherstellen das der Wert im Menü = Null ist und ein 2tes-mal SELECT drücken, damit der im Menü eingegebene Wert (Null) als neuer Anzeige-Wert vom Sensor übernommen wird.

Handelt es sich um einen berechneten Überdruck, wird das Berechnungsergebnis (generiert aus Präzisionssensor - barometrische Referenz) zu Null gesetzt.

Absolutdruck:

Sicherstellen dass am TEST-Port ein Wert nahe 0 bar Absolutdruck stabil anliegt und die SELECT-Taste zur Eingabeaktivierung drücken, den Messwert eines parallel zum TEST-Port angeschlossenen präzisen Vakuum-Messgerätes eingeben und ein 2tes-mal SELECT drücken, damit der im Menü eingegebene Wert als neuer Anzeigewert vom Sensor übernommen wird.

\* z. B. im "SETUP-Menüpunkt: Reglerparameter" die Schaltfläche "VENT-Modus" für die Zeit des Offset-Abgleiches auf Entlüften stellen oder die frontseitige VENT-Taste verwenden.

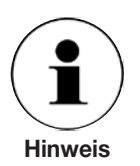

Das Setzen des Nullpunktes wird für beide Druckart-Modi getrennt gespeichert. Wird versucht den Nullpunkt um mehr als 5 % v. E.W. zu verändern, so wird dieser Wert nicht übernommen und die Werkseinstellung reaktiviert.

### **6.9.4 SETUP-Menüpunkt: Messfensteranzahl**

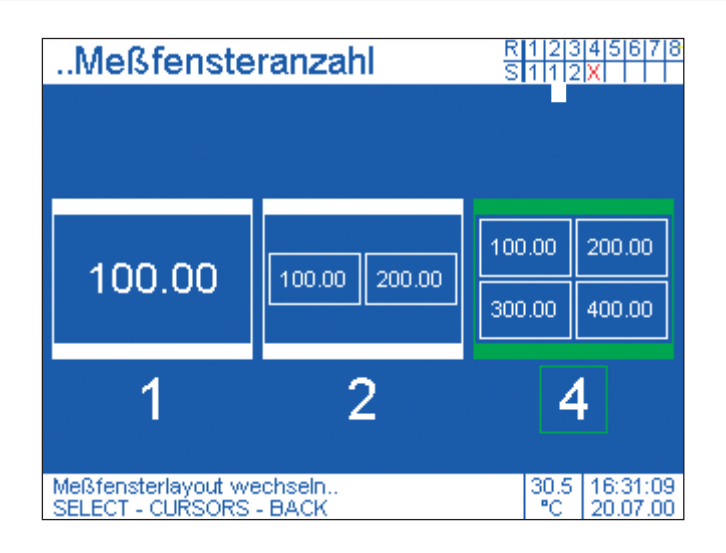

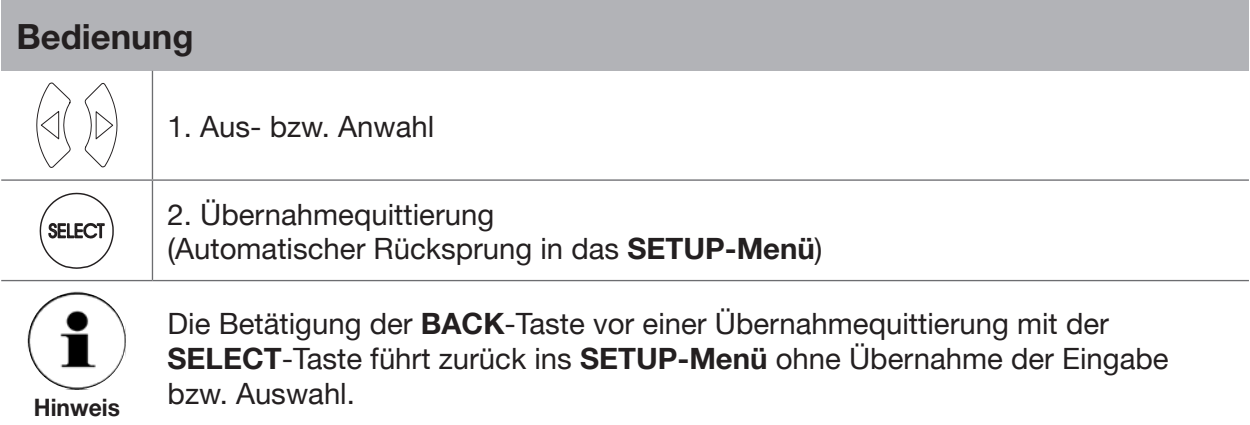

### **6.9.4 SETUP-Menüpunkt: Messfensteranzahl**

### **Aufruf des Menüpunktes:**

siehe Seite 39

### **Funktion:**

auf dem Bildschirm 1, 2 oder 4 Fenster zur Messwertdarstellung öffnen

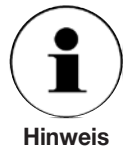

Wird die Fensteranzahl auf 1 reduziert, so wird immer das zuvor aktive (grün markierte) Fenster angezeigt. Bei einem Wechsel von 4 auf 2 Fenster werden entweder die 2 oberen oder 2 unteren angezeigt. Es wird die Zeile übernommen in der zuvor ein aktives (grün markiertes) Fenster war.

Beim Wechsel von 1 auf 2 Fenster wird das andere Fenster der selben Zeile mitangezeigt.

Die Fensteranordnung bei 4 Fenstern ist fix: Fenster 1: links oben Fenster 2: rechts oben Fenster 3: links unten Fenster 4: rechts unten

### **Anwendungsbeispiele:**

- Ein Messwert in unterschiedlichen Einheiten darstellen
- In einem Fenster den aktuellen Messwert eines Sensors anzeigen und in einem Zweiten eine Funktion (HALTEN, MAX/MIN, NULLEN, MITTELWERT) auf den Messwert anwenden.

 $\hfill \Box$ 

### **6.9.5 SETUP-Menüpunkt: Grundeinstellungen**

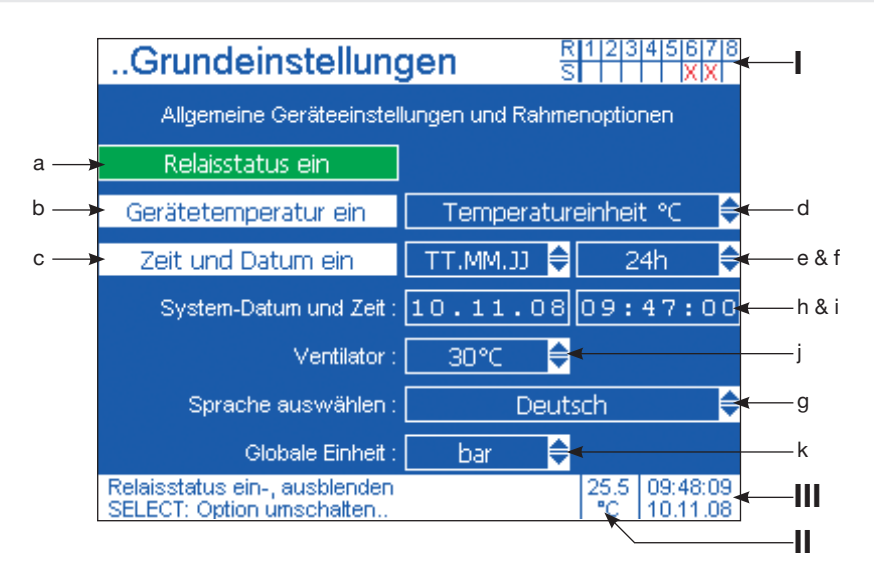

# **Bedienung**

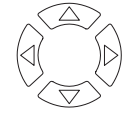

1. Aus- bzw. Anwahl

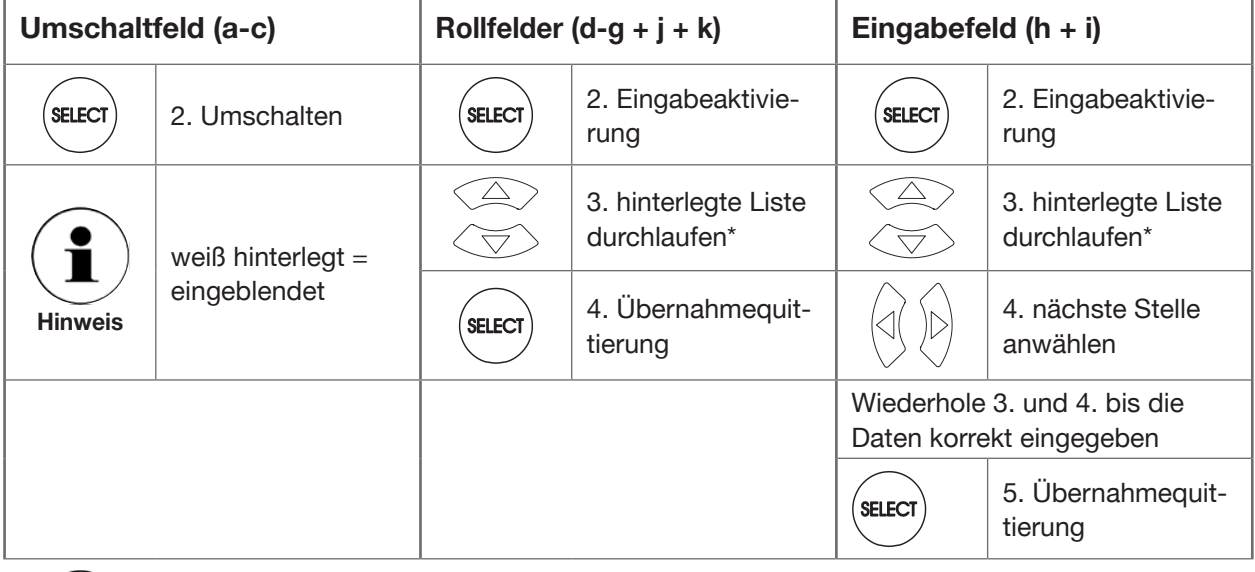

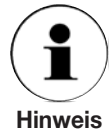

Die Betätigung der **BACK**-Taste vor einer Übernahmequittierung mit der **SELECT**-Taste führt zurück ins **SETUP**-Menü ohne Übernahme der Eingabe bzw. Auswahl.

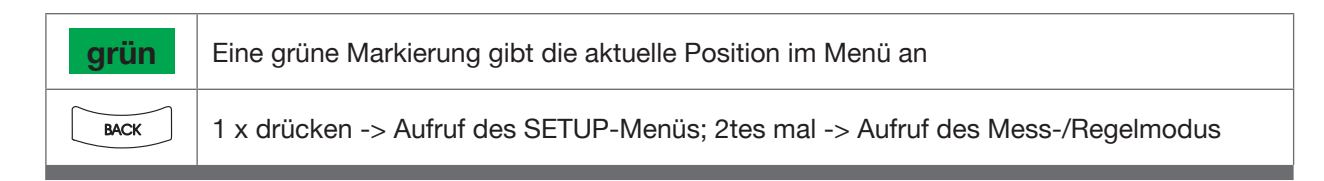

### **6.9.5 SETUP-Menüpunkt: Grundeinstellungen**

### **Aufruf des Menüpunktes:**

siehe Seite 39

### **Funktion:**

- **a:** Relais-Statusleiste ein-/ausblenden (siehe: **I** und "Relaiszuordnung" Seite 54 + 55)
- **b:** Geräteinnenraum-Temperatur ein-/ausblenden (siehe: **II**)
- **c:** Systemuhr ein-/ausblenden (siehe: **III**)
- **d:** Einheit der Geräteinnenraum-Temperatur auswählen (°C / °F)
- **e:** Konfiguration der Darstellung des Systemdatums (Tag:Monat:Jahr / Monat:Tag:Jahr)
- **f:** Konfiguration der Darstellung der Systemzeit (24 Std. / 12 Std.)
- **h+i:** Einstellen des Systemdatums /-zeit
- **g:** Sprache der Bedienoberfläche auswählen (deutsch/englisch)
- **j:** Sollwert in Grad Celsius bei dem sich der eingebaute Lüfter (Geräterückseite) automatisch einschaltet. Er wird automatisch wieder abgeschaltet, wenn die Geräteinnentemperatur 2 °C unter dem Sollwert liegt.
- **k:** Auswahl der Global Unit. Die Global Unit ist die Einheit, in der alle Druckwerte über die Schnittstelle an den Computer übermittelt werden.

 $\hfill \Box$ 

# **6.9.6 SETUP-Menüpunkt: Schnittstellen**

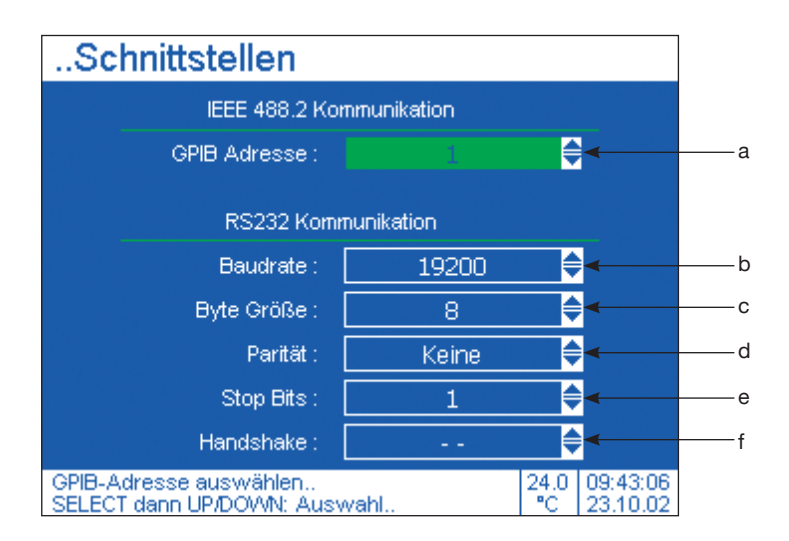

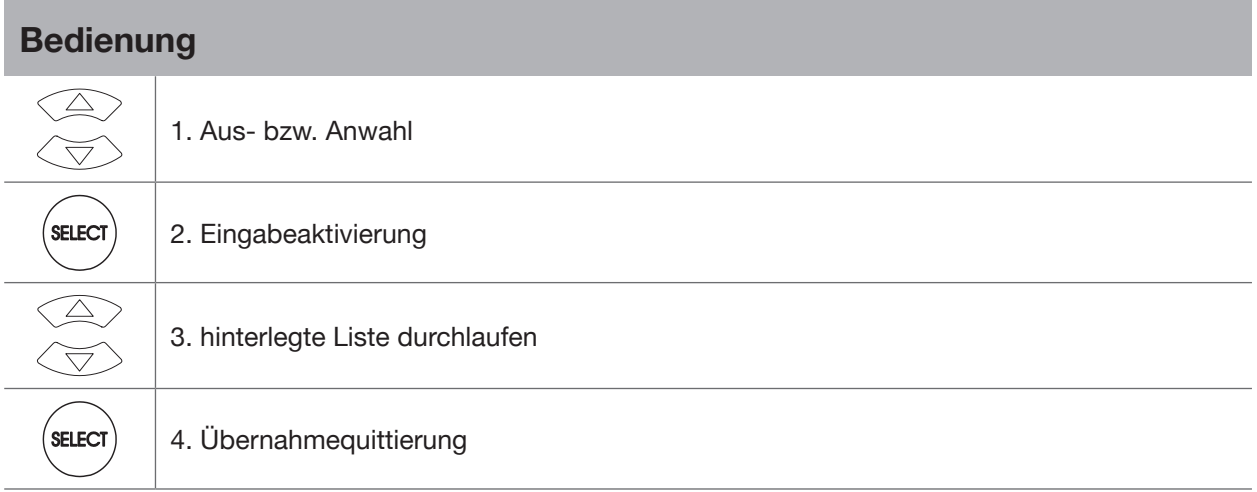

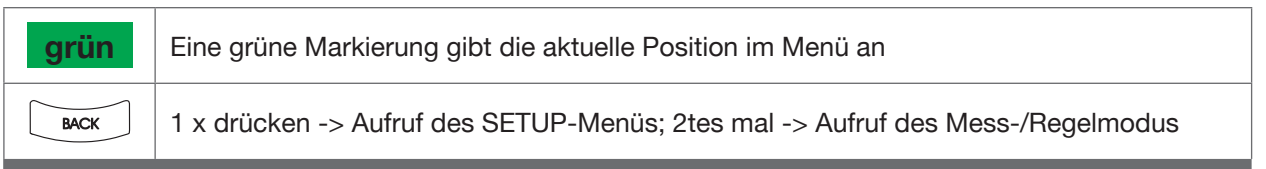

### **6.9.6 SETUP-Menüpunkt: Schnittstellen**

### **Aufruf des Menüpunktes:**

siehe Seite 39

### **Funktion:**

Konfiguration der Schnittstellen

- **a:** Wahl der GIPB Adresse der **IEEE-488.2** Schnittstelle (0-30)
- **b:** Wahl der Baudrate der **RS-232** Schnittstelle (110/300/600/1200/2400/4800/9600/14400/ 19200/38400/56000/57600/115200/128000/256000)
- **c:** Wahl des Byte Größe der **RS-232** Schnittstelle (4/5/6/7/8)
- **d:** Wahl der Parität der **RS-232** Schnittstelle (Gerade/Markierung/keine/Ungerade/Leerzeichen)
- **e:** Wahl der Stopbits der **RS-232** Schnittstelle (1/2/1.5)
- **f:** Wahl des Handshakes der **RS-232** Schnittstelle (CRTS/CTS oder kein Handshake)

### **Anwendungsbeispiele:**

- Vollautomatische Kalibrierung von elektrischen Druckmessumformer mittels WIKA- Kalibriersoftware EasyCal
- $\blacksquare$  LabVIEW<sup>®</sup> Anbindung

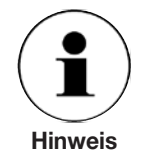

siehe Anlage: Schnittstellenkommunikation

### **6.9.7 SETUP-Menüpunkt: Benutzerdefinierte Einheiten**

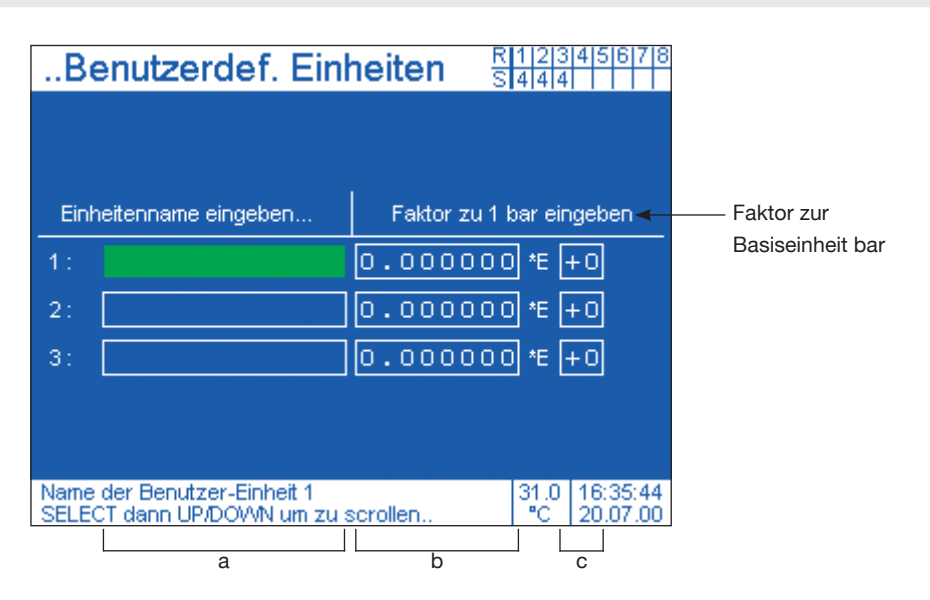

# **Bedienung**

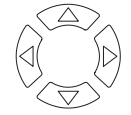

1. Aus- bzw. Anwahl

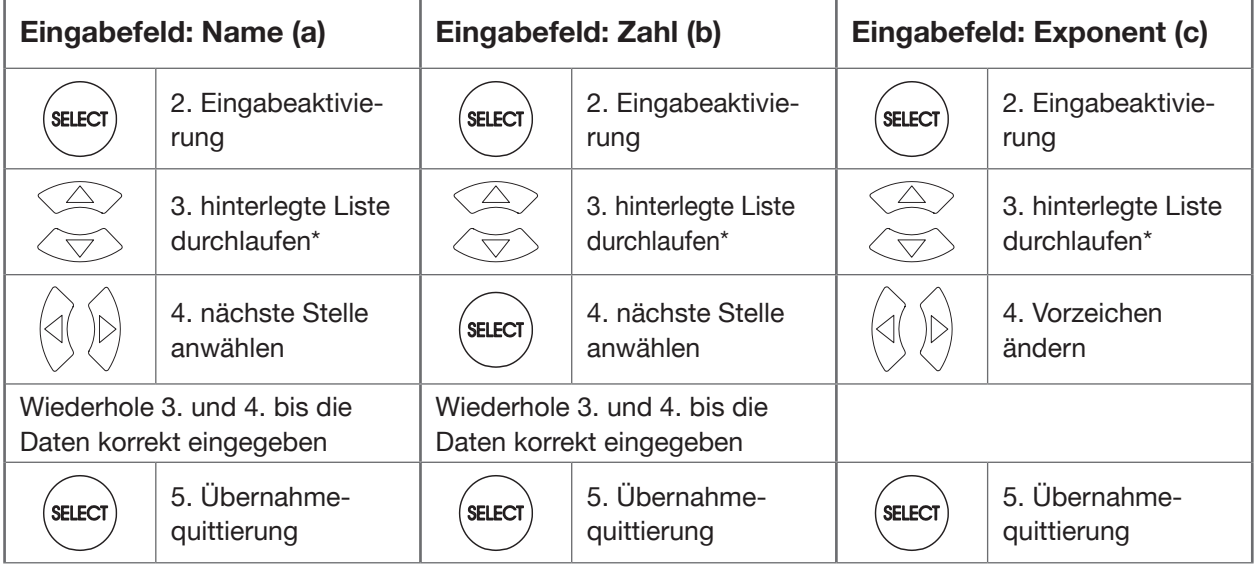

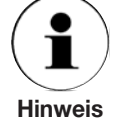

Die Betätigung der **BACK**-Taste vor einer Übernahmequittierung mit der **SELECT**-Taste führt zurück ins **SETUP-Menü** ohne Übernahme der Eingabe bzw. Auswahl.

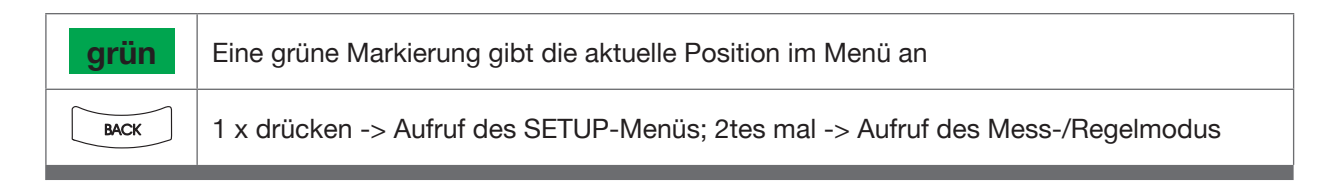

### **6.9.7 SETUP-Menüpunkt: Benutzerdefinierte Einheiten**

### **Aufruf des Menüpunktes:**

siehe Seite 39

### **Funktion:**

Definition spezieller, kundenspezifischer Druck-Einheiten.

**a:** Name der Einheit **b:**Betrag des Umrechnungsfaktors (bezogen auf die Basiseinheit: bar) **c:** Exponenten des Umrechnungsfaktors (bezogen auf die Basiseinheit: bar)

### **Beispiel 1:**

gewünschte Benutzerdefinierte Einheit **Kilo Pascal**: mit 1 kPa = 1 x 10-2 bar Name (**a**): kPa Betrag  $(b) = 1$ Exponent  $(c) = -2$ => wenn z. B.: der aktuelle Messwert 1 bar entspricht wird 100 kPa angezeigt

### **Beispiel 2:**

gewünschte Benutzerdefinierte Einheit **Mega Pascal**: mit 1 MPa = 1 x 101 bar Name (**a**): MPa Betrag  $(b) = 1$ Exponent  $(c) = 1$ => wenn z. B.: der aktuelle Messwert 1 bar entspricht wird 0.1 MPa angezeigt

### **Beispiel 3:** gewünschte Benutzerdefinierte Einheit **PSI**: mit 1 psi = 6,8948 x 10-2 bar Name (**a**): psi Betrag (**b**) =  $6,8948$ Exponent  $(c) = -2$ => wenn z. B.: der aktuelle Messwert 1 bar entspricht wird 14,50 psi angezeigt

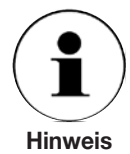

Die generierten benutzerdefinierten Einheiten können im Fenster-Menü / Punkt: "Einheiten" (siehe Seite 68 & 69) ausgewählt werden.

### **6.9.8 SETUP-Menüpunkt: Relaiszuordnung**

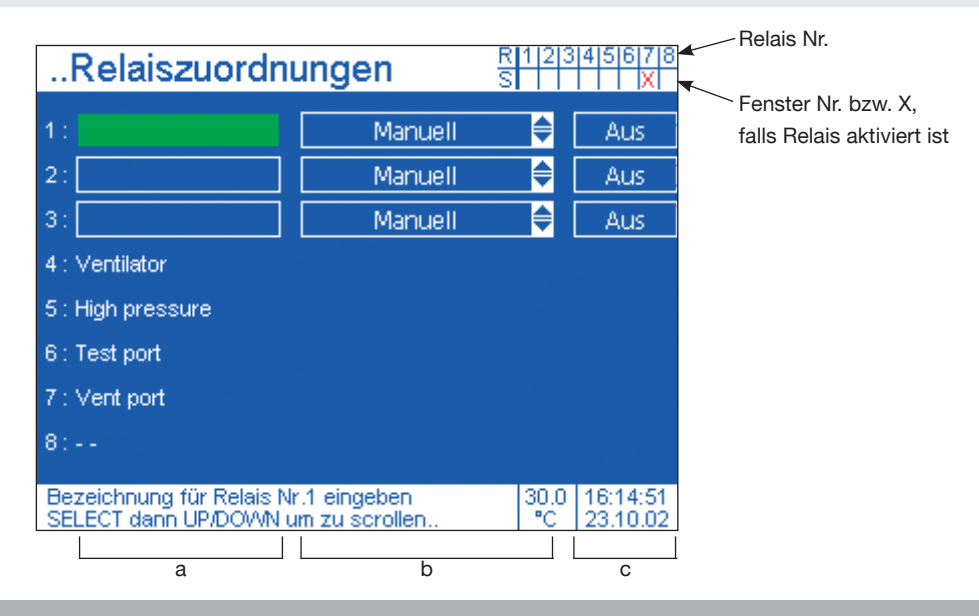

# **Bedienung**

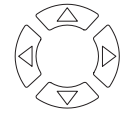

1. Aus- bzw. Anwahl

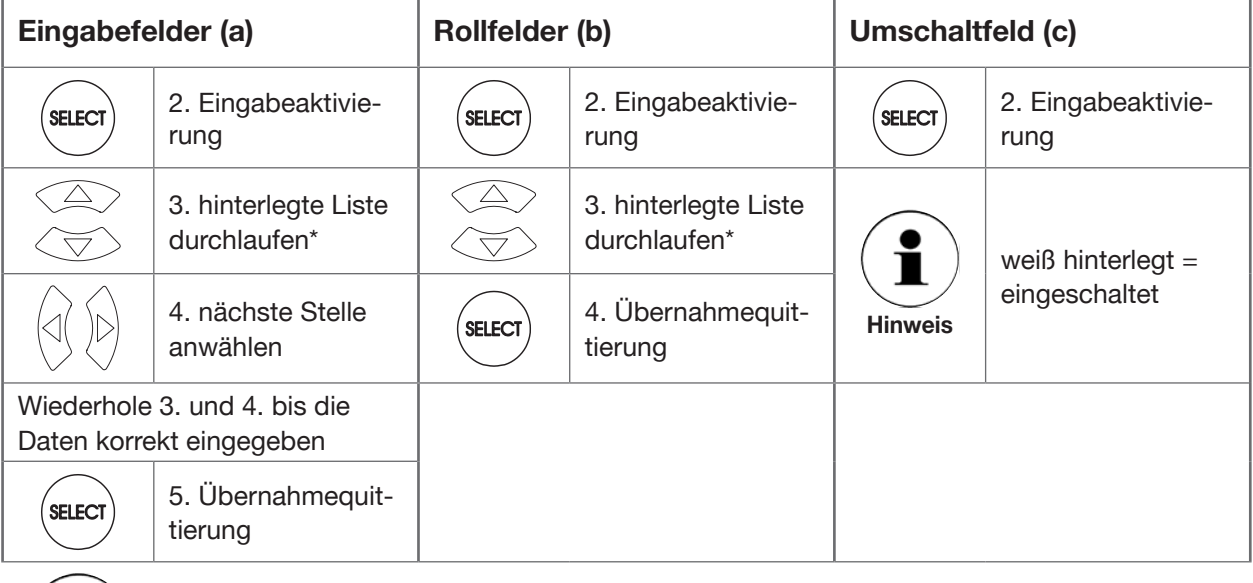

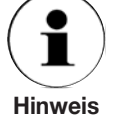

Die Betätigung der **BACK**-Taste vor einer Übernahmequittierung mit der **SELECT**-Taste führt zurück ins **SETUP-Menü** ohne Übernahme der Eingabe bzw. Auswahl.

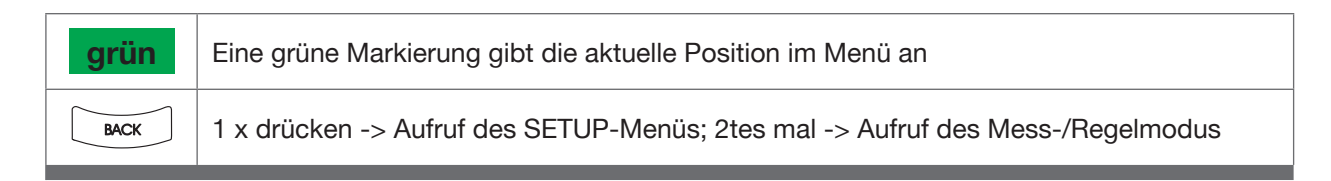

### **6.9.8 SETUP-Menüpunkt: Relaiszuordnung**

### **Aufruf des Menüpunktes:**

siehe Seite 39

### **Funktion:**

3 von den 8 integrierten Relais beliebig den vorhandenen Fenstern zuweisen

**a:** Name des Relais (optional)

**b:**Relais einem beliebigen Fenster zuweisen

**c:** Relais manuell betätigen (nur möglich, wenn das Relais keinem Fenster zugeordnet ist)

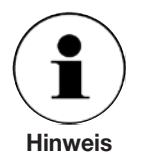

Relais Nr. 4 bis Nr. 8 werden intern vom System benutzt und stehen dem Anwender nicht zur Verfügung (für die Anschlussbelegung der Relais, siehe Seite 24). Die Schaltpunkte der Relais werden in dem zugehörigen Fenster-Menü / Punkt "Relaiswerte" gesetzt (siehe Seite 76 & 77).

Der Status eines Relais wird in der eingeblendeten Relaisstatusliste (oben rechts im Bildschirm) angezeigt. Die Zahl unter der Relais Nummer ist die Fenster Nummer, dem das Relais zugeordnet ist. Wird das Relais betätigt, wird die Nummer durch eine rotes X ersetzt.

Ist unter der Relais Nummer kein Zeichen, so ist es keinem Fenster zugewiesen und kann über in diesem Menüpunkt manuell geschaltet werden.

### **Anwendungsbeispiele:**

Druckabhängiges schalten von Ventilen z. B. als Überdruckschutzeinrichtung unkritischer Prozesse.

 $\hfill \Box$ 

### **6.9.9 SETUP-Menüpunkt: Konfiguration laden**

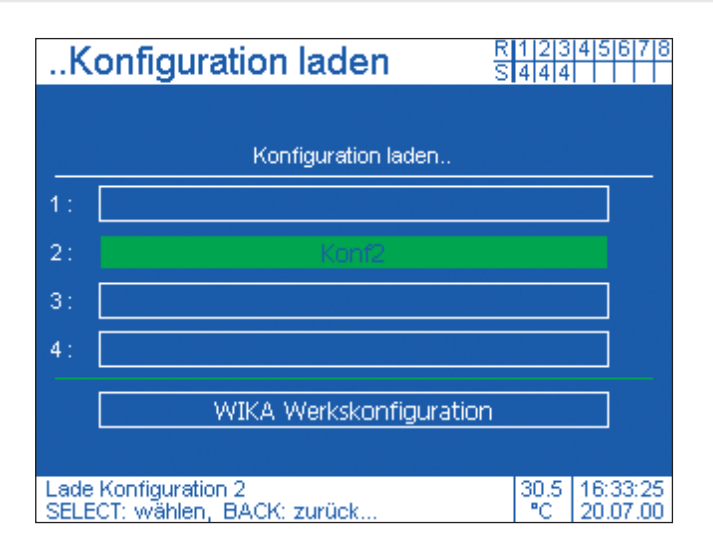

### **Bedienung**   $\triangle$  . 1. Aus- bzw. Anwahl  $\widetilde{\triangledown}$ 2. Übernahmequittierung SELECT (Automatischer Rücksprung ins **SETUP-Menü**) 0 Die Betätigung der **BACK**-Taste vor einer Übernahmequittierung mit der **SELECT**-Taste 1 führt zurück ins **SETUP-Menü** ohne Übernahme der Eingabe bzw. Auswahl. **Hinweis**

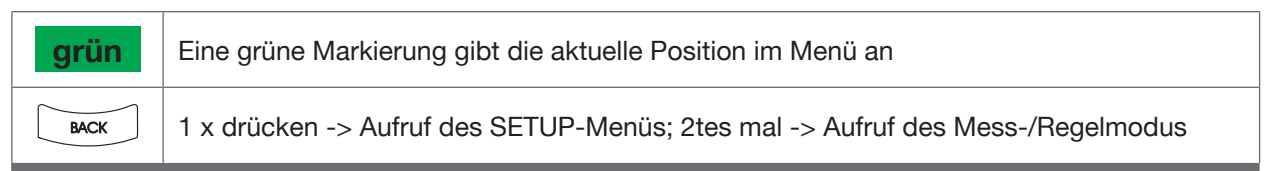

### **6.9.9 SETUP-Menüpunkt: Konfiguration laden**

### **Aufruf des Menüpunktes:**

siehe Seite 39

### **Funktion:**

gespeicherte Konfiguration laden (siehe auch: SETUP-Menüpunkt: Konfiguration speichern)

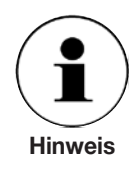

Aktuelle Änderungen werden stets im Hintergrund der Systemsteuerung als separate unbenannte Arbeitskonfiguration gespeichert, die bei einem Aus- und Einschalten direkt wieder hergestellt wird.

### **6.9.10 SETUP-Menüpunkt: Konfiguration speichern**

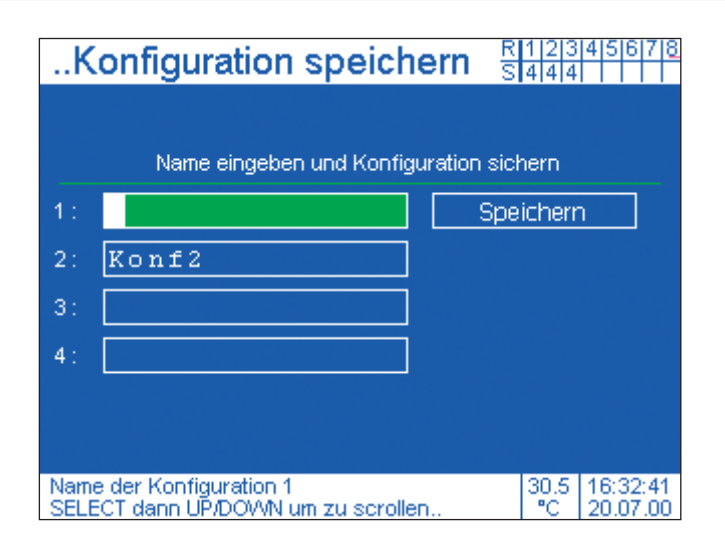

# **Bedienung**  1. Aus- bzw. Anwahl 2. Eingabeaktivierung  $\begin{pmatrix} | & | \end{pmatrix}$   $\begin{pmatrix} | & | \end{pmatrix}$  6. Anwahl des Feldes Speichern **SELECT** 3. hinterlegte Liste durchlaufen<sup>\*</sup> | (SELECT) | 7. Speicherung 4. nächste Stelle anwählen ◁ Wiederhole 3. und 4. bis die Daten korrekt eingegeben **SELECT** 5. Übernahmequittierung

Die Betätigung der **BACK**-Taste vor einer Übernahmequittierung mit der **SELECT-**Taste führt zurück ins **SETUP-Menü** ohne Übernahme der Eingabe bzw. Auswahl.

**Hinweis**

T

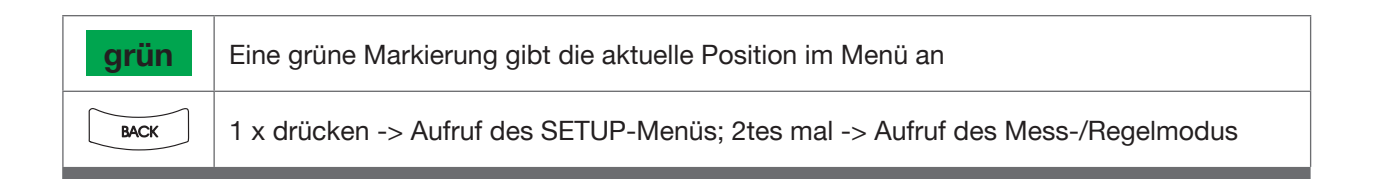

### **6.9.10 SETUP-Menüpunkt: Konfiguration speichern**

### **Aufruf des Menüpunktes:**

siehe Seite 39

### **Funktion:**

momentane Konfiguration speichern

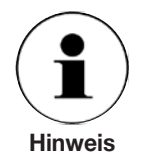

Der Name kann aus einer beliebigen Abfolge von Buchstaben und Zahlen bestehen.

### **Anwendungsbeispiele:**

Häufig benutzte Einstellungen der Bedienoberfläche abspeichern und bei Bedarf mit Hilfe von **SETUP-Menüpunkt: Konfiguration laden** aufrufen.

### **6.9.11 SETUP-Menüpunkt: Info**

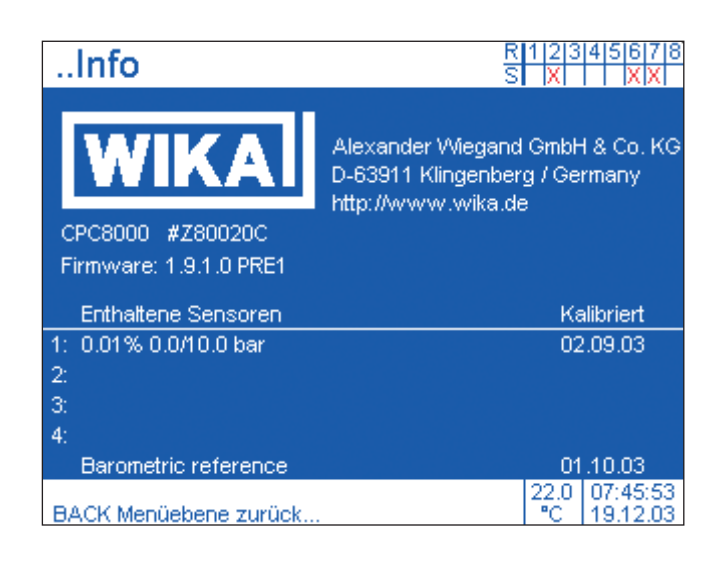

# **Bedienung**

Kundenseitige Einflussnahme nicht möglich!

### **6.9.11 SETUP-Menüpunkt: Info**

### **Aufruf des Menüpunktes:**

siehe Seite 39

### **Funktion:**

Angaben zur Serien-Nummer, Firmware und Kenndaten der integrierten Sensorik (optional mit barometrischer Referenz) mit Datum der letzten Kalibrierung.

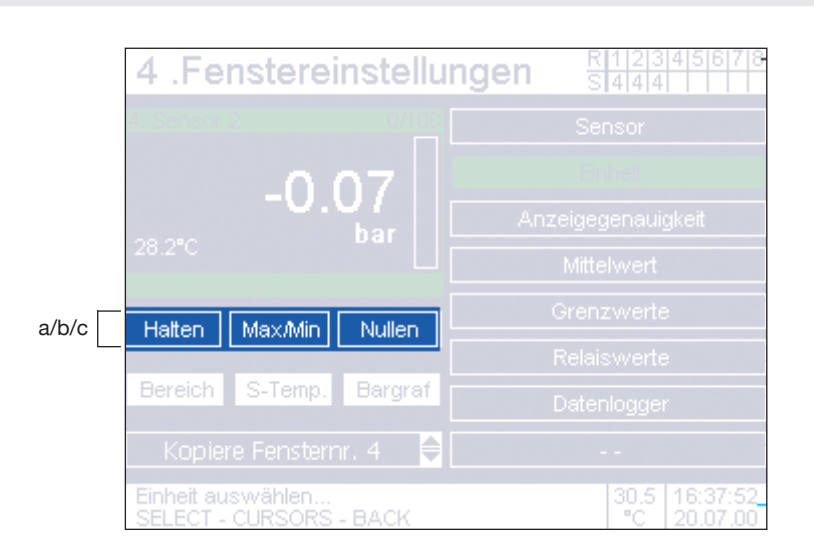

**6.9.12 Fenstermenü: Direkt-Aktionstasten: Halten, Max/Min, Nullen**

# **Bedienung** 1. Aus- bzw. Anwahl )D SELECT 2. Aktivierung / Deaktivierung weiß hinterlegt =  $\bullet$ aktiviert bzw. wenn ein Feld angewählt und grün markiert ist, ist die Schrift weiß anstatt T blau zum Zeichen der Aktivierung. **Hinweis** Für eine permanente Nullpunktkorrektur, siehe: SETUP-Menü: Sensoreigenschaften

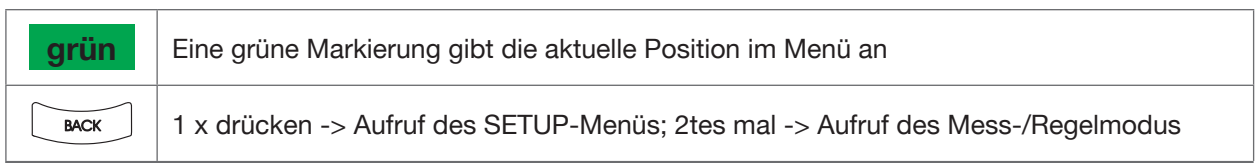

# 11379147.01 08/2009 D 11379147.01 08/2009 D

### **6.9.12 Fenstermenü: Direkt-Aktionstasten: Halten, Max/Min, Nullen**

### **Aufruf des Menüpunktes:**

siehe Seite 39

**a: Funktion:** Messwert festhalten

- 1. mal **SELECT** betätigen = angezeigter Messwert wird nicht mehr aktualisiert **Aktivierung ersichtlich durch:**
	- Im unteren Balken des Fensters erscheint das Wort "Hold"
	- **Auswirkung:**
	- Keine Auswirkung auf einen eingeblendeten Bargrafen (siehe Seite 64 + 65)

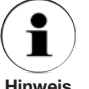

Wird mit den Richtungstasten zu einem anderen Feld gewechselt, so wird die Funktion automatisch deaktiviert.

### **Anwendungsbeispiele:**

Einen Messwert zu einem bestimmten Zeitpunkt sicher erfassen.

### **b: Funktion:** maximalen bzw. minimalen Messwert anzeigen

1. mal **SELECT** betätigen = angezeigter Messwert wird nur aktualisiert, wenn der gemessene Wert größer als der momentan Angezeigte ist.

### **Aktivierung ersichtlich durch:**

Im unteren Balken des Fensters erscheint das Wort "MAX"

### **Auswirkung:**

■ Ein eingeblendeter Bargraf (siehe Seite 64 + 65) wird nur zusammen mit dem angezeigten Messwert aktualisiert.

2. mal **SELECT** betätigen = angezeigter Messwert wird nur aktualisiert, wenn der gemessene Wert kleiner als der momentan Angezeigte ist.

### **Aktivierung ersichtlich durch:**

- Im unteren Balken des Fensters erscheint das Wort "MIN"
- **Auswirkung:**
- Ein eingeblendeter Bargraf (siehe Seite 64 + 65) wird nur zusammen mit dem angezeigten Messwert aktualisiert.
- 3. mal **SELECT** betätigen = angezeigter Messwert wird wieder aktualisiert

### **Anwendungsbeispiele**:

Einen Extremwert während einer Messperiode erfassen.

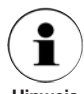

Die Messwertrate ist max. 8 Werte pro Sekunde (abhängig vom Sensortyp).

**Hinweis**

# **c: Funktion:** Nullpunkteinstellung

- 1. mal **SELECT** betätigen = aktuell angezeigten Messwert zu Null setzen **Aktivierung ersichtlich durch:**
	- Im unteren Balken des Fensters erscheint das Wort "Zero"
	- **Auswirkung:**
	- Keine Auswirkung auf einen eingeblendeten Bargrafen (siehe Seite 64 + 65)
- 2. mal **SELECT** betätigen = Funktion deaktivieren

# **Anwendungsbeispiele:**

- Nullpunkteinstellung von Relativdrucksensoren
- Relativdruckmessung mit einen Absolutdrucksensor

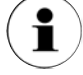

Luftdruckänderungen werden nicht berücksichtigt

WIKA Betriebsanleitung Präzisions-Druckcontroller ∙ Version 1.5 63

### **6.9.13 Fenstermenü: Direkt-Aktionstasten: Bereich, S-Temp, Bargraf, Kopiere Fensternr.**

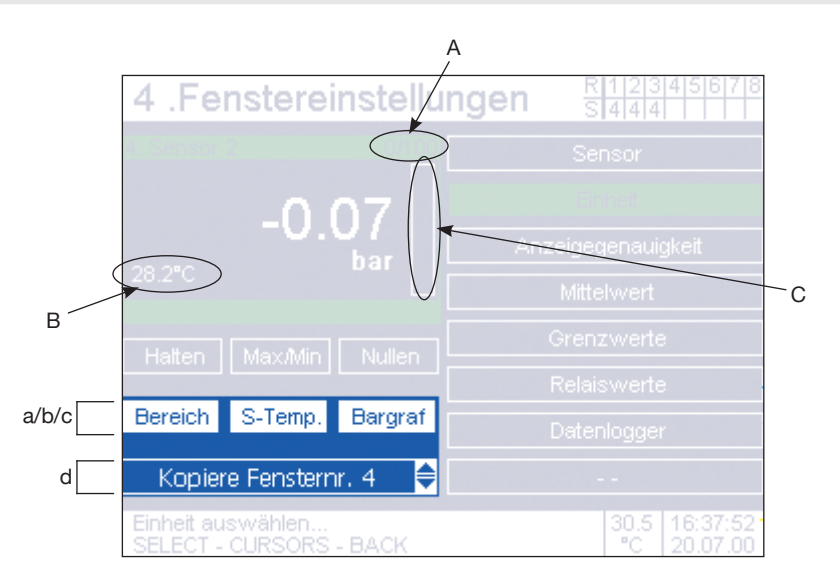

# **Bedienung**

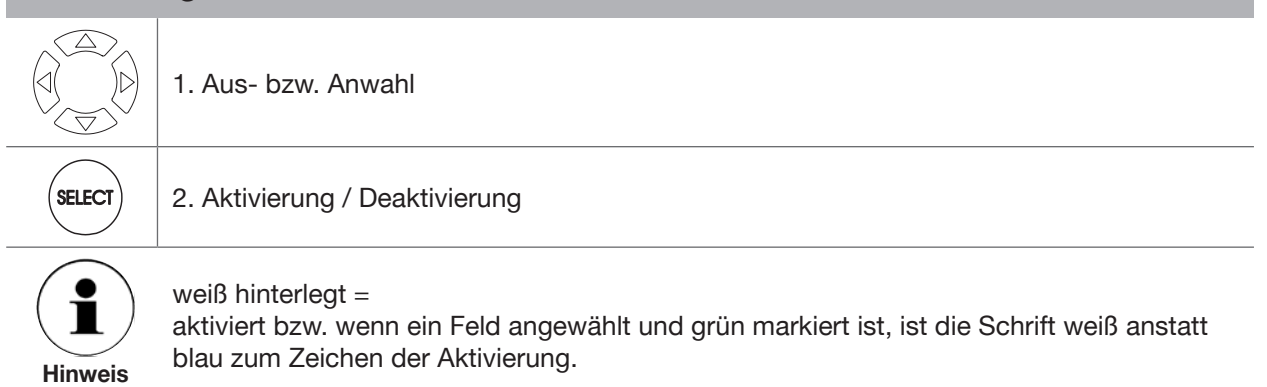

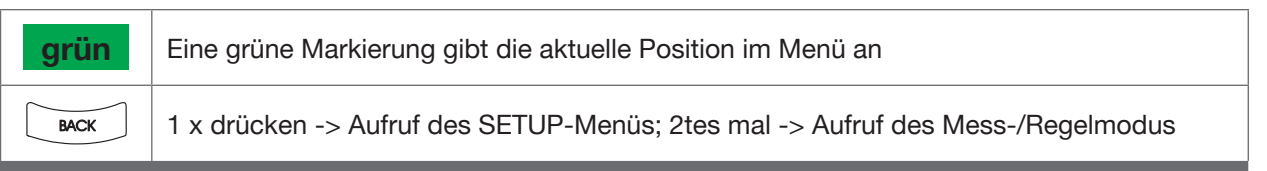

### **6.9.13 Fenstermenü: Direkt-Aktionstasten: Bereich, S-Temp, Bargraf, Kopiere Fensternr.**

### **Aufruf des Menüpunktes:**

siehe Seite 39

### **Funktion:**

**a: (Bereich):** den Druckmessbereich des Sensors ein-/ausblenden

1. mal **SELECT** betätigen = der Messbereich des Sensors wird rechts im oberen grünen Balken des Fenster eingeblendet (siehe: **A**).

### **Aktivierung außerdem ersichtlich durch:**

- Das Feld "**Bereich**" wird weiß hinterlegt dargestellt
- 2. mal **SELECT** betätigen = der Messbereich des Sensors wird wieder ausgeblendet.
- **b: (S-Temp.):** den Messwert des im Drucksensors integrierten Temperatursensors ein-/ausblenden

1 mal **SELECT** betätigen = der Temperaturmesswert des Drucksensors wird unten links im Fenster eingeblendet (siehe **B**).

### **Aktivierung außerdem ersichtlich durch:**

■ Das Feld "S-Temp." wird weiß hinterlegt dargestellt

2. mal **SELECT** betätigen = der Temperaturmesswert des Drucksensors wird wieder ausgeblendet

**c: (Bargraf):** Bargraf ein-/ausblenden

1. mal **SELECT** betätigen = Einen Bargraf rechts im Fenster einblenden (siehe: **C**) **Aktivierung außerdem ersichtlich durch:**

Das Feld **"Bargraf"** wird weiß hinterlegt dargestellt

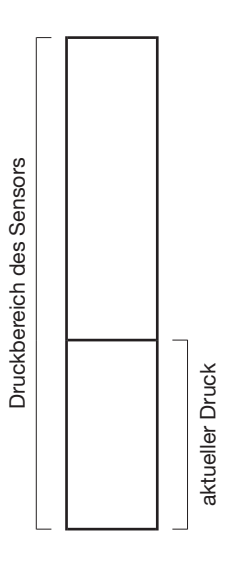

**d:(Kopiere Fensternr. X)**: Konfiguration eines anderen Fensters übernehmen

### **6.9.14 Fenster-Menüpunkt: Sensor**

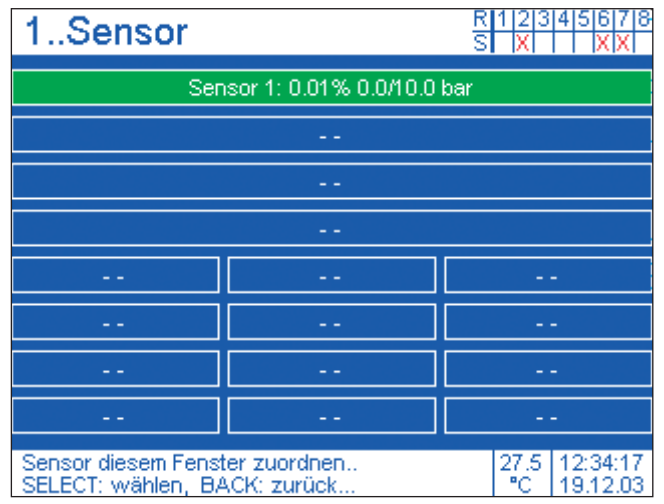

# **Bedienung**

Kundenseitige Einflussnahme nicht möglich!

11379147.01 08/2009 D

11379147.01 08/2009 D

### **6.9.14 Fenster-Menüpunkt: Sensor**

### **Aufruf des Menüpunktes:**

siehe Seite 39

### **Funktion:**

Information über den Präzisions-Drucksensor

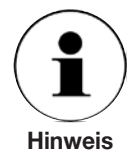

Ein optionaler barometrischer Referenzsensor wird an dieser Stelle nicht erwähnt. Die graphische Komplexität dieses Menüpunktes basiert auf die Anlehnung an das Multi-Sensors Präzisions-Druckmesssystem CPG8000.

### **6.9.15 Fenster-Menüpunkt: Einheit**

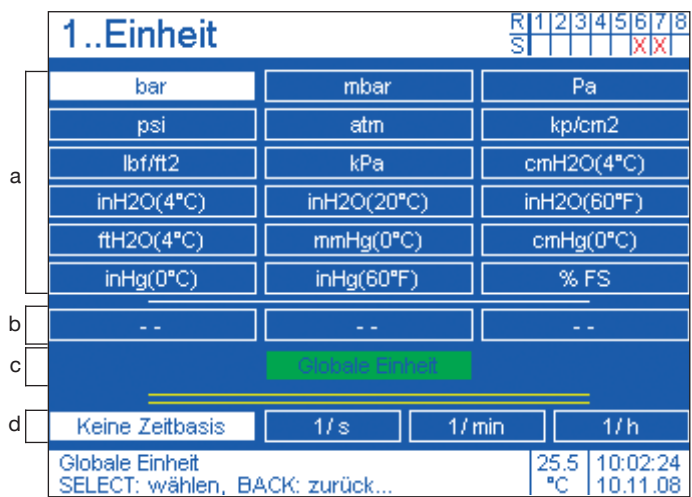

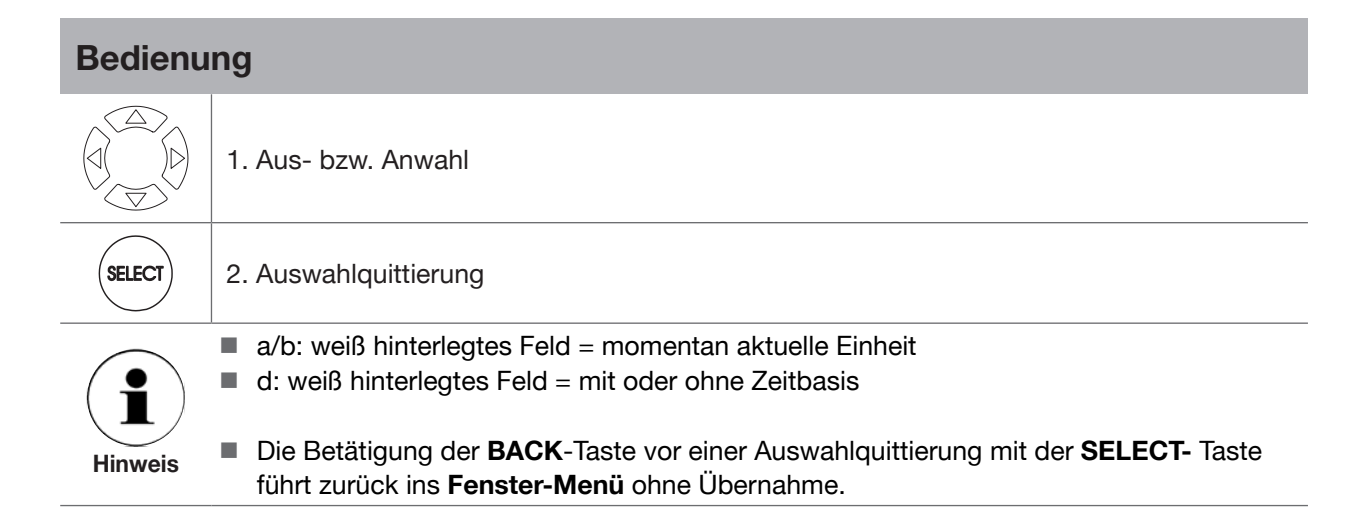

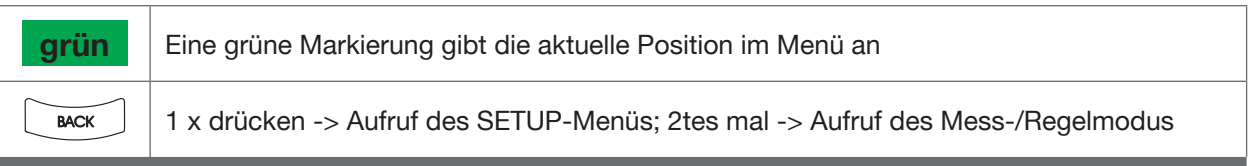

### **6.9.15 Fenster-Menüpunkt: Einheit**

### **Aufruf des Menüpunktes:**

siehe Seite 39

### **Funktion:**

Wahl einer Druckeinheit.

- **a:** 17 frei wählbare Druckeinheiten.
	- Verändert der Anwender die Global Unit hat dies keine Auswirkung auf die Anzeige dieser Einheiten des Fensters.
- **b:** 3 benutzerdefinierbare Einheiten (siehe Seite 52 + 53)
- **c:** Ist die Globale Unit selektiert und der Anwender verändert diese, ändert sich die angezeigte Einheit auch auf dem Hauptbildschirm für dieses Fenster.
- **d:** optional: Druckeinheit auf eine Zeitbasis (Sekunde, Minute oder Stunde) beziehen, um Druckänderung pro Zeit anzuzeigen.

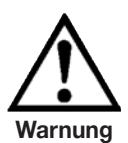

**Bei der Wahl einer Zeitbasis gibt der im Fenster angezeigte Wert keine Aussage über die statische Belastung des Sensors. Es besteht die Gefahr, dass der Sensor mit einem Druck beaufschlagt wird, der über dem maximal zulässigen Druck liegt.**

**Deshalb sollte der reine Messwerte des Sensors gleichzeitig in einem zweiten Fenstern (2 oder 4 Fensterdarstellung) angezeigt werden.**

# **Anwendungsbeispiele:**

**d:** Druckänderungsrate anzeigen für Dichtheitstests

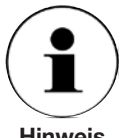

- a/b: Kann der Messbereich nicht sinnvoll durch die gewünschte Einheit dargestellt werden, so ist eine Auswahlquittierung nicht möglich.
- d: Die Wahl einer Zeiteinheit wirkt sich nicht auf einen eingeblendeten Bargraf aus (siehe Seite  $64 + 65$ )
- **Hinweis**
- Je größer die Zeitbasis gewählt ist, desto stärker ist die Auswirkung einer Messwertänderungen auf die angezeigte Druckänderungsrate (=> sehr hohe Werte). Beispiel: Druckeinheit: bar Druck  $(T1) = 1$  bar Druck  $(T2) = 2$  bar  $T2-T1 = 0.2$  sec gewählte Zeitbasis: 1/h angezeigter Wert: Druck (T2) - Druck (T1) x 3600/0,2 sec =  $18000 \text{ bar/h}$

Mit dem Fenstermenü-Punkt: "Mittelwertbildung" (siehe Seite 72 + 73) kann die Auswirkung der Druckänderungen auf den angezeigten Wert gedämpft werden.

Unter der Anlage: Umrechnungsfaktoren finden Sie detailierte Information zu den verwendeten und weiteren Einheiten.

### **6.9.16 Fenster-Menüpunkt: Nachkommastellen**

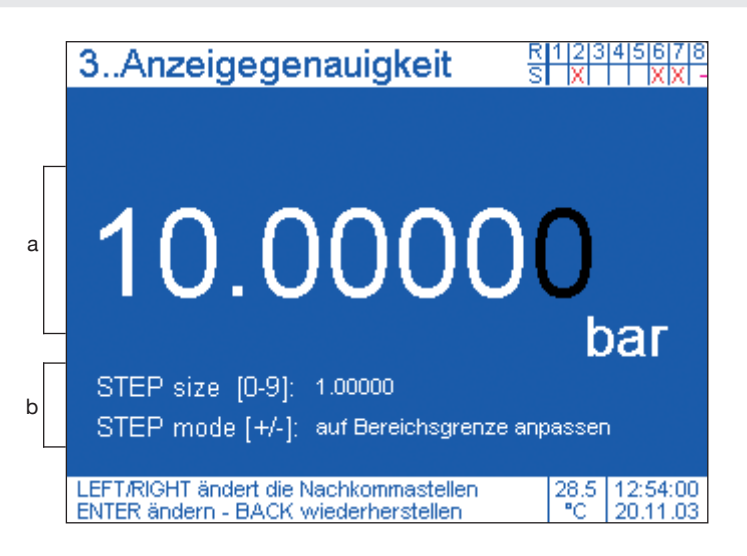

# **Bedienung**

### **a) Konfigurieren der Nachkommastellen und damit auch der JOG-Taste**

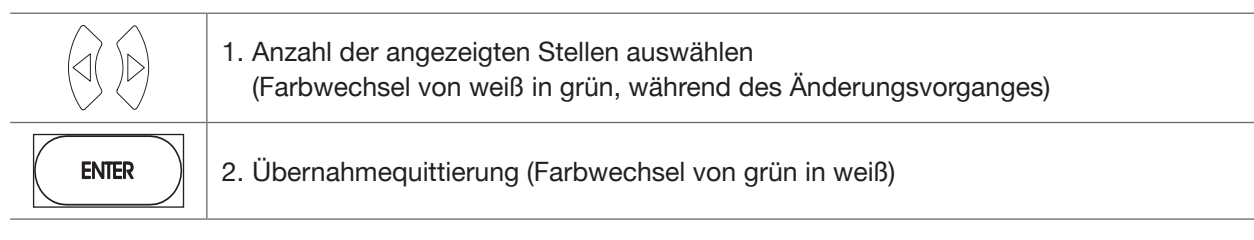

b) Konfigurieren der STEP-Taste (default-Wert: 10 % v. EW)

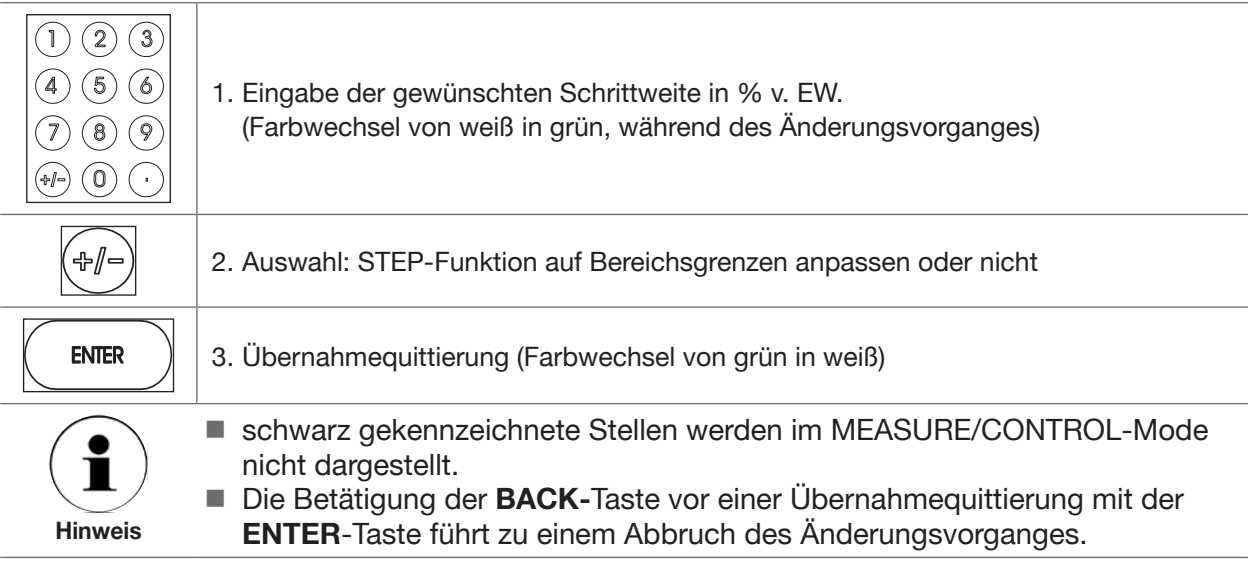

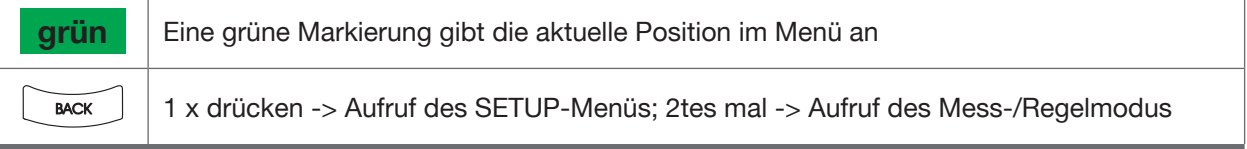

### **6.9.16 Fenster-Menüpunkt: Nachkommastellen**

### **Aufruf des Menüpunktes:**

siehe Seite 39

### **Funktion:**

- **a)** Anzahl der angezeigten Nachkommastellen reduzieren bzw. vergrößern (vom Messwert und Sollwert).
	- Konfiguration der JOG-Taste (JOG-Size), da die JOG-Taste die letzte eingeblendete Stelle des Sollwertes beeinflusst.

Der Messwert kann mit maximal 7 Stellen darstellgestellt werden. Die angegebenen Vorkomma-Stellen im Menü-Fenster entsprechen der Anzahl der Vorkomma-Stellen des maximalen Messbereiches des Sensors. Nur Nachkomma-Stellen können ausgeblendet werden. Der angezeigte Wert wird ab bzw. aufgerundet, wenn die höchste ausgeblendete Stelle kleiner bzw. größer gleich 5 ist.

**b)** Konfiguration der STEP-Taste (STEP-Size)

Mittels Numerischen Eingabeblock, kann die Schrittweite der STEP-Funktion in % v. EW eingegeben werden (Default-Wert von 10 % v. EW).

Die Einstellung: 0.00000 ist als Eingabewert nicht zulässig.

Bei Betätigung der CLEAR-Taste wird die Schrittweite der STEP-Funktion der JOG-Taste angeglichen.

Mittels der Vorzeichen-Taste kann erzwungen werden, dass der Messbereichsendwert bzw. der Messbereichsanfangswert immer exakt getroffen wird.

Bei der Einstellung: "STEP mode: auf Bereichsgrenze anpassen" wird der letzte Schritt, falls erforderlich in der Größe entsprechend angepasst, so dass der Messbereichsendwert bzw. -Anfangswert genau getroffen wird.

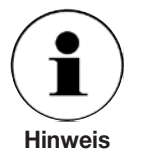

Die Einstellungen der Funktionen sind fenstergebunden.

Bei einem Wechsel zu einer anderen Einheit, kann sich die Anzahl der Nachkomma-Stellen ändern und ggf. steigt die Anzahl der Vorkomma-Stellen, da im allgemeinen versucht wird die Gesamtstellenanzahl konstant zu halten.

**Beispiele:**  10 bar -> 145 psi 1450.3 psi -> 100.00 bar

# **6.9.17 Fenster-Menüpunkt: Mittelwert**

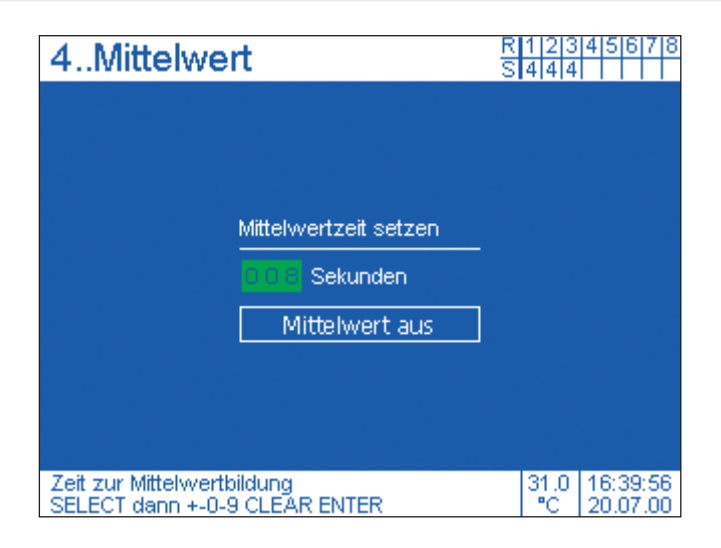

# **Bedienung**   $\left\langle \widehat{\triangle} \right\rangle$ 1. Ggf. Feld "Sekunden" anwählen SELECT 2. Eingabeaktivierung  $\triangle$ 3. hinterlegte Liste durchlaufen  $\breve{\bigtriangledown}$  $\triangleleft$  $\mathbb D$ 4. Bei Bedarf nächste Stelle anwählen

5. Wiederhole Punkt 3. und 4. bis die gewünschte Zeit vollständig eingegeben ist.

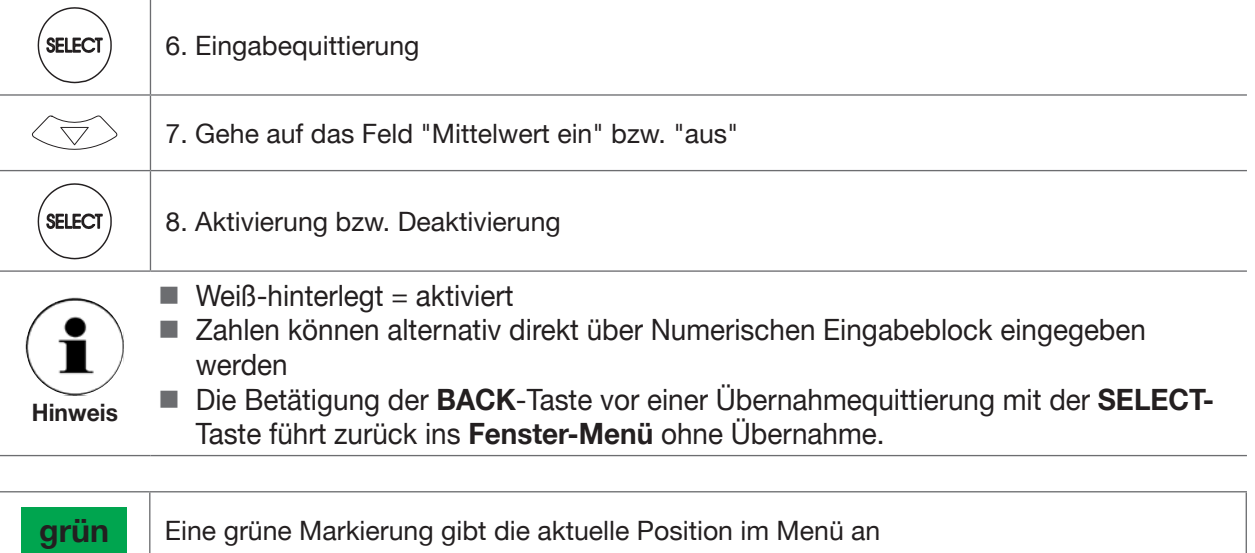

1 x drücken -> Aufruf des SETUP-Menüs; 2tes mal -> Aufruf des Mess-/Regelmodus

**BACK**
## **6.9.17 Fenster-Menüpunkt: Mittelwert**

## **Aufruf des Menüpunktes:**

siehe Seite 39

### **Funktion:**

Mittelwert anzeigen; die Mittelung wird auf die eingegebene Zeitbasis bezogen

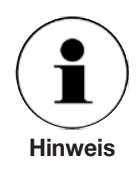

Je größer die gewählte Zeit der Mittelung gewählt wurde, desto weniger machen sich aktuelle Druckänderungen bemerkbar.

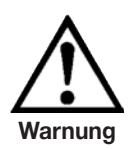

**Bei der Wahl einer Mittelung gibt der im Fenster angezeigte Wert keine exakte Aussage über die statische Belastung des Sensors. Es besteht die Gefahr, das der Sensor kurzfristig mit einem Druck beaufschlagt wird, der über dem maximal zulässigen Druck liegt.**

**Deshalb sollte der reine Messwerte des Sensors gleichzeitig in einem zweiten Fenstern (2 oder 4 Fensterdarstellung) angezeigt werden.**

## **Beispiel:**

Messrate: 5 Werte pro sec. Mittelwertzeit: 1 sec

Druck (T-4): 1 bar Druck (T-3): 1 bar Druck (T-2): 1 bar Druck (T-1): 2 bar Druck (T0): 10 bar <- aktueller Druck zum Zeitpunkt T0

angezeigter gemittelter Wert zum Zeitpunkt T0: 3 bar

Der angezeigte Wert wird fortlaufend neu berechnet (gleitende Mittelwertbildung), indem der Druck (T0 + 1) in die Mittelung einfließt und der älteste Wert nicht mehr berücksichtigt wird.

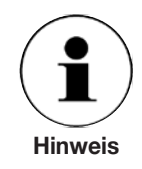

Die Mittelwertbildung dient nur zur Anzeigeberuhigung und hat keine Auswirkung auf die interne Verarbeitung der Messwerte und somit auch nicht auf das Reglerverhalten oder die via Schnittstelle übertragenen Messwerte.

## **6.9.18 Fenster-Menüpunkt: Grenzwerte**

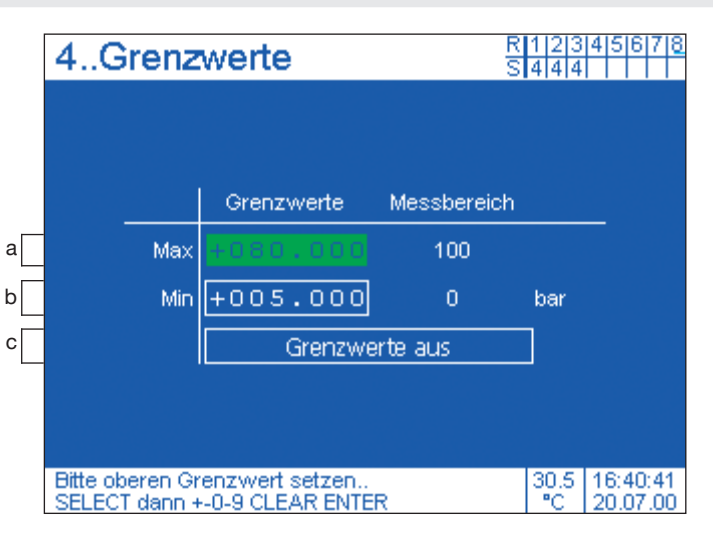

## **Bedienung**

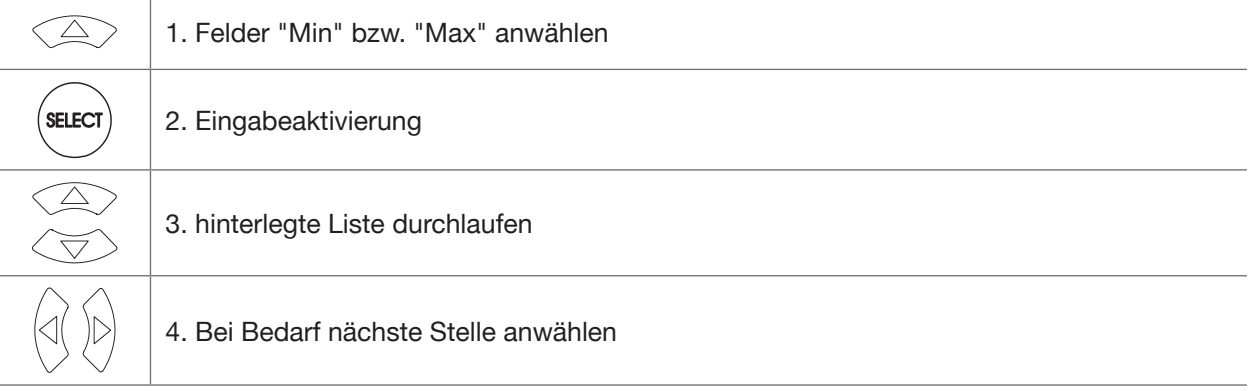

5. Wiederhole Punkt 3. und 4. bis der Grenzwert vollständig eingegeben ist.

SELECT

6. Eingabequittierung

7. Wiederhole ggf. Punkt 1. bis 6. um den zweiten Grenzwert einzugeben.

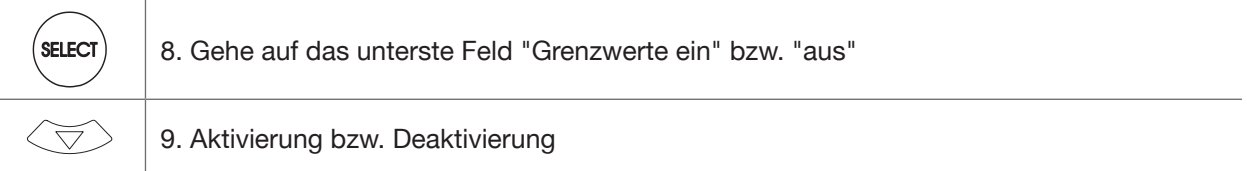

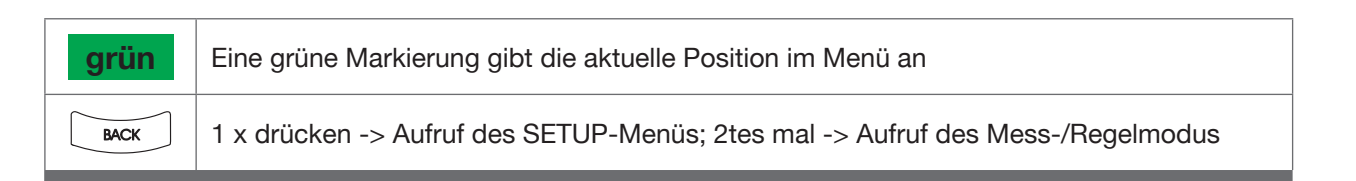

### **6.9.18 Fenster-Menüpunkt: Grenzwerte**

### **Aufruf des Menüpunktes:**

siehe Seite 39

### **Funktion:**

Min. und Max. Grenzwert setzen.

**a:** Maximalen Grenzwert setzen (max. Wert = rechts eingebl. Messbereichsendwert) **b:** Minimalen Grenzwert setzen (min. Wert = rechts eingebl. Messbereichsanfangswert) **c:** Funktion aktivieren bzw. deaktivieren

### **Auswirkung:**

Befindet sich der aktuelle Messwert außerhalb der eingegebenen Grenzwerte, so wird er rot dargestellt.

Falls der Bargraf im Messwertanzeige-Fenster eingeblendet ist (siehe Seite 64 + 65), werden die Grenzwerte als rote Markierungsstriche eingezeichnet.

## **6.9.19 Fenster-Menüpunkt: Relaiswerte**

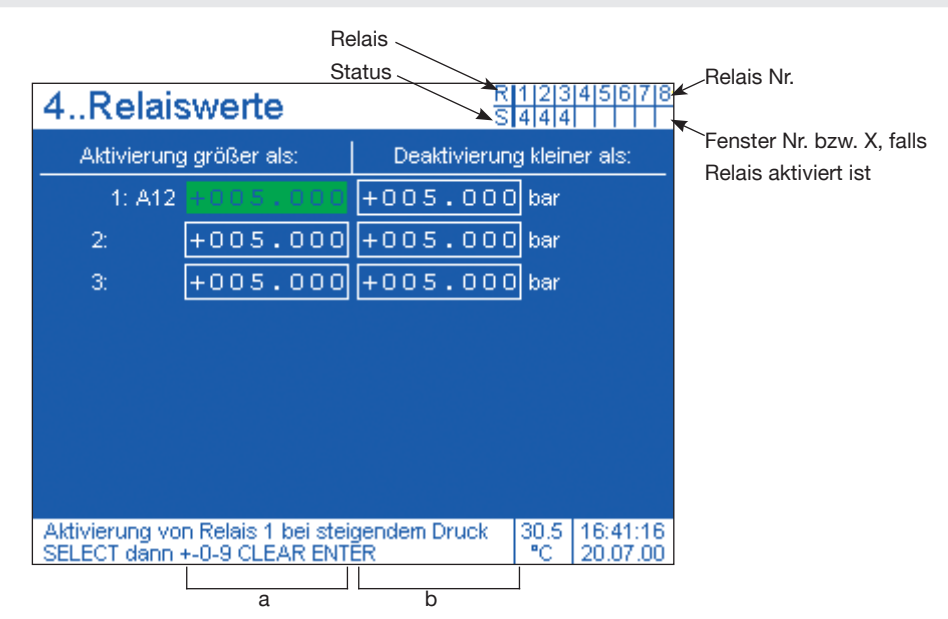

## **Bedienung**  $\triangle^-$ 1. gewünschtes Feld anwählen  $\bar{\bigtriangledown}$ **SELECT** 2. Eingabeaktivierung 3. Hinterlegte Liste durchlaufen  $\widetilde{\bigtriangledown}$  $\triangleleft$  $\mathbb D$ 4. Bei Bedarf nächste Stelle anwählen

5. Wiederhole Punkt 3. und 4. bis der Relaiswert vollständig eingegeben ist.

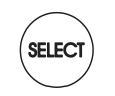

6. Eingabequittierung

7. Wiederhole ggf. Punkt 1. bis 6. bis alle Felder die gewünschte Werte enthalten.

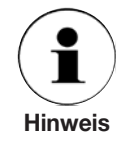

Zahlen können alternativ direkt über Numerischen Eingabeblock eingegeben werden

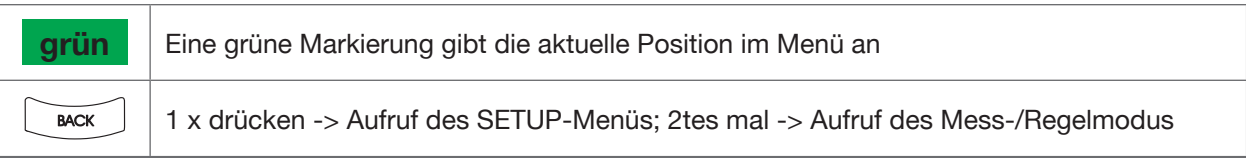

## **6.9.19 Fenster-Menüpunkt: Relaiswerte**

## **Aufruf des Menüpunktes:**

siehe Seite 39

## **Funktion:**

z. B.:

Die dem Fenster zugewiesenen Relais/Wechsler (siehe Seite 54 + 55) konfigurieren. **a:** Aktivierungsdruck (Einschaltpunkt) **b:** Deaktivierungsdruck (Ausschaltpunkt)

Abhängig von der Verwendung des Schließers oder des Öffners des Wechslerkontaktes kann mit dem Relais elektrische Lasten (max. 30 V DC / 1 A) ein- oder ausgeschaltet werden. Eine Differenz zwischen Aktivierungsdruck und Deaktivierungsdruck (Schalthysterese) verhindert ein Prellen des Schalters bei geringen Druckschwankungen.

Falls der Bargraf im Messwertanzeige-Fenster eingeblendet ist, so erscheinen dort die Schaltpunkte als kleine Markierungspunkte.

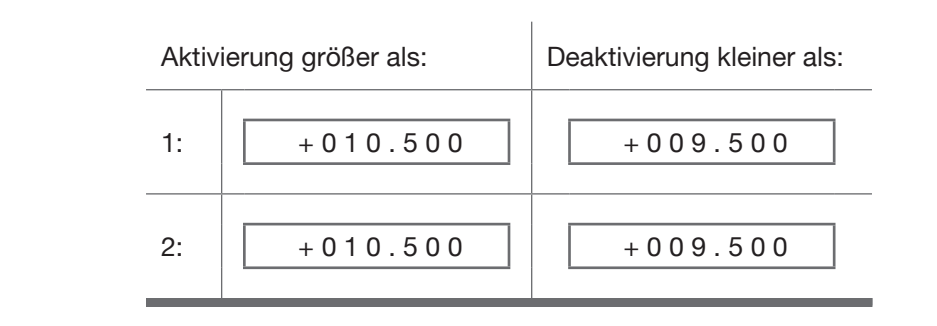

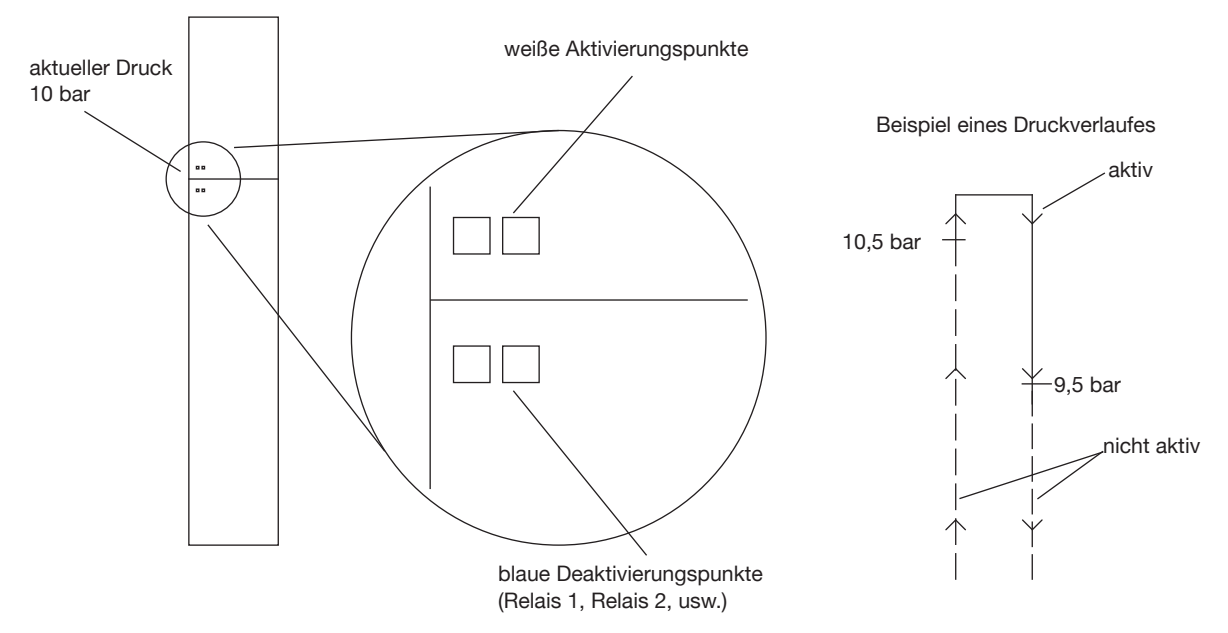

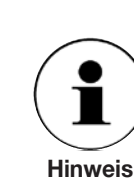

Die Deaktivierungspunkte werden, aufgrund ihrer blauen Darstellungsart, erst sichtbar wenn der Druck größer als der Deaktivierungsdruck ist. Die Aktivierungen sind, da sie weiß dargestellt sind, nicht mehr sichtbar, wenn der Druck höher als der Aktivierungsdruck ist.

## **6.9.20 Fenster-Menüpunkt: Datenlogger**

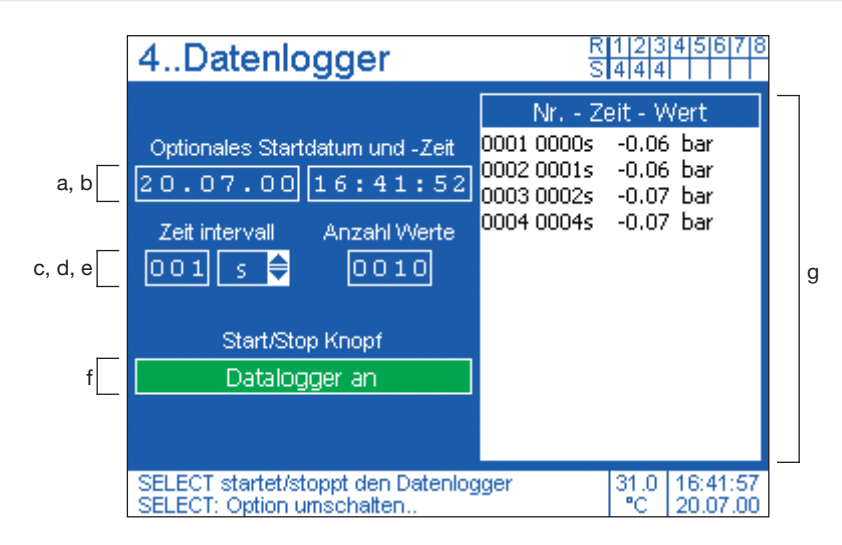

## **Bedienung**

1. Aus- bzw. Anwahl

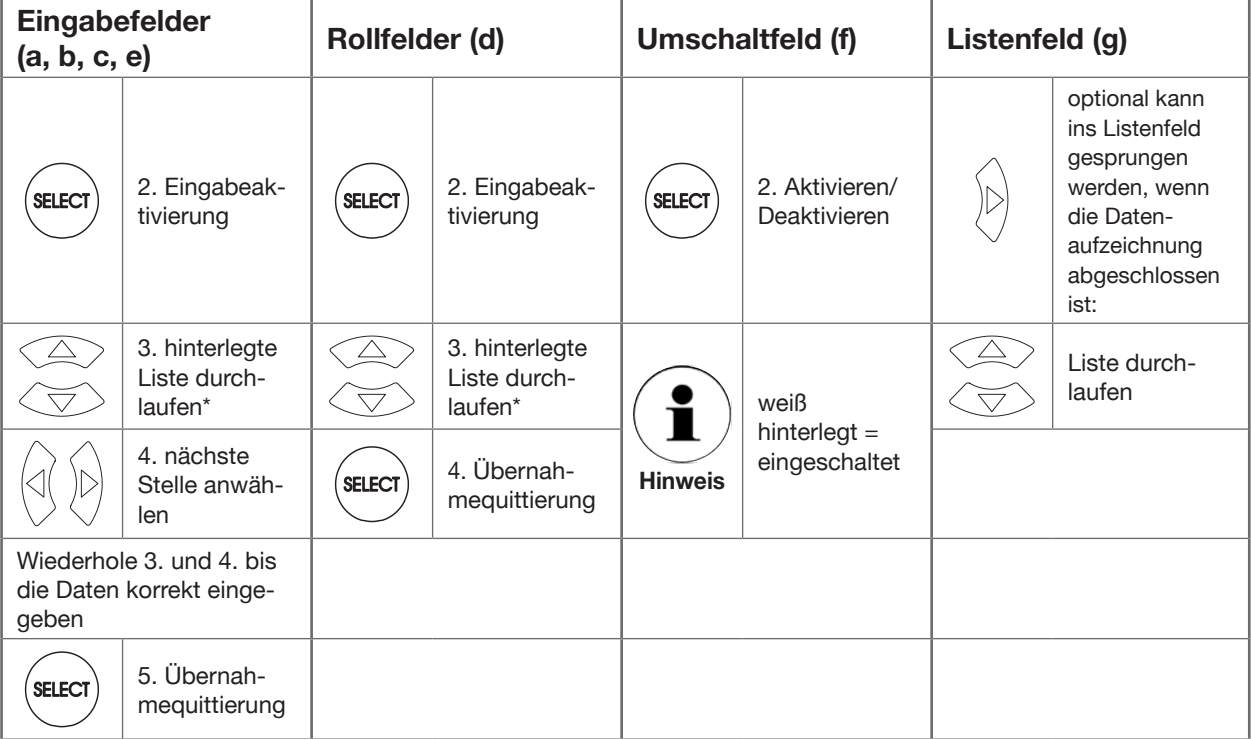

\* Zahlen können alternativ direkt über Numerischen Eingabeblock eingegeben werden

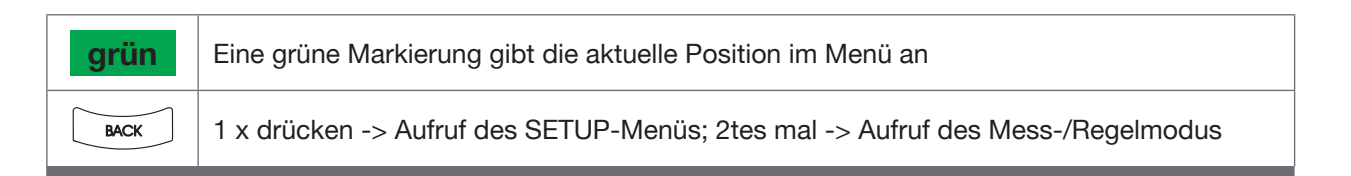

## **6.9.20 Fenster-Menüpunkt: Datenlogger**

## **Aufruf des Menüpunktes:**

siehe Seite 39

## **Funktion:**

Speichern von Messwerten.

- **a, b:** optionales Startdatum und Zeitpunkt eingeben
- **c, d**: gewünschtes Zeitinterwall (1 999) eingeben und Zeiteinheit wählen (sec/min/h)
- **e**: Anzahl der Werte eingeben, die aufgezeichnet werden sollen (1 1999)
- **f:** Datenaufzeichnung aktivieren (wurde vorher ein Startdatum/Zeitpunkt eingegeben, der in der Zukunft liegt, so startet die Aufzeichnung erst zu diesem gewählten Zeitpunkt)
- **g**: Listenfeld mit den aufgezeichneten Daten

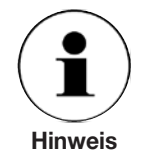

Bei jeder neuen Aktivierung der Datenspeicherung oder beim Ausschalten des Gerätes gehen die aufgezeichneten Werte verloren.

Bei Dual-Range Ausführungen ist dieser Menüpunkt nicht verfügbar.

### **6.9.21 Fenster-Menüpunkt: Reglerprogramme**

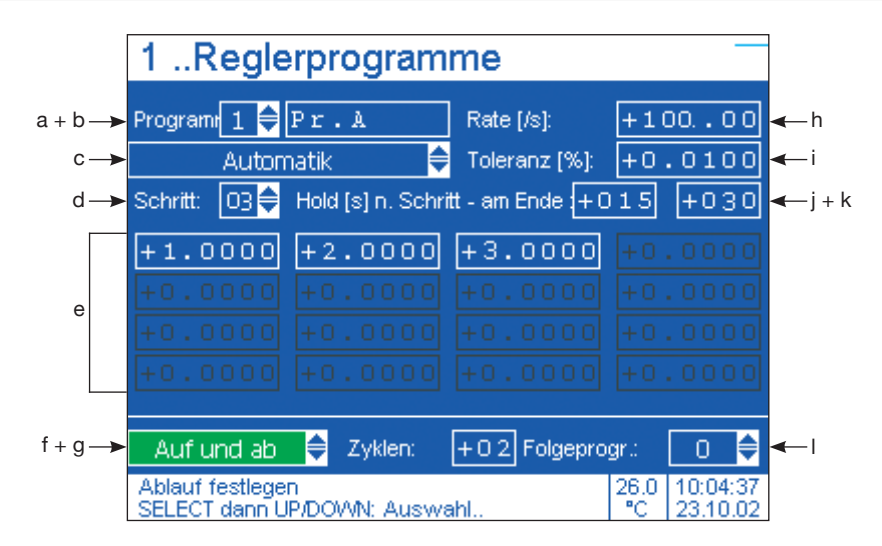

## **Bedienung**

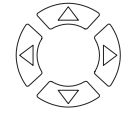

1. Aus- bzw. Anwahl

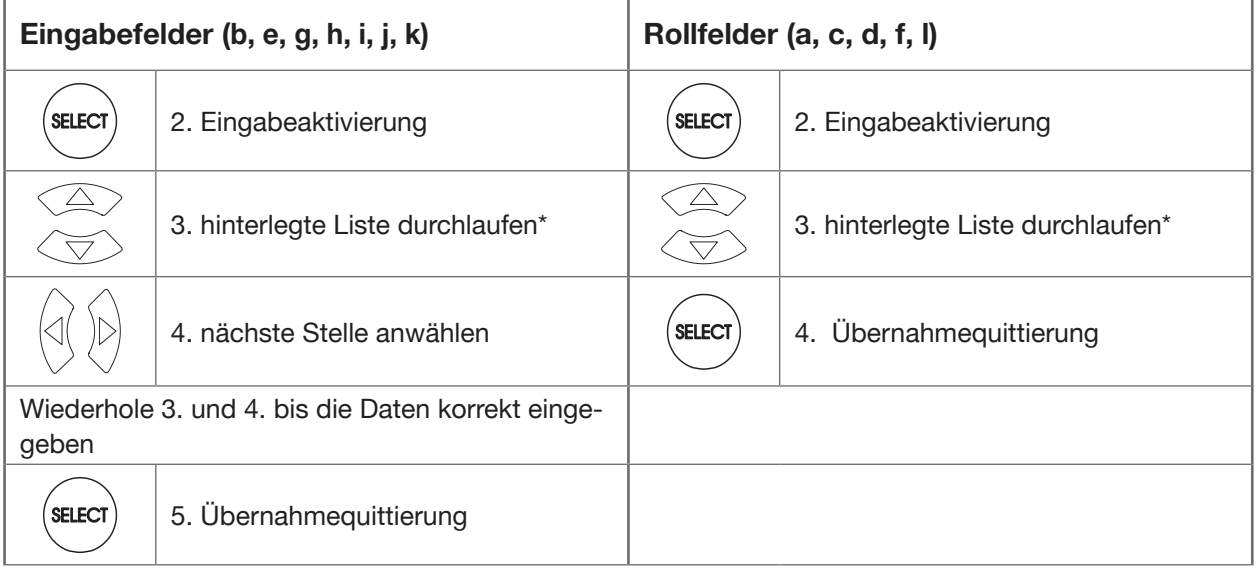

**\*** Zahlen können alternativ direkt über Numerischen Eingabeblock eingegeben werden

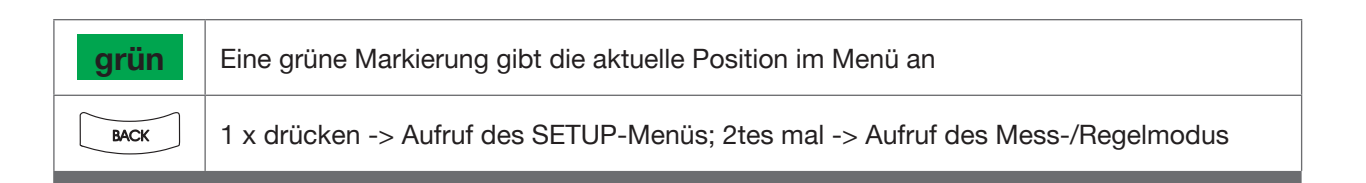

## **6.9.21 Fenster-Menüpunkt: Reglerprogramme**

## **Aufruf des Menüpunktes:**

siehe Seite 39 (vor dem Aufruf des Menüpunktes muss das CPC8000 im MEASURE mode befinden)

## **Funktion:**

Interne Regelprogramme schreiben.

- **a, b:** Programm-Nummer (1 5) mit optionalen Programm-Namen
- **c:** Mode des Programms: (Automatik, Manuell, Aus)
	- Automatik: Programm startet und läuft automatisch ab, wenn im Mess-/Regelmodus die CONTROL-Taste gedrückt wird.
	- Manuell: Die einzelnen Programmschritte/Druckstufen werden mit der STEP UP/ DOWN Taste nacheinander aufgerufen. Haltezeiten sind hier bei deaktiviert. Das Programm wird gestartet, indem im Mess-/Regelmodus die CONTROL-Taste gedrückt wird.
	- Aus: Programm ist de-aktiviert.
- **d**: Anzahl der gewünschten Schritte/Druckstufen (1 16) eingeben.
- **e**: Den Druckwert der einzelnen Schritte/Druckstufen vorgeben.
- **f:** Programm-Ablauf für Automatik-Mode definieren (nur aufwärts / Auf und ab)
	- Nur aufwärts: Schritte/Druckstufen werden vom Anfang bis Ende nur vorwärts durchlaufen
	- Auf und ab: Schritte/Druckstufen werden vom Anfang bis Ende und dann noch rückwärts wieder bis zum Anfang durchlaufen.
- **g**: Anzahl der Zyklen/Programmdurchläufe (1 99)
- **h:** Regelgeschwindigkeit (0 100)
	- 0: automatische Übernahme der SETUP-Einstellung
	- 100: schnellste Einstellung ohne Überzuschwingen
	- "sonst": prozentual auf schnellste Einstellung bezogenes Anregeln.
- **i**: Toleranzangabe in % vom Endwert (0,01 1). Ist die Druckstufe mit der vorgegebenen Toleranz angeregelt, ändert sich die Farbe der Messwertanzeige von weiß in grün und dies ist auch der Startpunkt für die Haltezeit (siehe: "j").
- **j**: Haltezeit der Druckstufe/Schritt in Sekunden (1 999). Ist die unter "i" eingegebene Toleranz erreicht wird erst nach Ablauf der Haltezeit der nächste Schritt/Druckstufe angeregelt.
- **k**: Haltezeit am Ende eines Durchlaufes der unter "e" definierten Schritte/Druckstufen.
- **l**: Programmnummer des Folgeprogrammes (0 5)
	- 0: kein Folgeprogramm
	- Die gleiche Programm-Nummer wie unter "a": Endlosschleife; kann durch ein drücken der MEASURE-Taste beendet werden.
	- "sonst": Folgeprogramm das automatisch als nächste gestartet wird.

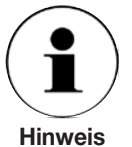

Die Eingabe der Schritte/Druckstufen erfolgt in der fensterspezifischen Einheit und werden nachfolgend jeweils in der fensterspezifischen Einheit angezeigt.

Beispiel: (siehe nächste Seite)

## **Beispiel:**

siehe Menü-Einstellungen von Programm: Nr. 1, Pr. A (auf vorhergehende Seite)

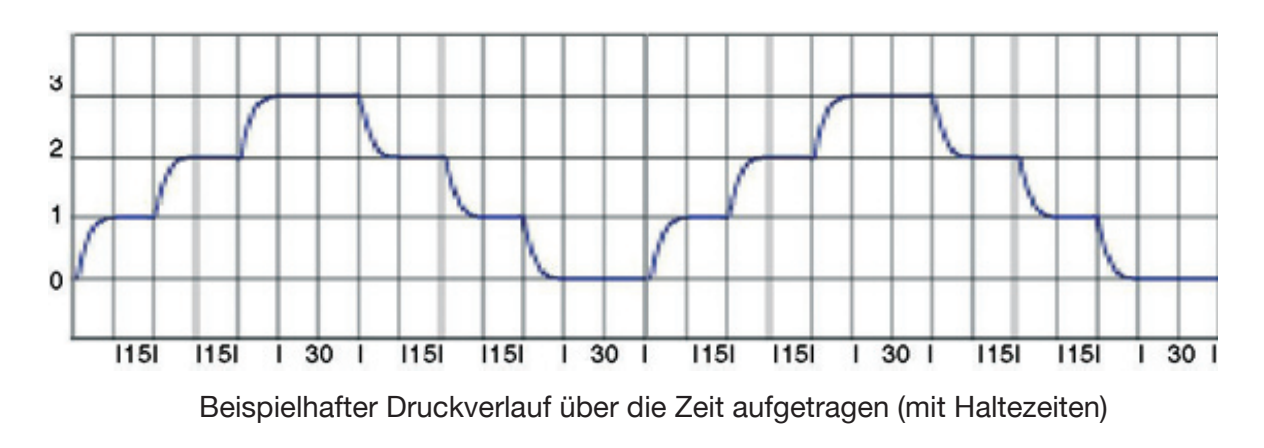

## **NOTIZEN**

## **NOTIZEN**

## **7. Maßnahmen bei Störungen**

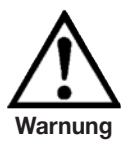

**Können Störungen mit der Hilfe der Betriebsanleitung nicht beseitigt werden, ist das Gerät unverzüglich außer Betrieb zu setzen, sicherzustellen dass kein Druck mehr anliegt und gegen versehentliche Inbetriebnahme zu schützen. Anschließend ist der Vorgesetzte und autorisiertes Servicepersonal zu informieren.**

**Reparaturen dürfen nur vom Hersteller durchgeführt werden. Eingriffe und Änderungen am Gerät durch den Betreiber sind unzulässig.**

**Arbeiten an elektrischer oder pneumatischer/hydraulischer Ausrüstung dürfen nur von hierfür qualifizierten und befugten Fachpersonal unter Berücksichtigung der entsprechenden Sicherheitsvorschriften ausgeführt werden.**

Bei Störungen die auf Defekte an der elektrischen oder pneumatischen/hydraulischen Ausrüstung zurückzuführen sind, muss das Bedienpersonal unverzüglich die Vorgesetzten informieren und qualifiziertes sowie autorisiertes Fachpersonal für Instandhaltung hinzuziehen.

## **7.1 Tabelle: Fehlerbeschreibung und Maßnahmen**

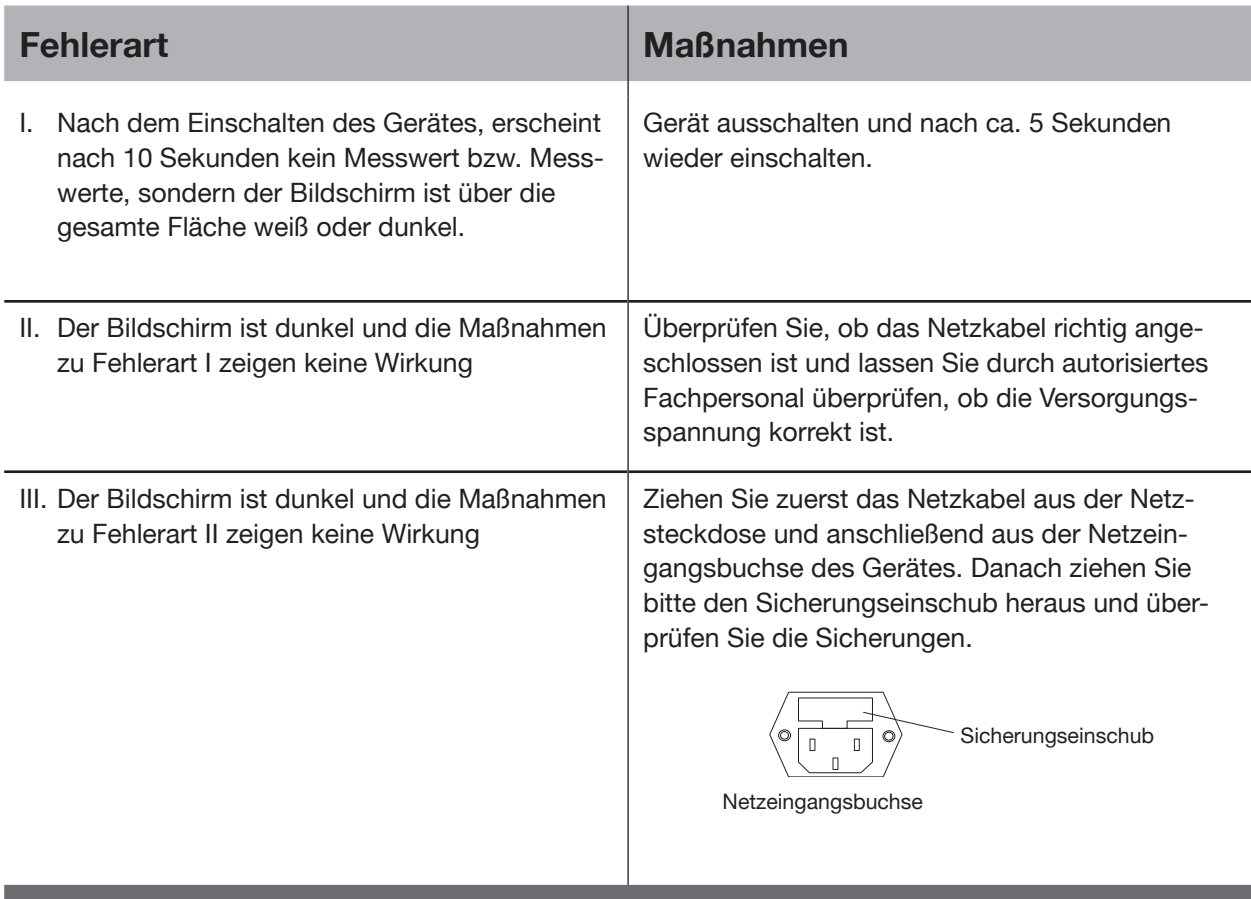

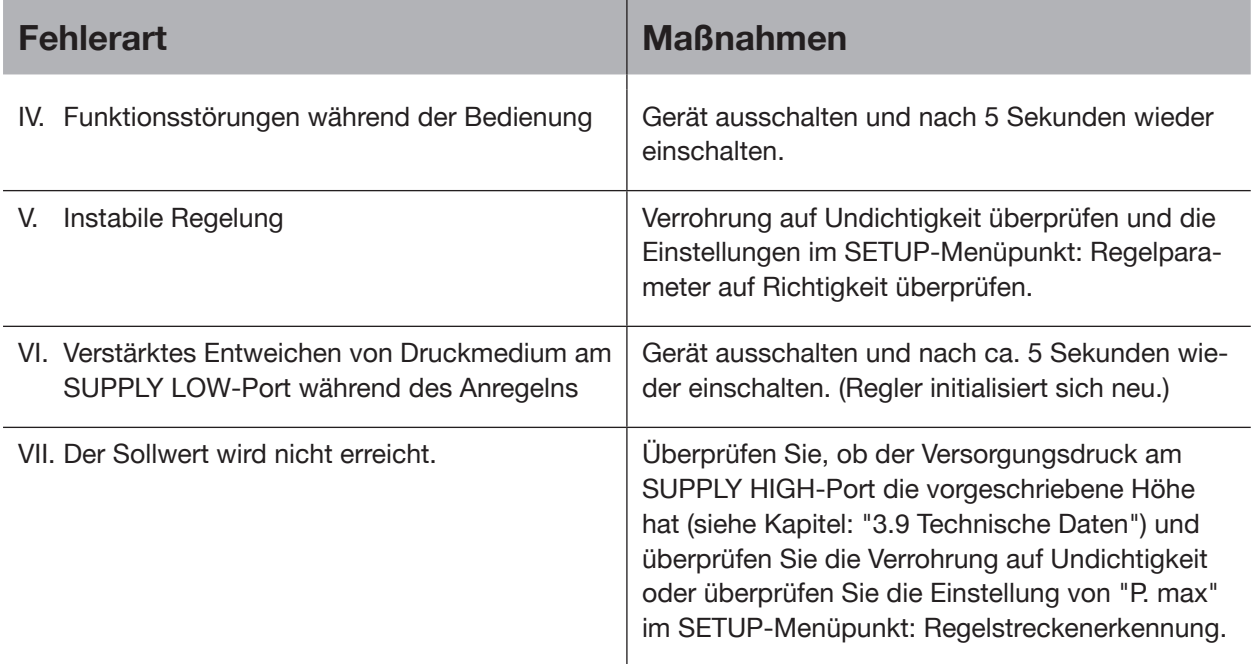

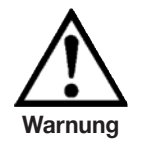

**Müssen die Sicherungen der Netzeingangsbuchse ersetzt werden, so dürfen nur passende 2 Ampere-Sicherungen Typ: T2L250V verwendet werden.**

**Weitere Hilfe erhalten Sie durch die WIKA-Abteilung der Kalibriertechnik unter:**

Tel. +49-(0)9372/132-9986 Fax. +49-(0)9372/132-217 E-mail: testequip@wika.de

## **8. Rekalibrierung und Wartung**

Es wird empfohlen, das Gerät in regelmäßigen Zeitabständen von ca. 12 Monaten durch den Hersteller rekalibrieren zu lassen.

Jede werksseitige Rekalibrierung beinhaltet außerdem eine umfangreiche und kostenfreie Überprüfung aller Systemparameter.

Bei der ersten Rekalibrierung wird automatisch eine Servicedatei angelegt, in dem jede Rekalibrierung und alle extra Serviceleistungen festgehalten werden.

Das Geräte ist weitesgehend wartungsfrei, da alle beweglichen Teile robust konzipiert sind. Es sind keine Teile vorhanden die vom Benutzer gewartet werden müssen.

Eine Überprüfung aller beweglichen Teile und der Lithiumbatterie (Prozessorplatine) deren Einsatz lediglich für die Uhrzeit und das Datum essentiell ist, wird bei jeder Rekalibrierung im Hause WIKA durchgeführt und falls erforderlich entsprechende Komponenten ausgewechselt.

Zur Reinigung der Folientastatur und des Displays dürfen nur handelsübliche Kunststoff- oder Glasreiniger nach Anwendervorschrift verwendet werden. Hierzu sollten wenig fusselnde Tücher gewählt werden.

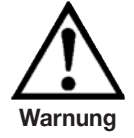

**Vor der Reinigung ist das Gerät zu entlüften, auszuschalten und vom Netz zu trennen.**

 $\hfill \Box$ 

## **9. Demontage des Gerätes**

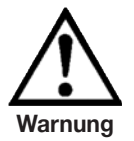

**Arbeiten an elektrischer oder pneumatischer/hydraulischer Ausrüstung dürfen nur von hierfür qualifizierten und befugten Fachpersonal unter Berücksichtigung der entsprechenden Sicherheitsvorschriften und nach Vorgabe der Betriebsanleitung ausgeführt werden.**

## **Bei der Deinstallation des Gerätes ist wie folgt vorzugehen:**

- 1. Sicherstellen das kein positiver oder negativer Überdruck am Gerät anliegt und das alle Teile des Gerätes Raumtemperatur besitzen.
- 2. Gerät mit Hilfe des frontseitigen Hauptschalters (oben rechts) ausschalten.
- 3. Ziehen Sie zuerst das Netzkabel aus der Netzsteckdose und anschließend aus der Netzeingangsbuchse des Gerätes.
- 4. Druckanschlüsse lösen.

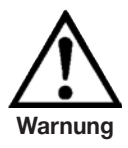

**Beim Lösen der äußeren Druckanschlüsse ist darauf zu achten, dass die SWAGELOK® -Verbindungen am und im Gerät nicht überdreht bzw. gelockert werden (mit passendem Schlüssel gegenhalten)**

- 5. Gegebenenfalls Gerät ausbauen.
- 6. Sicherstellen, dass das Gerät frei von jeglichem Druckmedium ist.
- 7. Anschlüsse durch mitgelieferte Schutzkappen schützen.

 $\Box$ 

## **10. Transport des Gerätes**

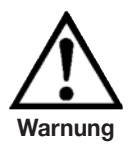

**Vor dem Versand des Gerätes müssen alle anhaftenden Mediumreste entfernt werden. Dies ist besonders wichtig, wenn das Medium gesundheitsgefährdend ist, wie z. B. ätzend, giftig, krebserregend, radioaktiv, usw.**

Der Präzisions-Druckregler CPC8000 ist nur in den speziell hierfür vorgesehenen Transportkisten zu verschicken. Gegebenenfalls fordern Sie bitte eine entsprechende Transportkiste an:

Tel. +49-(0)9372/132-9986 Fax. +49-(0)9372/132-217 E-mail: testequip@wika.de

In der Transportkiste befindet sich Polstermaterial und ein Satz Plastikschutzkappen für die Druckanschlüsse.

### **Bitte befolgen Sie folgende Anweisungen, um Schäden zu vermeiden.**

- 1. Versehen Sie die Druckanschlüsse mit den mitgelieferten Plastikschutzkappen.
- 2. Hüllen Sie das Gerät in eine antistatische Plastikfolie ein.
- 3. Plazieren Sie das Gerät unter Verwendung des Dämmmaterials so in der Kiste, dass sich zu allen Seiten der Transportkiste etwa gleichviel Dämmmaterial befindet.
- 4. Fügen Sie der Kiste, wenn möglich, ein Beutel mit Trocknungsmittel bei.
- 5. Unter der Anlage der Betriebsanleitung befindet sich ein Versandformular, das Sie bitte vollständig sowie leserlich ausfüllen und der Transportkiste beifügen.
- 6. Stellen Sie sicher, dass die Sendung als Transport eines hochempfindliches Messgerätes gekennzeichnet ist.

## **Die Versandanschrift lautet:**

WIKA Alexander Wiegand SE & Co. KG Abteilung: Kalibriertechnik Alexander Wiegand Strasse D-63911 Klingenberg

## **11. Lagerung des Gerätes**

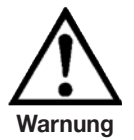

**Vor der Einlagerung des Gerätes müssen alle anhaftenden Mediumreste entfernt werden. Dies ist besonders wichtig, wenn das Medium gesundheitsgefährdend ist, wie z. B. ätzend, giftig, krebserregend, radioaktiv, usw.**

## **Der Lagerungsgsort muss folgende Bedingungen genügen:**

- Umgebungstemperatur: 0 bis 70 °C
- Feuchtigkeit: 35 bis 85 % relative Feuchte (keine Betauung)

### **Vermeiden Sie folgende Einflüsse:**

- Direktes Sonnenlicht oder Nähe zu heißen Gegenständen
- Mechanische Vibration, mechanischer Schock (hartes Aufstellen)
- Ruß, Dampf, Staub und korrosive Gase
- Explosionsgefährdete Umgebung, entzündliche Atmosphären

Das Gerät sollte in der Original-Transportkiste, an einem Ort der die oben gelisteten Bedingungen erfüllt, gelagert werden.

### **Bitte befolgen Sie folgende Anweisungen, um Schäden zu vermeiden.**

- 1. Versehen Sie die Druckanschlüsse mit den mitgelieferten Plastikschutzkappen.
- 2. Hüllen Sie das Gerät in eine antistatische Plastikfolie ein.
- 3. Platzieren Sie das Gerät unter Verwendung des Dämmmaterials so in der Kiste, dass sich zu allen Seiten der Transportkiste etwa gleichviel Dämmmaterial befindet.
- 4. Legen Sie der Kiste bei einer längeren Einlagerung (mehr als 30 Tage) ein Beutel mit Trocknungsmittel bei.

 $\Box$ 

## **12. Außerbetriebnahme**

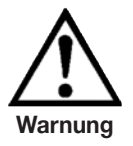

**Vor der Entsorgung des Gerätes müssen alle anhaftenden Mediumreste entfernt werden. Dies ist besonders wichtig, wenn das Medium gesundheitsgefährdend ist, wie z. B. ätzend, giftig, krebserregend, radioaktiv, usw.**

Bei der Außerbetriebnahme des Gerätes, demontieren Sie bitte das Gerät gemäß den Anweisungen der Betriebsanleitung unter dem Kapitel: "9. Demontage des Gerätes".

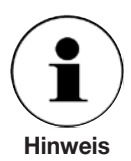

Beachten Sie bei der Entsorgung ausgedienter Geräte die gültigen gesetzlichen und kommunalen Vorschriften.

Mit der endgültigen Entsorgung des Gerätes ist eine dafür qualifizierte Fachfirma zu beauftragen.

## **13. Einheiten und Umrechnungsfaktoren des SETUP-Menüpunktes: Einheiten**

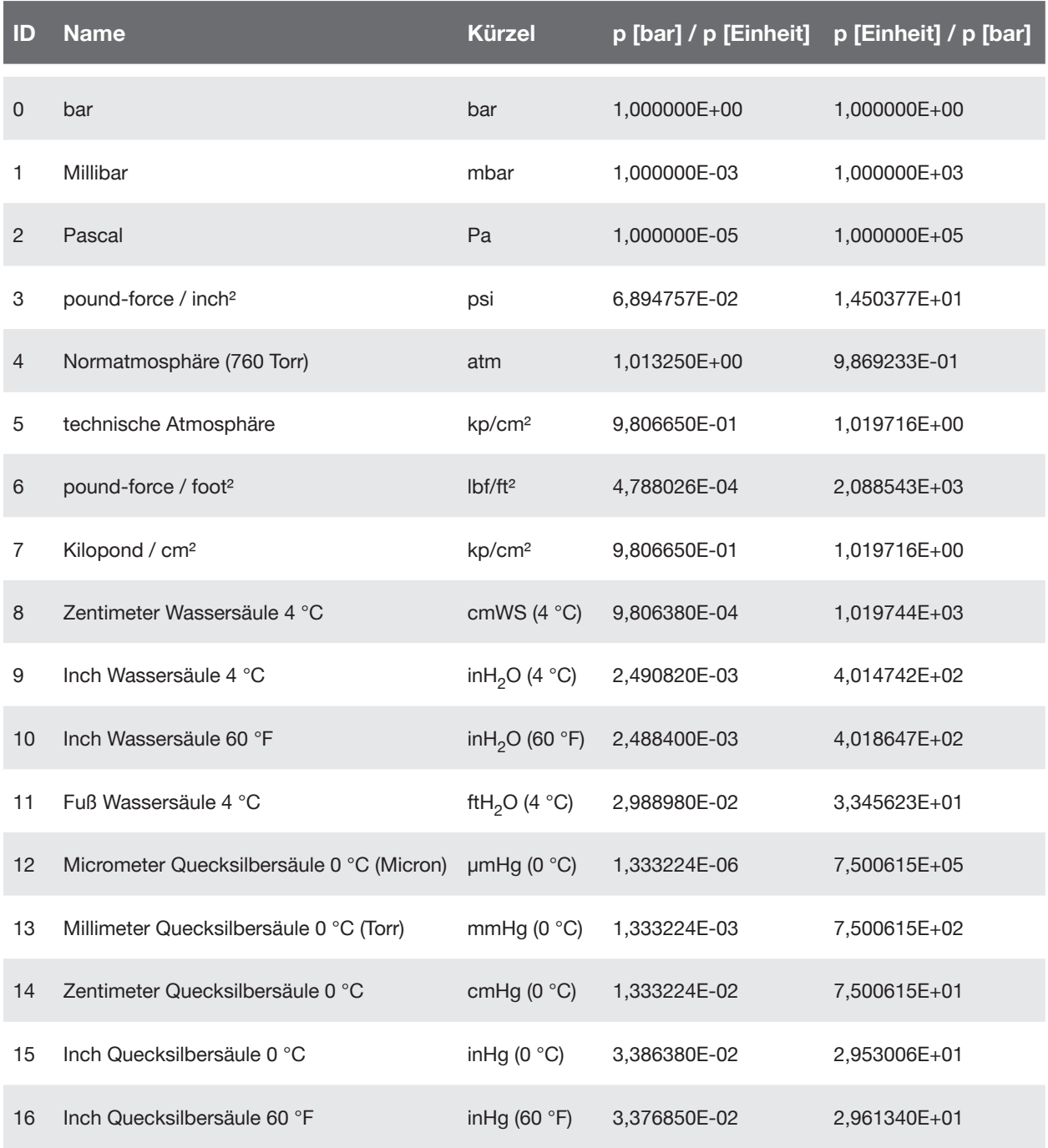

# **WIKA Weltweit**

**Romania**

S.R.L.

**Russia** ZAO WIKA MERA 127015 Moscow Tel. (+7) 495 64801-80 Fax: (+7) 495 64801-81 E-mail: info@wika.ru www.wika.ru **Serbia**

**Spain**

**Turkey**

WIKA Instruments Romania

 $(+40)$  21 4048327 Fax: (+40) 21 4563137 E-mail: m.anghel@wika.ro

WIKA Merna Tehnika d.o.o. Sime Solaje 15 11060 Belgrade Tel. (+381) 11 2763-722 Fax: (+381) 11 7536-74 E-mail: info@wika.co.yu www.wika.co.yu

Instrumentos WIKA, S.A. C/Josep Carner, 11-17 Observe Francisco.<br>08205 Sabadell (Barcelona)<br>Tel (+34) 902902577 (+34) 902902577 Fax: (+34) 933938666 E-mail: info@wika.es www.wika.es **Switzerland** Manometer AG 6285 Hitzkirch<br>Tel. (+41) 4

(+41) 41 91972-72 Fax: (+41) 41 91972-73 E-mail: info@manometer.ch www.manometer.ch

WIKA Instruments Istanbul

Tel. (+90) 216/415 90 66<br>Fax: (+90) 216/415 90 97  $(+90)$  216/415 90 97 E-mail: info@wika.com.tr www.wika.com.tr **Ukraine**

Ith. Ihr. ve Tic. Ltd. Sti. Bayraktar Bulvari No. 21

Bucuresti, Sector 5 Calea Rahovei Nr. 266-268

Corp 61, Etaj 1<br>Tel. (+40) 21

### **Europe**

### **Austria**

WIKA Messgerätevertrieb Ursula Wiegand GmbH & Co. KG 1230 Vienna<br>Tel.  $(+43)$  $(+43)$  1 86916-31 Fax: (+43) 1 86916-34 E-mail: info@wika.at www.wika.at

### **Benelux**

WIKA Benelux 6101 WX Echt<br>Tel. (+31) 4 Tel. (+31) 475 535-500<br>Fax: (+31) 475 535-446  $(+31)$  475 535-446 E-mail: info@wika.nl www.wika.nl

#### **Bulgaria**

WIKA Bulgaria EOOD Bul. "Al. Stamboliiski" 205 1309 Sofia<br>Tel. (+35 Tel. (+359) 2 82138-10<br>Fax: (+359) 2 82138-13  $(+359)$  2 82138-13 E-mail: t.antonov@wika.bg

### **Croatia**

WIKA Croatia d.o.o. Hrastovicka 19 10250 Zagreb-Lucko Tel. (+385) 1 6531-034 Fax: (+385) 1 6531-357 E-mail: info@wika.hr

#### **Finland**

WIKA Finland Oy 00210 Helsinki<br>Tel (+358) Tel. (+358) 9 68249-20<br>Fax: (+358) 9 68249-270  $(+358)$  9 68249-270 E-mail: info@wika.fi www.wika.fi

#### **France**

WIKA Instruments s.a.r.l. 95610 Eragny-sur-Oise<br>Tel (+33) 1 343084- $(+33)$  1 343084-84 Fax: (+33) 1 343084-94 E-mail: info@wika.fr www.wika.fr

### **Germany**

WIKA Alexander Wiegand SE & Co. KG 63911 Klingenberg<br>Tel (+49) 9372 1  $(+49)$  9372 132-0 Fax: (+49) 9372 132-406 E-mail: info@wika.de www.wika.de

### **Italy**

WIKA Italiana SRL 20020 Arese (Milano)<br>Tel. (+39) 02 9386  $(+39)$  02 9386-11 Fax: (+39) 02 9386-174 E-mail: info@wika.it www.wika.it

#### **Poland**

WIKA Polska S.A. 87-800 Wloclawek Tel. (+48) 542 3011-00 Fax: (+48) 542 3011-01 E-mail: info@wikapolska.pl www.wikapolska.pl

### **North America**

**Canada**

WIKA Instruments Ltd. Head Office Edmonton, Alberta, T6N 1C8 Tel. (+1) 780 4637035  $Fax: i+1$  780 4620017 E-mail: info@wika.ca www.wika.ca

#### **Mexico**

Instrumentos WIKA Mexico S.A. de C.V. 01210 Mexico D.F.<br>Tel. (+52) 555 0 (+52) 555 02053-00 Fax: (+52) 555 02053-01 E-mail: ventas@wika.com www.wika.com.mx

#### **USA**

WIKA Instrument Corporation Lawrenceville, GA 30043<br>Tel. (+1) 770 5138200 Tel. (+1) 770 5138200<br>Fax: (+1) 770 3385118  $(+1)$  770 3385118 E-mail: info@wika.com www.wika.com

WIKA Instrument Corporation Electrical Temperature Division 950 Hall Court Deer Park, TX 77536<br>Tel (+1) 713 4750 Tel. (+1) 713 47500-22<br>Fax (+1) 713 47500-11  $(+1)$  713 47500-11 E-mail: info@wikaetemp.com www.wika.com

Mensor Corporation 201 Barnes Drive San Marcos, TX 78666 Tel. (+1) 512 396420015 Fax (+1) 512 3961820 E-mail: sales@mensor.com www.mensor.com

### **South America**

#### Basinc ve Sicaklik Ölcme Cihazlari **Argentina**

34775 Yukari Dudullu - Istanbul WIKA Argentina S.A. Buenos Aires Tel. (+54) 11-4730 18 00 Fax: (+54) 11-4761 00 50 E-mail: info@wika.com.ar www.wika.com.ar

 $(+55)$  15-3459 97 00

E-mail: marketing@wika.com.br www.wika.com.br

#### **Brazil**

WIKA Pribor GmbH 83016 Donetsk Tel. (+38) 062 34534-16 Fax: (+38) 062 34534-17 E-mail: info@wika.ua www.wika.ua WIKA do Brasil Ind. e Com. Ltda. CEP 18560-000 Iperó - SP<br>Tel (+55) 15-3459 97 00 Fax: (+55) 15-3266 16 50

### **United Kingdom**

WIKA Instruments Ltd Merstham, Redhill RH13LG Tel. (+44) (0) 1737644-008 Fax: (+44) (0) 1737644-403 E-mail: info@wika.co.uk www.wika.co.uk

#### **Asia**

**China** WIKA International Trading (Shanghai) Co., Ltd. 200001 Shanghai Tel. (+86) 21 538525-72 Fax: (+86) 21 538525-75 E-mail: info@wika.com.cn

### **India**

WIKA Instruments India Pvt. Ltd. Village Kesnand, Wagholi Pune - 412 207<br>Tel. (+91) 20 (+91) 20 66293-200 Fax: (+91) 20 66293-325 E-mail: sales@wika.co.in www.wika.co.in

### **Japan**

WIKA Japan K. K. Tokyo 105-0023<br>Tel. (+81) 3 54 Tel. (+81) 3 543966-73<br>Fax: (+81) 3 543966-74  $(+81)$  3 543966-74 E-mail: t-shimane@wika.co.jp

#### **Kazakhstan** TOO WIKA Kazakhstan

050050 Almaty<br>Tel. (+7) 32 Tel. (+7) 32 72330848 Fax: (+7) 32 72789905 E-mail: info@wika.kz

### **Korea**

WIKA Korea Ltd. Seoul 153-023<br>Tel (+82) 2  $(+82)$  2 86905-05 Fax: (+82) 2 86905-25 E-mail: info@wika.co.kr

### **Malaysia**

WIKA Instrumentation (M) Sdn. Bhd. 47100 Puchong, Selangor<br>Tel. (+60) 3 806310-80 Tel. (+60) 3 806310-80<br>Eax: (+60) 3 806310-70  $(1 + 60)$  3 806310-70 E-mail: info@wika.com.my www.wika.com.my

#### **Singapore**

WIKA Instrumentation Pte. Ltd. 569625 Singapore<br>Tel (+65) 68 44 Tel. (+65) 68 4455-06<br>Fax: (+65) 68 4455-07  $(+65)$  68 4455-07 E-mail: info@wika.com.sg www.wika.com.sg

### **Taiwan**

WIKA Instrumentation Taiwan Ltd. Pinjen, Taoyuan<br>Tel (+886) 3  $(+886)$  3 4206052 Fax: (+886) 3 4900080 E-mail: info@wika.com.tw www.wika.com.tw

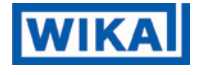

**WIKA Alexander Wiegand SE & Co. KG** Alexander-Wiegand-Straße 30 63911 Klingenberg • Germany Phone (+49) 93 72/132-9986 Fax (+49) 93 72/132-217 E-Mail testequip@wika.de www.wika.de

### **Africa / Middle East**

### **Egypt**

WIKA Near East Ltd. El-Serag City Towers -Tower#2 - Office#67- Nasr City Cairo Tel.  $(+20)$  2 227 33 140<br>Fax:  $(+20)$  2 227 03 815  $(+20)$  2 227 03 815 E-mail: wika.repcairo@wika.de www.wika.com.eg

### **South Africa**

WIKA Instruments (Pty.) Ltd. Gardenview, Johannesburg 2047<br>Tel (+27) 11-621 00 00  $(+27)$  11-621 00 00 Fax: (+27) 11-621 00 59 E-mail: sales@wika.co.za www.wika.co.za

#### **United Arab Emirates** WIKA Middle East FZE

Jebel Ali, Dubai<br>Tel. (+971) 4 Tel. (+971) 4 8839-090<br>Fax: (+971) 4 8839-198  $(+971)$  4 8839-198 E-mail: wikame@emirates.net.ae

### **Australia**

#### **Australia**

WIKA Australia Pty. Ltd. Rydalmere, NSW 2116<br>Tel (+61) 28845522  $(+61)$  2 88455222 Fax: (+61) 2 96844767 E-mail: sales@wika.com.au www.wika.com.au

### **New Zealand**

Process Instruments Limited Unit 7 / 49 Sainsbury Road  $St$  Lukes - Auckland 1025<br>Tel  $(+64)$  9 8479020  $(+64)$  9 8479020 Fax: (+64) 9 8465964 E-mail: info@wika.co.nz www.wika.co.nz